## Dell Precision Workstation T7610 Omistajan opas

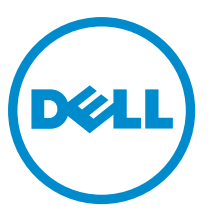

Säädösten mukainen malli: D02X Säädösten mukainen tyyppi: D02X002

# Huomautukset, varoitukset ja vaarat

HUOMAUTUS: HUOMAUTUKSET sisältävät tärkeitä tietoja, joiden avulla voit käyttää tietokonetta tehokkaammin. W

VAROITUS: VAROITUKSET kertovat tilanteista, joissa laitteisto voi vahingoittua tai joissa tietoja voidaan menettää. Niissä kerrotaan myös, miten nämä tilanteet voidaan välttää.

VAARA: VAARA kertoo tilanteista, joihin saattaa liittyä omaisuusvahinkojen, loukkaantumisen tai kuoleman vaara. ∧

#### **©** 2013 Dell Inc.

Tekstissä käytetyt tavaramerkit: Dell™, DELL-logo, Dell Precision™, Precision ON™,ExpressCharge™, Latitude™, Latitude ON™, OptiPlex™, Vostro™ ja Wi-Fi Catcher™ ovat Dell Inc:n tavaramerkkejä. Intel®, Pentium®, Xeon®, Core™, Atom™, Centrino® ja Celeron® ovat Intel Corporationin rekisteröityjä tavaramerkkejä tai tavaramerkkejä Yhdysvalloissa ja muissa maissa. AMD® on rekisteröity tavaramerkki ja AMD Opteron™, AMD Phenom™, AMD Sempron™, AMD Athlon™, ATI Radeon™ ja ATI FirePro™ ovat Advanced Micro Devices, Inc:n tavaramerkkejä. Microsoft®, Windows®, MS-DOS®, Windows Vista®, Windows Vista -käynnistyspainike ja Office Outlook® ovat Microsoft Corporationin tavaramerkkejä tai rekisteröityjä tavaramerkkejä Yhdysvalloissa ja/tai muissa maissa. Blu-ray Disc™ on Blu-ray Disc Associationin (BDA) omistama tavaramerkki, jota käytetään lisenssin puitteissa levyissä ja soittimissa. Bluetooth®-sanamerkki on rekisteröity tavaramerkki, jonka omistaa Bluetooth® SIG, Inc ja jota Dell Inc käyttää lisenssin puitteissa. Wi-Fi® on Wireless Ethernet Compatibility Alliance, Inc:n rekisteröity tavaramerkki.

2013 - 09

Rev. A00

# Sisällysluettelo

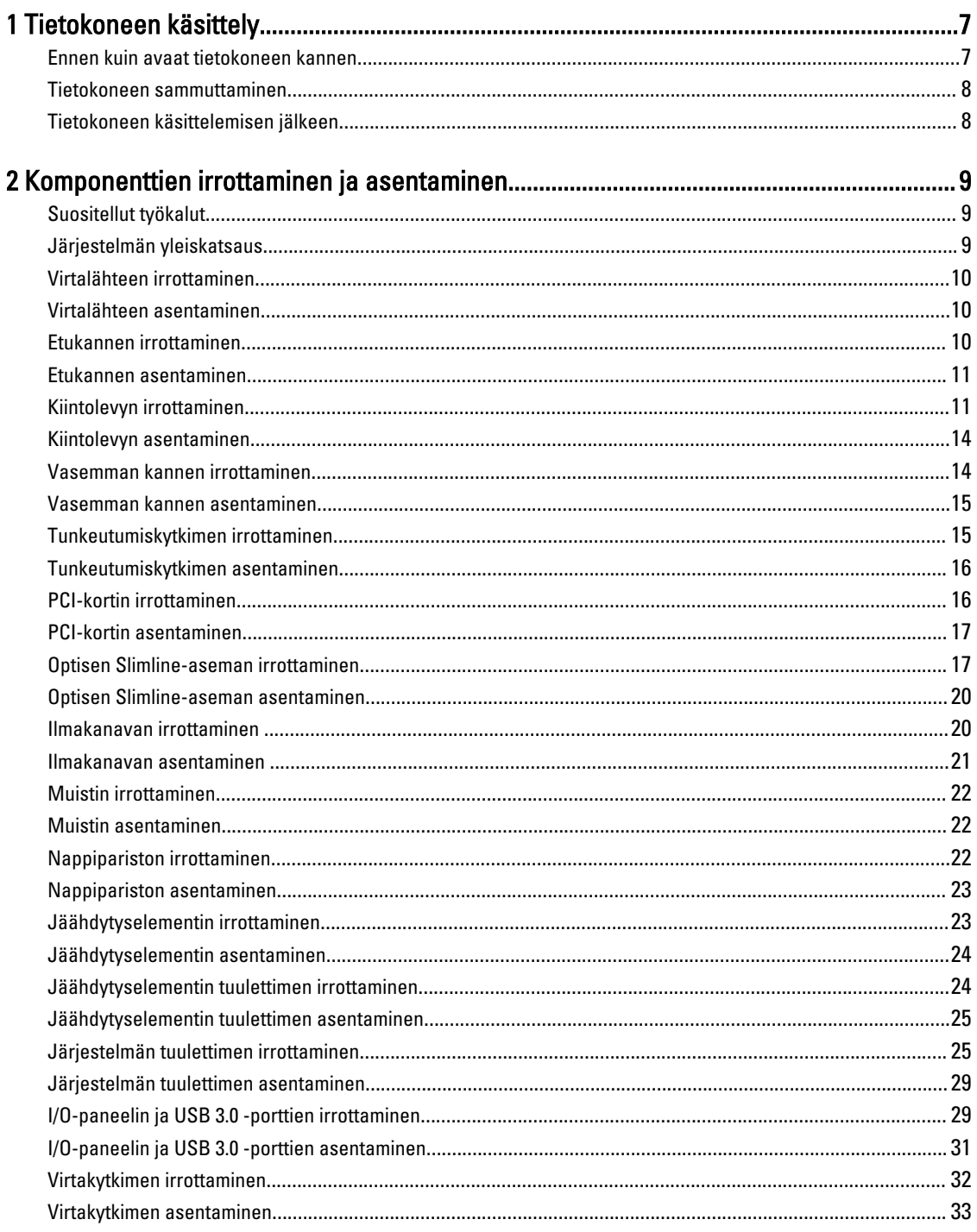

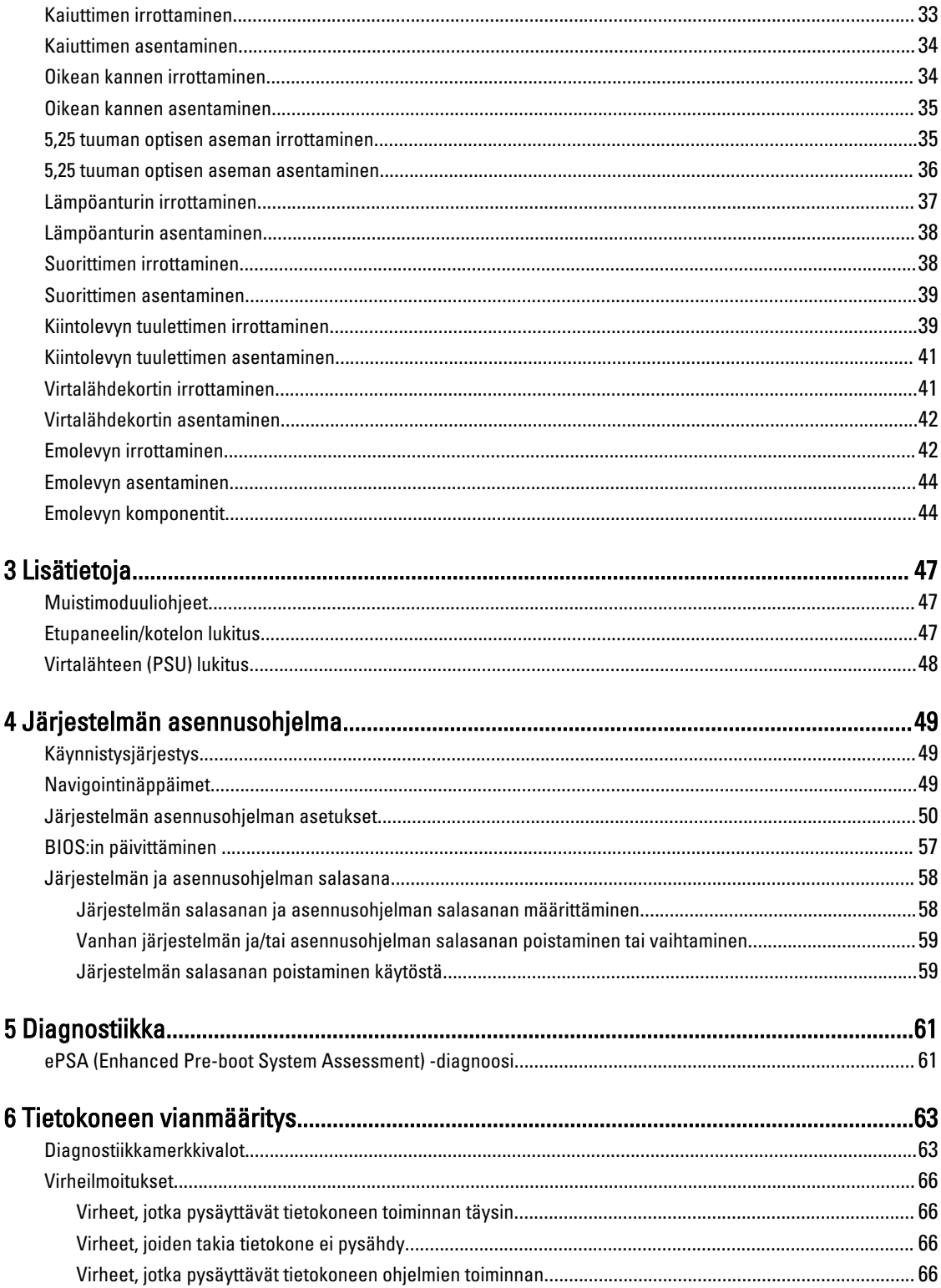

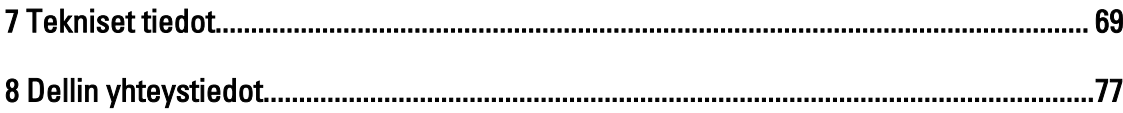

# <span id="page-6-0"></span>Tietokoneen käsittely

### Ennen kuin avaat tietokoneen kannen

Noudata seuraavia turvaohjeita suojataksesi tietokoneen mahdollisilta vaurioilta ja taataksesi turvallisuutesi. Ellei toisin ilmoiteta, kussakin tämän asiakirjan menetelmässä oletetaan seuraavien pitävän paikkansa:

- Olet perehtynyt tietokoneen mukana toimitettuihin turvaohjeisiin.
- Osa voidaan vaihtaa tai jos se on hankittu erikseen asentaa suorittamalla irrotusmenettely päinvastaisessa järjestyksessä.

VAARA: Ennen kuin avaat tietokoneen kannen, lue tietokoneen mukana tulleet turvallisuustiedot. Lisätietoja parhaista turvallisuuskäytännöistä on Regulatory Compliance -sivulla osoitteessa www.dell.com/ regulatory\_compliance .

VAROITUS: Monet korjaustoimista saa tehdä vain valtuutettu huoltohenkilö. Voit tehdä vain vianmääritystä ja sellaisia yksinkertaisia korjaustoimia, joihin sinulla tuoteoppaiden mukaan on lupa tai joihin saat opastusta verkon tai puhelimen välityksellä huollosta tai tekniseltä tuelta. Takuu ei kata sellaisten huoltotoimien aiheuttamia vahinkoja, joihin Dell ei ole antanut lupaa. Lue tuotteen mukana toimitetut turvallisuusohjeet ja noudata niitä.

VAROITUS: Maadoita itsesi käyttämällä maadoitusrannehihnaa tai koskettamalla säännöllisesti tietokoneen takaosassa olevaa maalaamatonta metallipintaa, esimerkiksi tietokoneen takana olevaa liitintä, jotta staattisen sähköpurkauksia ei pääse syntymään.

VAROITUS: Käsittele osia ja kortteja varoen. Älä kosketa kortin osia tai kontakteja. Pitele korttia sen reunoista tai metallisista kiinnikkeistä. Pitele osaa, kuten suoritinta, sen reunoista, ei sen nastoista.

VAROITUS: Kun irrotat johdon, vedä liittimestä tai vetokielekkeestä, ei johdosta itsestään. Joidenkin johtojen liittimissä on lukituskieleke; jos irrotat tällaista johtoa, paina lukituskielekettä ennen johdon irrottamista. Kun vedät liittimet erilleen, pidä ne oikeassa asennossa, jotta tapit eivät vioitu. Lisäksi, ennen kuin kiinnität johdon, tarkista että molemmat liitännät ovat oikeassa asennossa suhteessa toisiinsa.

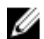

HUOMAUTUS: Tietokoneen ja tiettyjen osien väri saattaa poiketa tässä asiakirjassa esitetystä.

Voit välttää tietokoneen vahingoittumisen, kun suoritat seuraavat toimet ennen kuin avaat tietokoneen kannen.

- 1. Varmista, että työtaso on tasainen ja puhdas, jotta tietokoneen kuori ei naarmuunnu.
- 2. Sammuta tietokone (katso kohtaa Tietokoneen sammuttaminen).

#### VAROITUS: Irrota verkkokaapeli irrottamalla ensin kaapeli tietokoneesta ja irrota sitten kaapeli verkkolaitteesta.

- 3. Irrota kaikki verkkokaapelit tietokoneesta.
- 4. Irrota tietokone ja kaikki kiinnitetyt laitteet sähköpistorasiasta.
- 5. Maadoita emolevy pitämällä virtapainike alhaalla, kun järjestelmästä on katkaistu virta.
- 6. Irrota kansi.

1

<span id="page-7-0"></span>VAROITUS: Ennen kuin kosketat mitään osaa tietokoneen sisällä, maadoita itsesi koskettamalla maalaamatonta metallipintaa, kuten tietokoneen takana olevaa metallia. Kun työskentelet,kosketa maalaamatonta metallipintaa säännöllisesti, jotta staattinen sähkö pääsee purkautumaan vioittamatta sisäkomponentteja.

#### Tietokoneen sammuttaminen

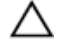

VAROITUS: Vältä tietojen menetys tallentamalla ja sulkemalla kaikki avoimet tiedostot ja sulkemalla kaikki avoimet ohjelmat, ennen kuin sammutat tietokoneen.

- 1. Käyttöjärjestelmän sammuttaminen:
	- Windows 8:
		- \* Kosketuslaitteen käyttö:
			- a. Pyyhkäise näytön oikeasta laidasta, avaa oikopolkuvalikko ja valitse Asetukset.

```
b. Valitse \circlearrowright ja valitse Sammuta
```
- \* Hiiren käyttö:
	- a. Osoita näytön oikeaa yläkulmaa ja napsauta Asetukset.
	- b. Napsauta  $\bigcup$  ia valitse Sammuta.
- Windows 7:

```
1. Valitse Käynnistä
```

```
2. Valitse Sammuta.
```
tai

- 1. Valitse Käynnistä
- 2. Valitse Käynnistä-valikon oikeassa alareunassa oleva alla olevan kuvan mukainen nuoli ja valitse

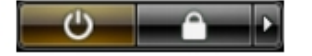

- Sammuta.
- 2. Tarkista, että tietokone ja kaikki siihen kytketyt laitteet on sammutettu. Jos tietokone ja siihen kytketyt laitteet eivät sammuneet automaattisesti käyttöjärjestelmän sammuessa, sammuta ne painamalla virtapainiketta noin 6 sekuntia.

#### Tietokoneen käsittelemisen jälkeen

Kun olet asentanut osat paikoilleen, muista kiinnittää ulkoiset laitteet, kortit ja kaapelit, ennen kuin kytket tietokoneeseen virran.

1. Asenna kansi.

#### VAROITUS: Kun kytket verkkojohdon, kytke se ensin verkkolaitteeseen ja sitten tietokoneeseen.

- 2. Kiinnitä tietokoneeseen puhelin- tai verkkojohto.
- 3. Kiinnitä tietokone ja kaikki kiinnitetyt laitteet sähköpistorasiaan.
- 4. Käynnistä tietokone.
- 5. Tarkista tarvittaessa, että tietokone toimii asianmukaisesti, suorittamalla Dell Diagnostics.

# <span id="page-8-0"></span>Komponenttien irrottaminen ja asentaminen

Tässä luvussa annetaan yksityiskohtaista tietoa tietokoneen komponenttien irrottamisesta ja asentamisesta.

## Suositellut työkalut

Tämän asiakirjan menetelmät voivat vaatia seuraavia työkaluja:

- pieni tasapäinen ruuvitaltta
- Ristipääruuviavain
- Pieni muovipuikko

## Järjestelmän yleiskatsaus

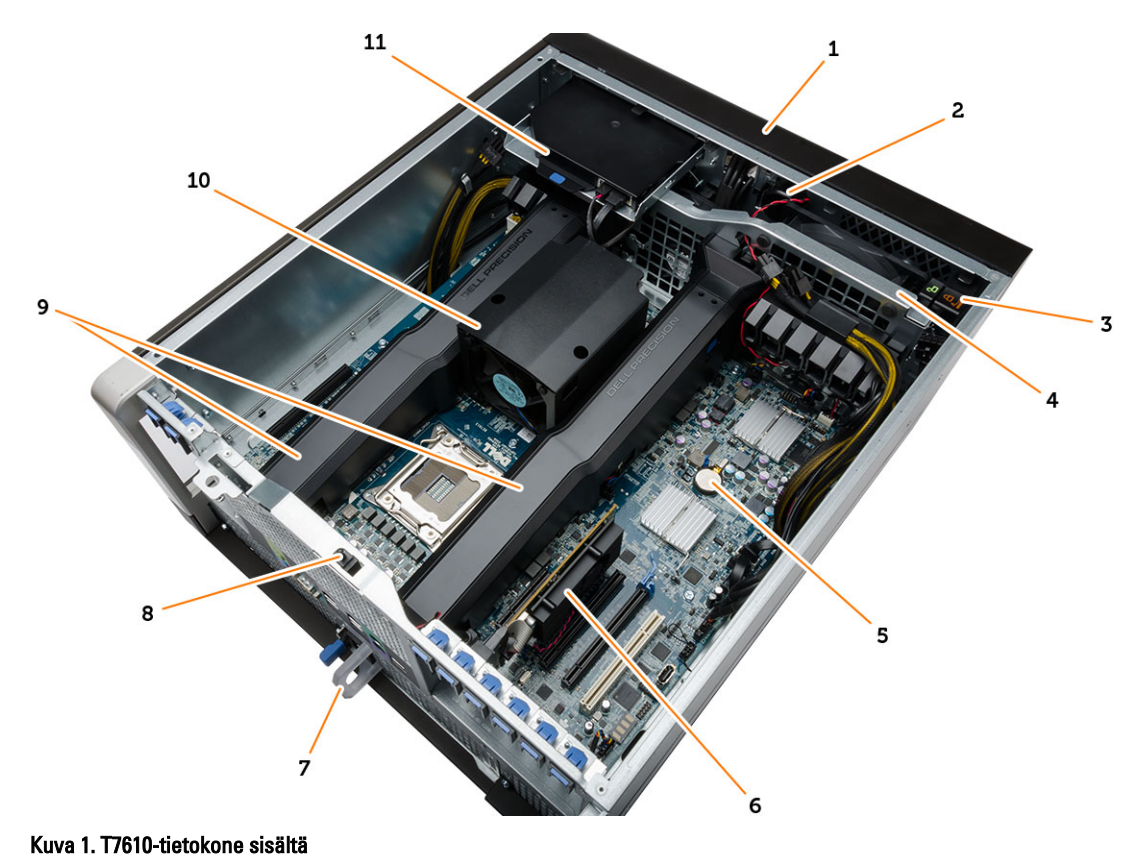

- 1. etukansi
- 2. kaiutin
- 3. etupaneelin kotelon lukitus
- 4. järjestelmän tuuletin

<span id="page-9-0"></span>5. nappiparisto

7. virtalähde (PSU) 8. tunkeutumiskytkin

6. PCI-kortti

- 9. ilmakanavat
- 10. jäähdytyselementti
- Virtalähteen irrottaminen
- 1. Noudata *Ennen kuin avaat tietokoneen kannen* kohdan ohjeita.
- 2. Jos virtalähde on lukittu, vapauta se irrottamalla ruuvi. Lisätietoja on [virtalähteen lukitusta](#page-47-0) käsittelevässä luvussa.
- 3. Paina sininen kieleke alas ja vedä virtalähde ulos tietokoneesta.

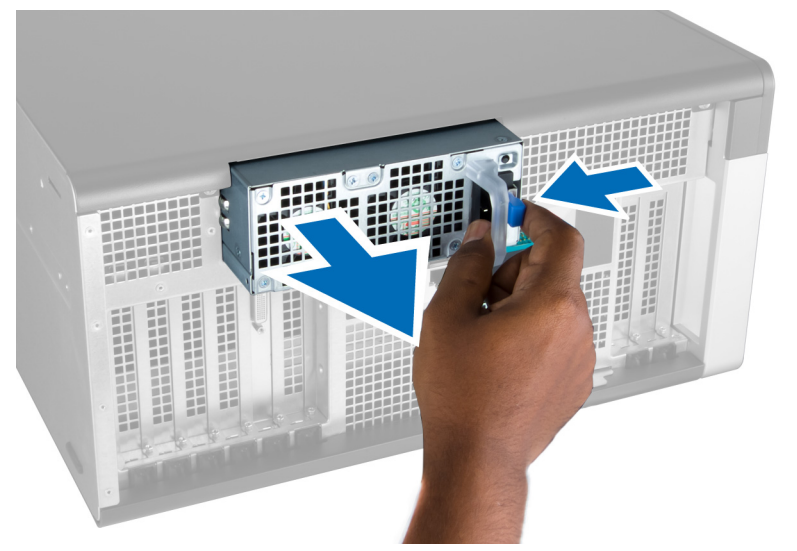

#### Virtalähteen asentaminen

- 1. Pidä kiinni virtalähteen kahvasta ja työnnä yksikkö tilaansa siten, että se napsahtaa paikoilleen.
- 2. Noudata Tietokoneen sisällä työskentelyn jälkeen-kohdan ohjeita.

#### Etukannen irrottaminen

HUOMAUTUS: Etukansi voidaan kiinnittää etupaneelin/kotelon lukolla. Lisätietoja etupaneelin/kotelon lukosta on Ø kohdassa [Lisätietoja – etupaneelin kotelon lukko](#page-46-0).

- 1. Noudata *Ennen kuin avaat tietokoneen kannen* kohdan ohjeita.
- 2. Paina etukannen vapautussalpa alas.

<span id="page-10-0"></span>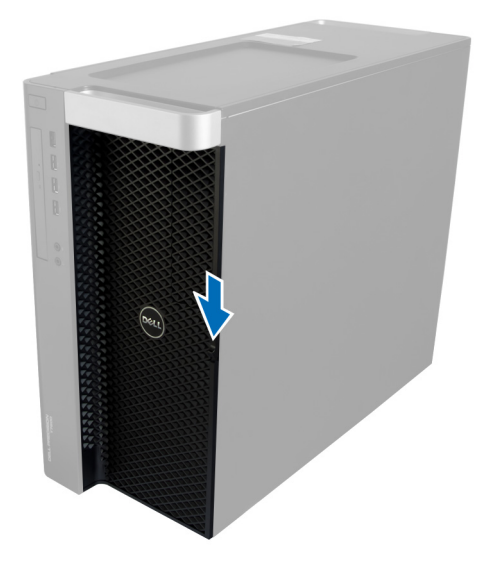

3. Pidä salpa alhaalla ja vedä etukantta ulospäin ja irti tietokoneesta.

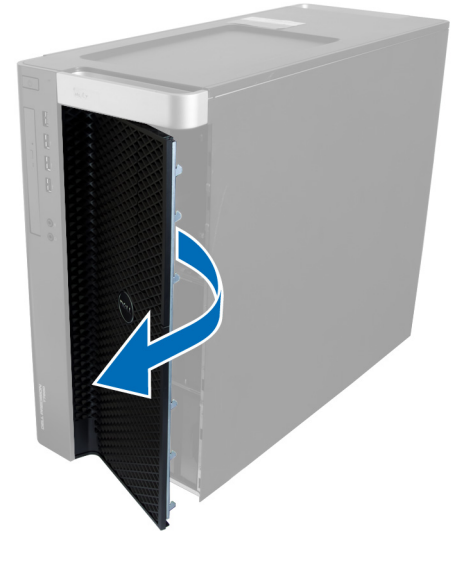

## Etukannen asentaminen

- 1. Aseta etukansi tietokoneeseen.
- 2. Paina etukantta alaspäin, kunnes se napsahtaa paikalleen.
- 3. Noudata Tietokoneen sisällä työskentelyn jälkeen-kohdan ohjeita.

## Kiintolevyn irrottaminen

- 1. Noudata *Ennen kuin avaat tietokoneen kannen* kohdan ohjeita.
- 2. Irrota etukansi.
- 3. Vedä kiintolevyn kehikon salpaa ulospäin.

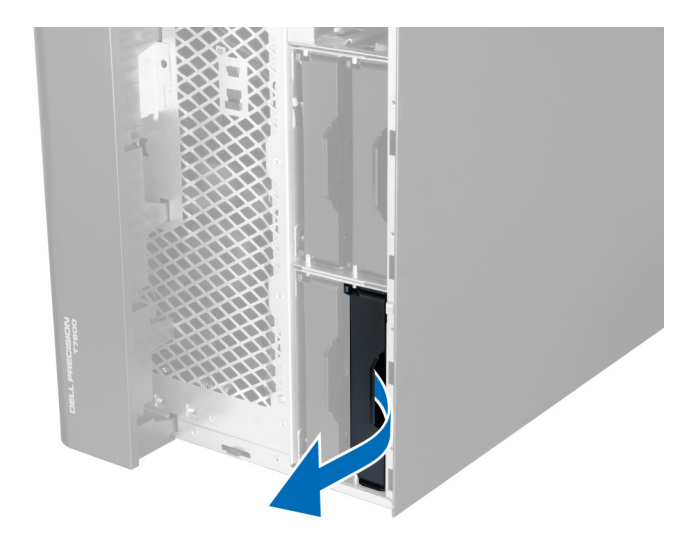

4. Nosta kiintolevyn kehikko ylös ja ulos tietokoneesta.

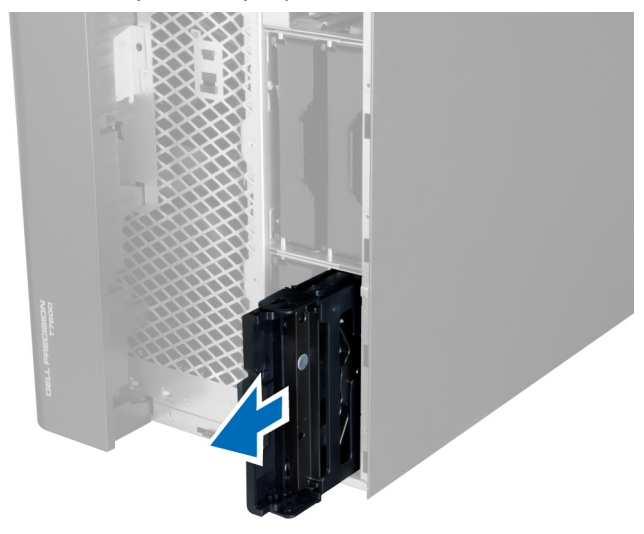

5. Jos tietokoneessa on toinen kiintolevy, vedä sen salpaa ulospäin.

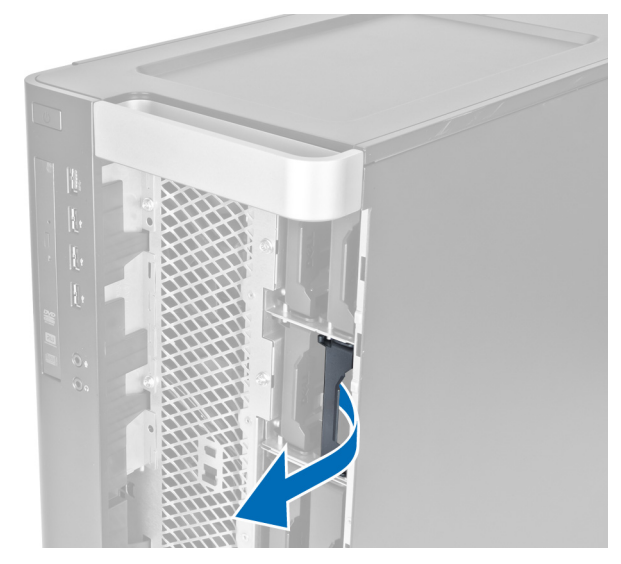

6. Nosta toisen kiintolevyn kehikko ylös ja ulos tietokoneesta.

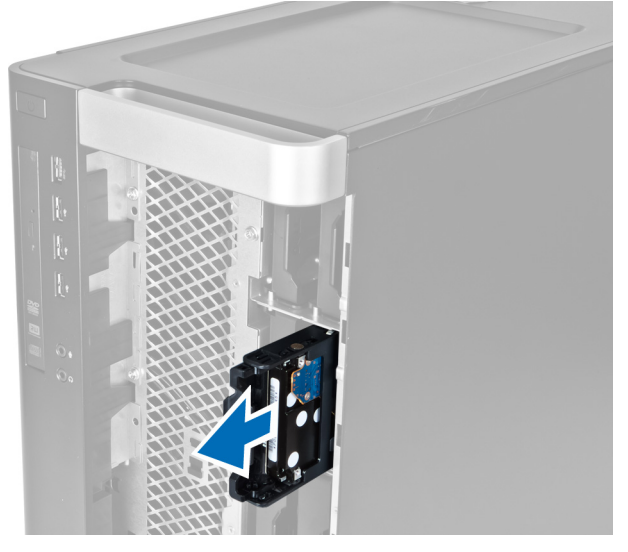

7. Taivuta kiintolevyn kehikkoa molemmilta sivuilta ja irrota se.

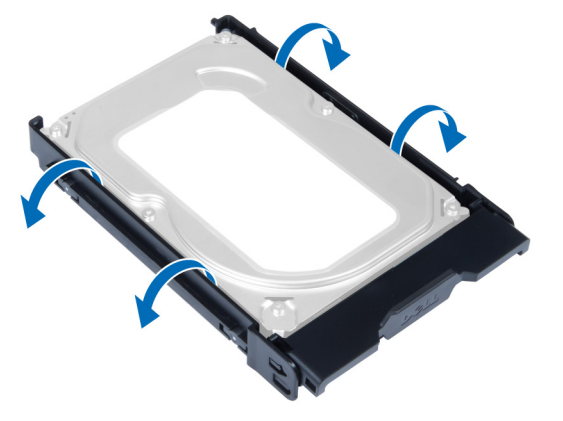

8. Nosta kiintolevyä ylöspäin ja irrota se kiintolevyn kiinnikkeestä.

<span id="page-13-0"></span>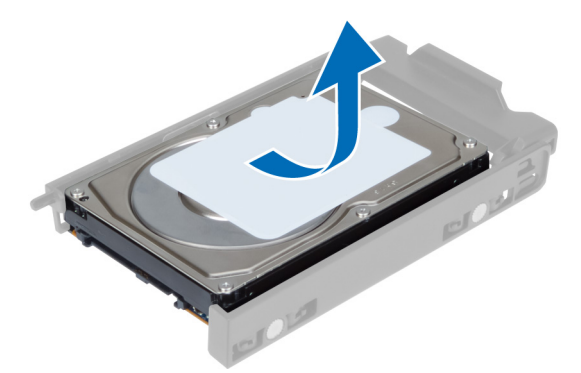

9. Jos tietokoneessa on 2,5 tuuman kiintolevy, paina kiinnikkeitä ulospäin ja nosta asema ulos 3, 5 tuuman telineestä.

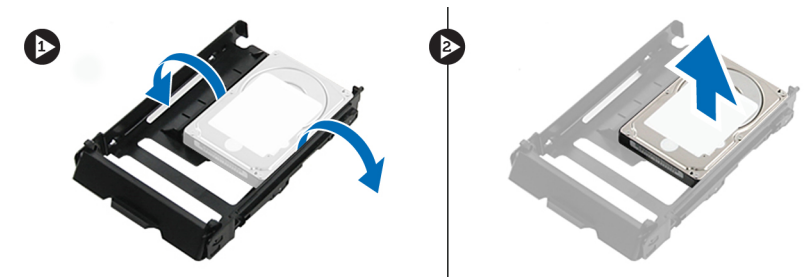

### Kiintolevyn asentaminen

- 1. Jos laitteessa on 2,5 tuuman kiintolevy, aseta kiintolevy kehikkoon siten, että se napsahtaa paikoilleen.
- 2. Taivuta kiintolevytelinettä ja aseta kiintolevy telineeseen.
- 3. Työnnä kiintolevyn teline paikoilleen ja sulje kiintolevyn telineen salpa.
- 4. Asenna etukansi.
- 5. Noudata Tietokoneen sisällä työskentelyn jälkeen kohdan ohjeita.

## Vasemman kannen irrottaminen

- 1. Noudata *Ennen kuin avaat tietokoneen kannen* kohdan ohjeita.
- 2. Vedä tietokoneen sivulla oleva kannen vapautussalpa ylös.

<span id="page-14-0"></span>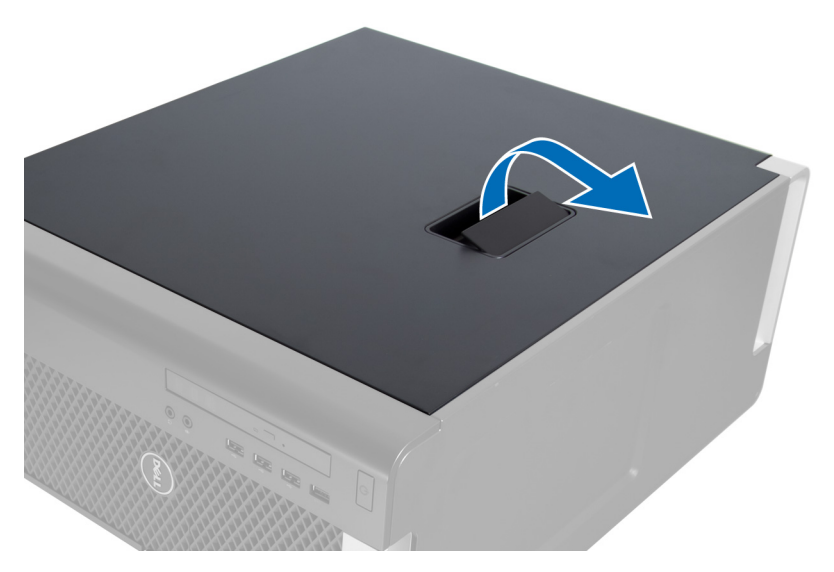

3. Nosta kantta ylöspäin 45 asteen kulmassa ja irrota se tietokoneesta.

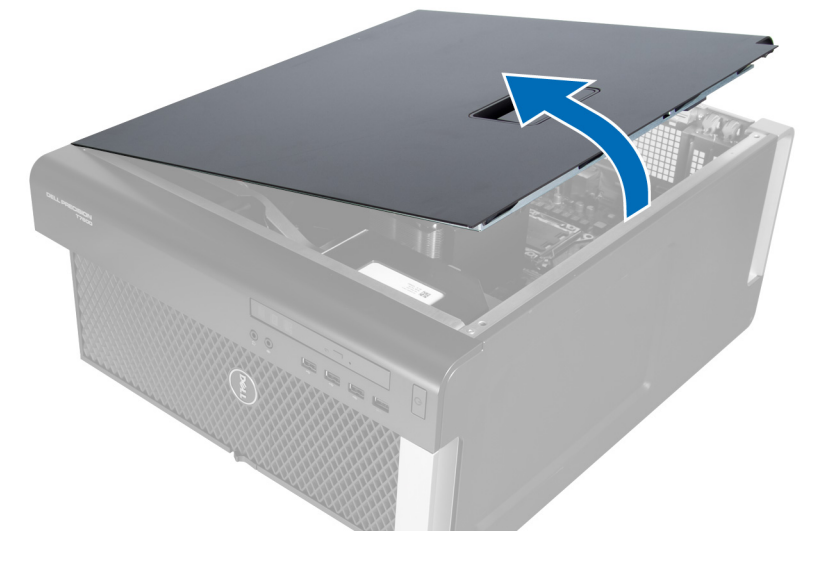

#### Vasemman kannen asentaminen

- 1. Aseta tietokoneen kansi kotelon päälle.
- 2. Paina kantta alaspäin, kunnes se napsahtaa paikalleen.
- 3. Noudata Tietokoneen sisällä työskentelyn jälkeen-kohdan ohjeita.

## Tunkeutumiskytkimen irrottaminen

- 1. Noudata *Ennen kuin avaat tietokoneen kannen* kohdan ohjeita.
- 2. Irrota vasen kansi.
- 3. Paina tunkeutumiskytkimen vapautussalpaa ja irrota liitin emolevyltä.
	- a) Irrota tunkeutumiskytkimen johto kotelosta.

<span id="page-15-0"></span>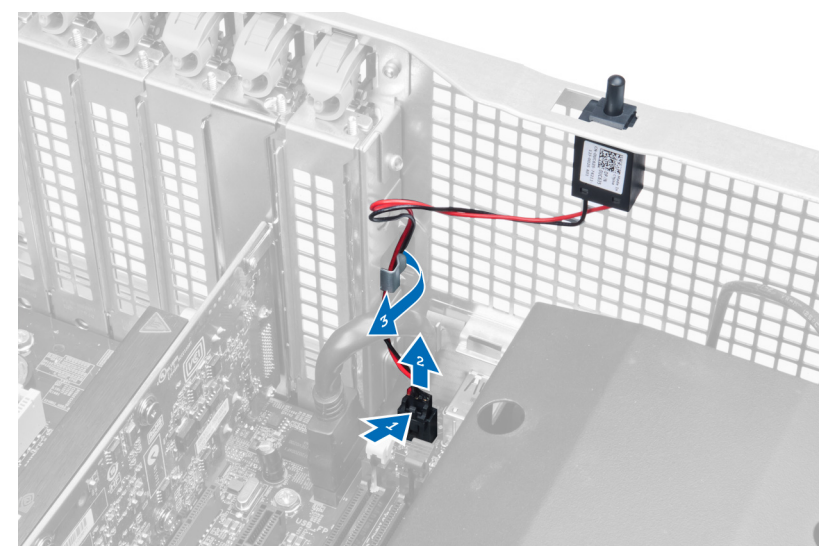

4. Työnnä tunkeutumiskytkintä alaspäin ja irrota se tietokoneesta.

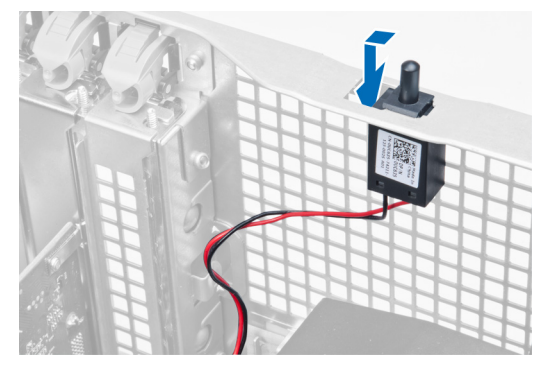

## Tunkeutumiskytkimen asentaminen

- 1. Asenna tunkeutumiskytkin kotelon pidikkeesee.
- 2. Johda tunkeutumiskytkimen johto kotelon kiinnikkeiden ympäri ja asenna liitin emolevyyn.
- 3. Asenna vasen kansi.
- 4. Noudata Tietokoneen sisällä työskentelyn jälkeen kohdan ohjeita.

## PCI-kortin irrottaminen

- 1. Noudata *Ennen kuin avaat tietokoneen kannen* kohdan ohjeita.
- 2. Irrota vasen kansi.
- 3. Avaa muovinen salpa, jolla PCI-kortti kiinnitetään kantaansa.

<span id="page-16-0"></span>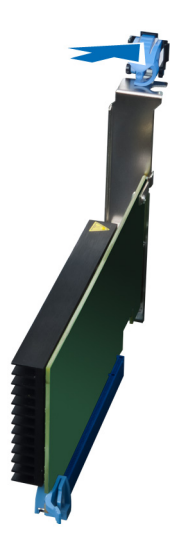

4. Paina salpa alas ja vedä PCI-kortti irti tietokoneesta.

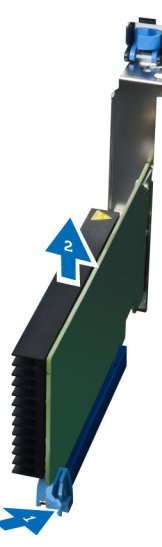

## PCI-kortin asentaminen

- 1. Työnnä laajennuskortti korttipaikkaan ja kiinnitä salpa.
- 2. Asenna muovinen salpa, jolla PCI-kortti kiinnitetään korttipaikkaan.
- 3. Asenna vasen kansi.
- 4. Noudata Tietokoneen sisällä työskentelyn jälkeen kohdan ohjeita.

## Optisen Slimline-aseman irrottaminen

- 1. Noudata *Ennen kuin avaat tietokoneen kannen* kohdan ohjeita.
- 2. Irrota vasen kansi.
- 3. Irrota kaapeli optisen aseman takaa.

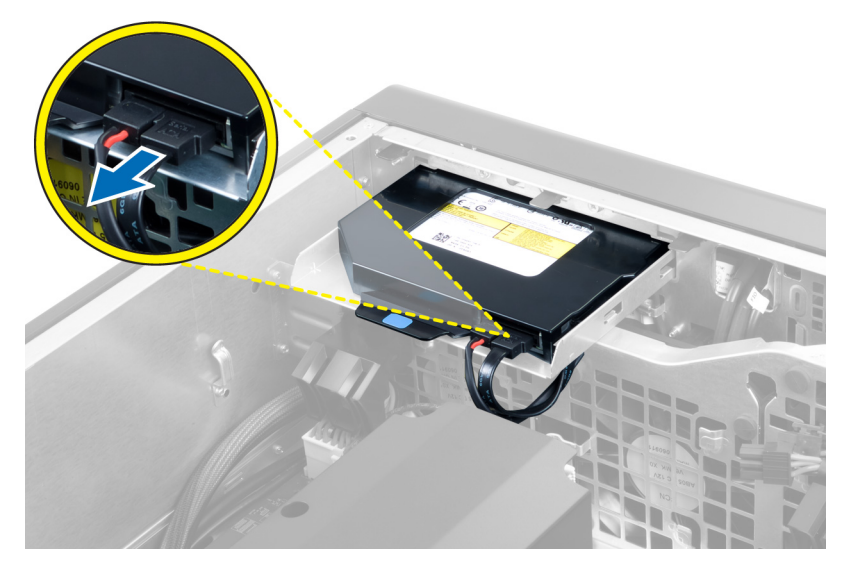

4. Irrota virtajohto optisen aseman takaa.

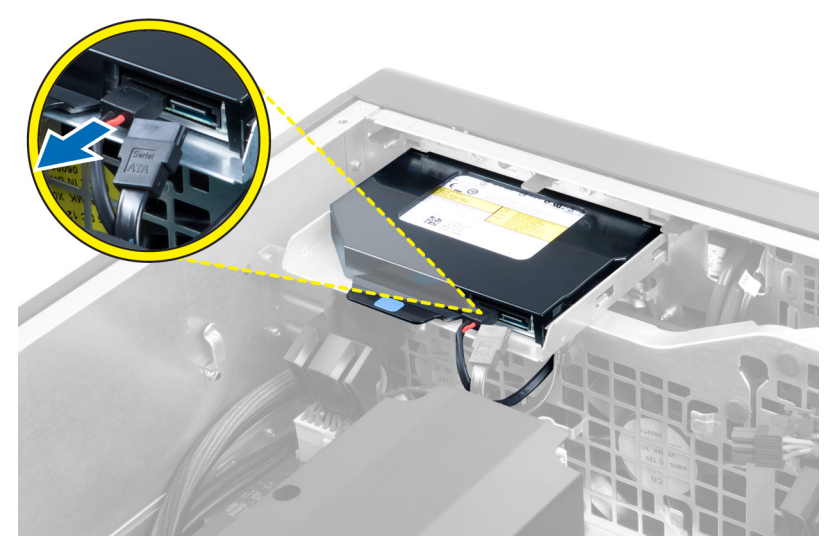

5. Vapauta optisen aseman kiinnittävät salvat painamalla sinistä vapautuskielekettä alaspäin.

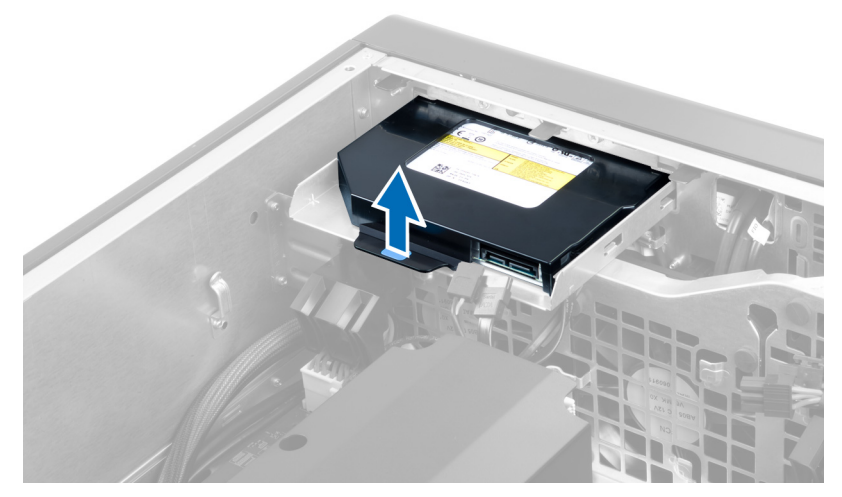

6. Työnnä optinen asema ulos tilastaan ja nosta se ylös ja irti tietokoneesta.

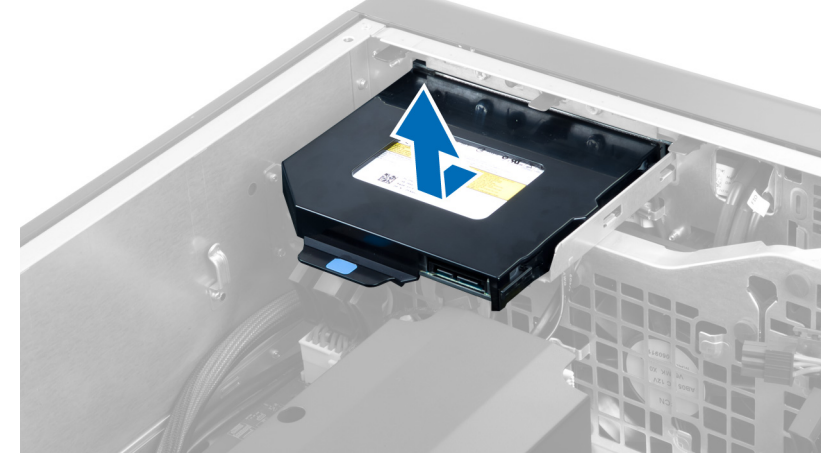

7. Taivuta optisen aseman kiinnikkeen salpoja ulospäin siten, että optinen asema vapautuu kiinnikkeestä.

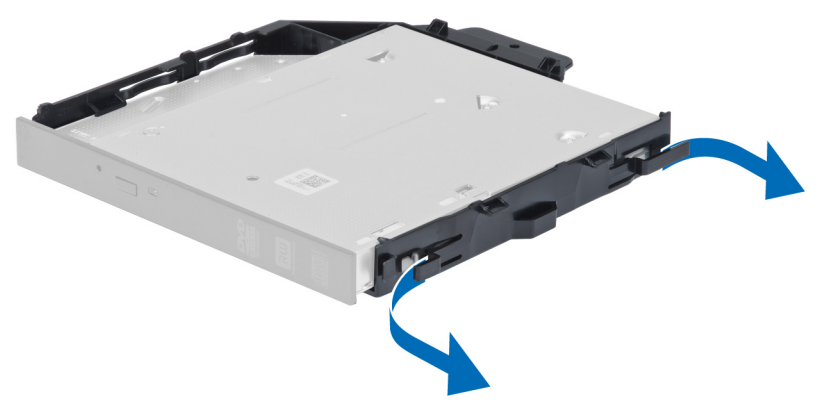

8. Nosta optinen asema ulos kehikosta.

<span id="page-19-0"></span>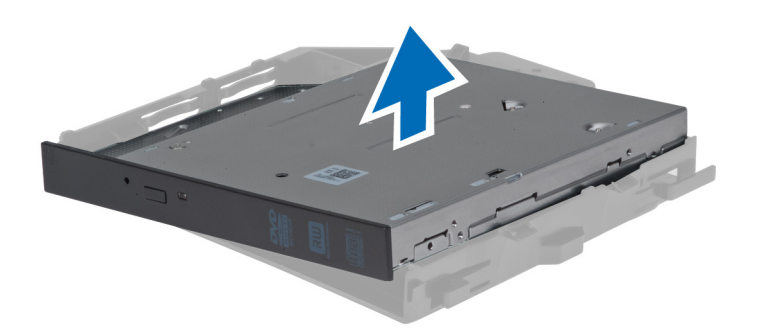

## Optisen Slimline-aseman asentaminen

- 1. Työnnä optinen asema paikoilleen ja tarkista, että se istuu tukevasti.
- 2. Kiinnitä datakaapeli ja virtajohto optisen aseman taakse.
- 3. Asenna vasen kansi.
- 4. Noudata Tietokoneen sisällä työskentelyn jälkeen kohdan ohjeita.

#### Ilmakanavan irrottaminen

HUOMAUTUS: Ilmakanava on valinnainen komponentti, eikä se välttämättä kuulu tietokoneen toimitukseen. Ø

- 1. Noudata *Ennen kuin avaat tietokoneen kannen* kohdan ohjeita.
- 2. Irrota seuraavat:
	- a) vasen kansi
	- b) optinen asema
- 3. Paina ilmakanavan molemmalla sivulla olevaa sinistä kiinnityskielekettä alaspäin ja nosta ilmakanava ylös.

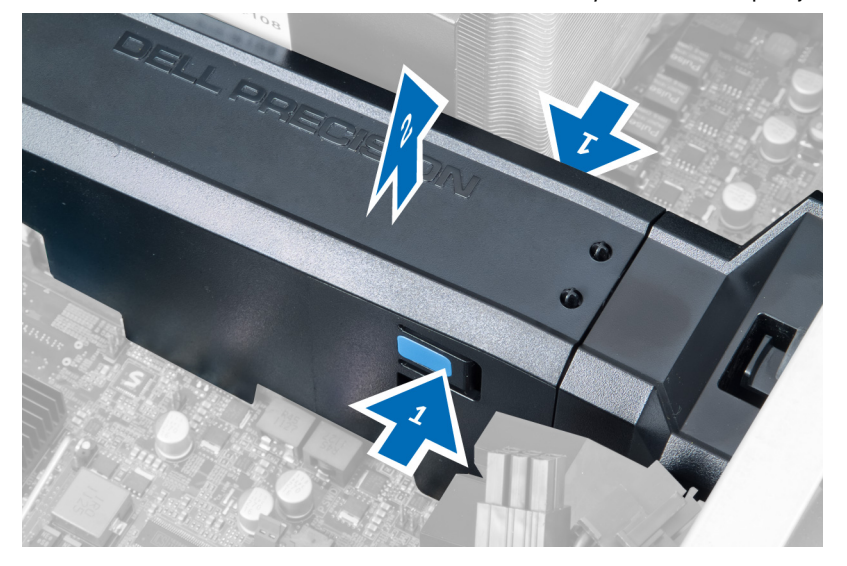

4. Irrota ilmakanavamoduuli kotelosta painamalla sen molemmilla sivuilla olevaa sinistä vapautussalpaa alaspäin.

<span id="page-20-0"></span>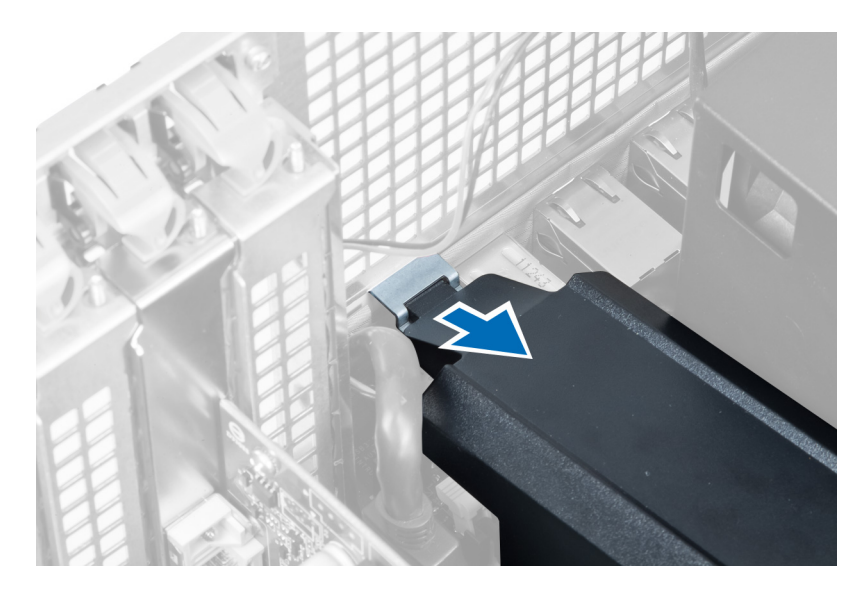

5. Paina ilmakanavan alustan kiinnityskielekettä alaspäin ja nosta se ulos tietokoneesta.

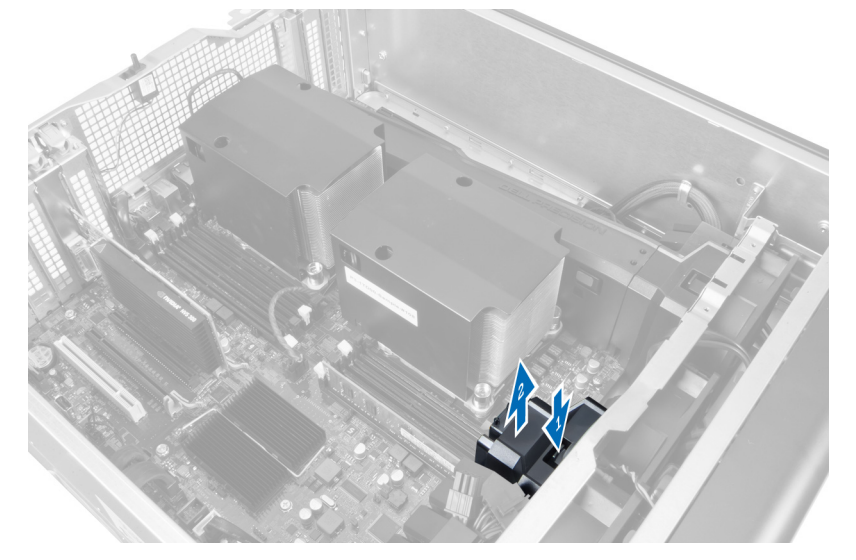

6. Irrota toinen ilmakanavamoduuli tietokoneesta toistamalla vaiheet.

#### Ilmakanavan asentaminen

- HUOMAUTUS: Ilmakanava on valinnainen komponentti, eikä se välttämättä kuulu tietokoneen toimitukseen.
- 1. Asenna ilmakanavan alusta tietokoneen koteloon.
- 2. Asenna ilmakanavamoduuli kantaansa ja paina sitä alaspäin siten, että se napsahtaa paikoilleen.
- 3. Asenna seuraavat:

Ø

- a) optinen asema
- b) vasen kansi
- 4. Noudata Tietokoneen sisällä työskentelyn jälkeen-kohdan ohjeita.

## <span id="page-21-0"></span>Muistin irrottaminen

- 1. Noudata *Ennen kuin avaat tietokoneen kannen* kohdan ohjeita.
- 2. Irrota seuraavat:
	- a) kansi
	- b) ilmakanava (jos asennettu)
- 3. Paina muistin kiinnityskielekkeet alas muistimoduulin molemmalta sivulta ja nosta muistimoduulit ylös ja ulos tietokoneesta.

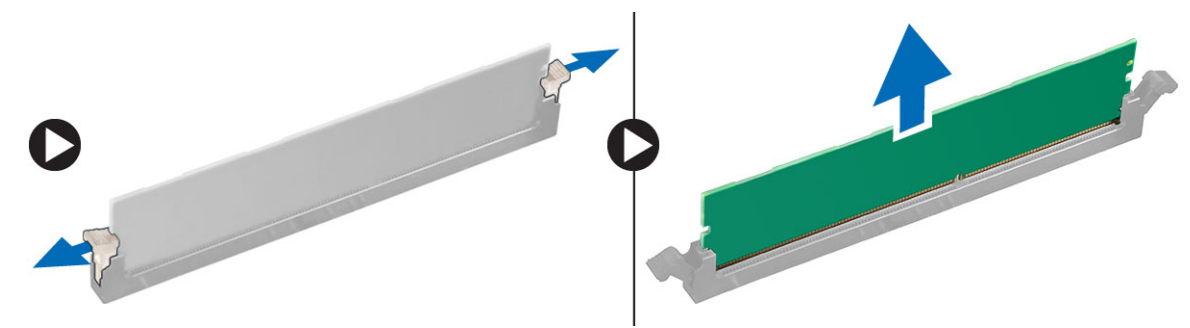

### Muistin asentaminen

- 1. Aseta muistimoduuli muistikantaan.
- 2. Paina muistikampaa alaspäin, kunnes kiinnityssalvat kiinnittävät sen paikoilleen.
- 3. Asenna seuraavat:
	- a) ilmakanava (jos asennettu)
	- b) kansi
- 4. Noudata Tietokoneen sisällä työskentelyn jälkeen-kohdan ohjeita.

## Nappipariston irrottaminen

- 1. Noudata *Ennen kuin avaat tietokoneen kannen* kohdan ohjeita.
- 2. Irrota seuraavat:
	- a) kansi
	- b) ilmakanava (jos asennettu)
- 3. Paina vapautussalpa irti paristosta. Paristo ponnahtaa ulos kanastaan. Nosta nappiparisto ulos tietokoneesta.

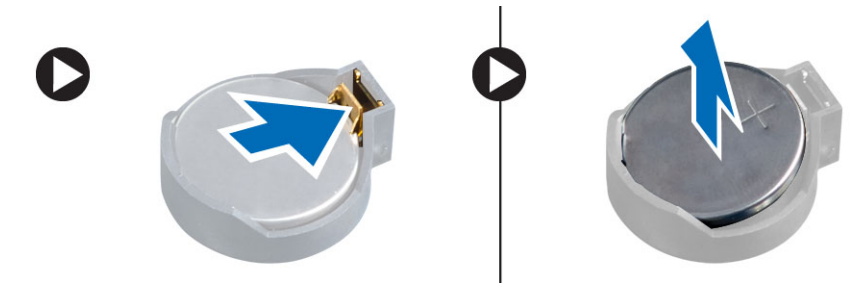

## <span id="page-22-0"></span>Nappipariston asentaminen

- 1. Aseta nappiparisto emolevyn kantaan.
- 2. Paina nappiparistoa alaspäin, kunnes vapautussalpa ponnahtaa paikoilleen ja kiinnittää sen.
- 3. Asenna seuraavat:
	- a) kansi
	- b) ilmakanava (jos asennettu)
- 4. Noudata Tietokoneen sisällä työskentelyn jälkeen kohdan ohjeita.

### Jäähdytyselementin irrottaminen

- 1. Noudata *Ennen kuin avaat tietokoneen kannen* kohdan ohjeita.
- 2. Irrota vasen kansi.
- 3. Irrota jäähdytyselementin tuulettimen kaapeli emolevystä.

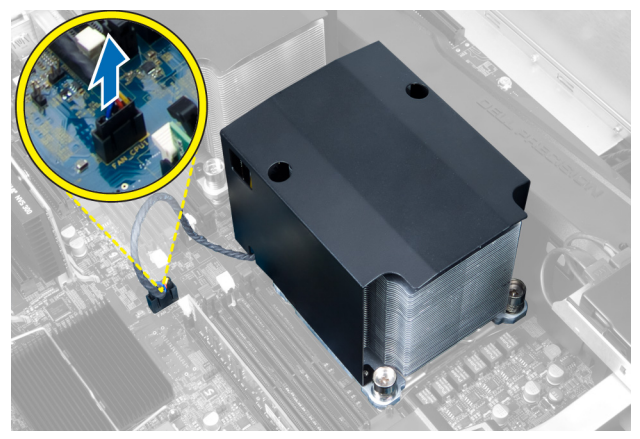

4. Irrota jäähdytyselementin kiinnittävät ruuvit.

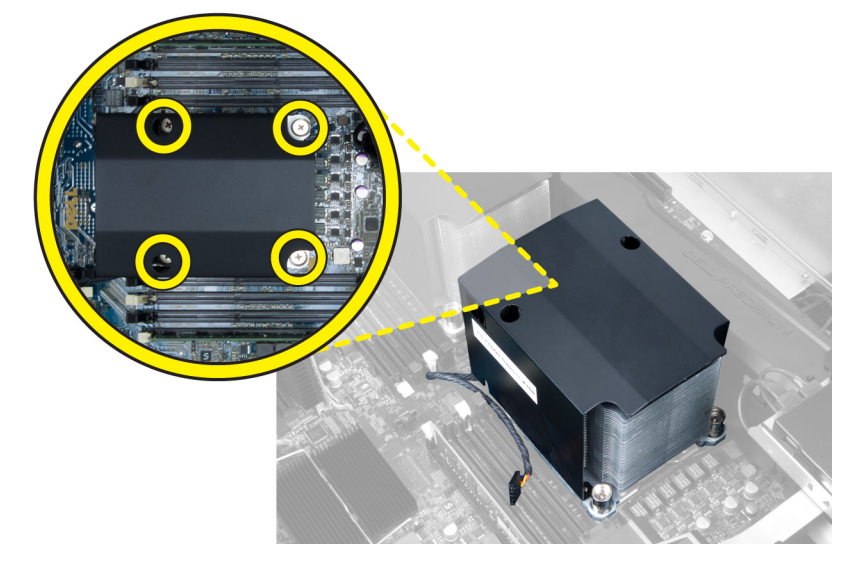

5. Nosta jäähdytyselementtiä ja irrota se tietokoneesta.

<span id="page-23-0"></span>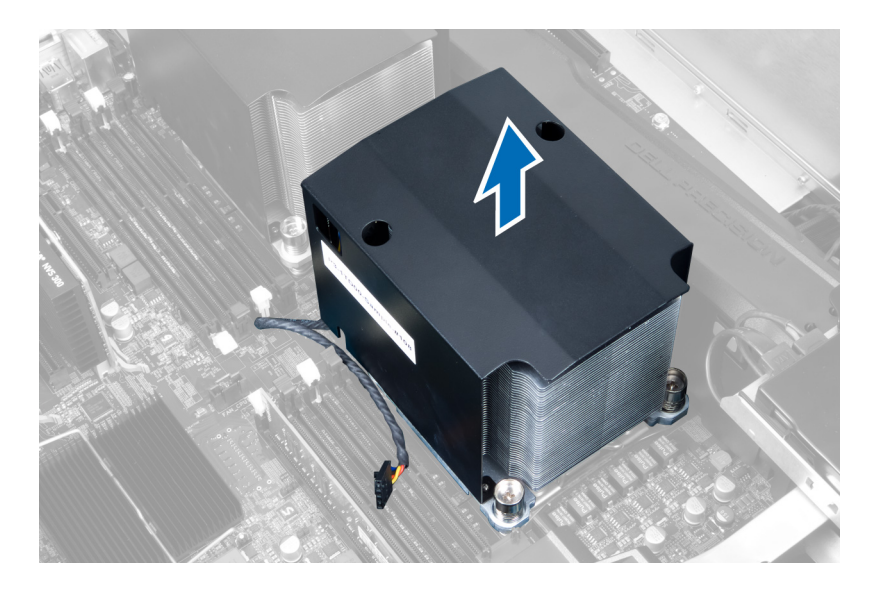

## Jäähdytyselementin asentaminen

- 1. Aseta jäähdytyselementti tietokoneeseen.
- 2. Kiinnitä jäähdytyselementti emolevyyn kiristämällä ruuvit.
- 3. Kytke jäähdytyselementin kaapeli emolevyyn.
- 4. Asenna kansi.
- 5. Noudata Tietokoneen sisällä työskentelyn jälkeen kohdan ohjeita.

#### Jäähdytyselementin tuulettimen irrottaminen

- 1. Noudata *Ennen kuin avaat tietokoneen kannen* kohdan ohjeita.
- 2. Irrota seuraavat:
	- a) vasen kansi
	- b) jäähdytyselementti
- 3. Vapauta jäähdytyselementti kokoonpanosta työntämällä silmukoita ulospäin.

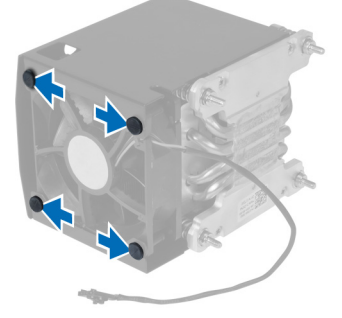

4. Irrota jäähdytyselementin tuuletin jäähdytyselementtikokoonpanosta.

<span id="page-24-0"></span>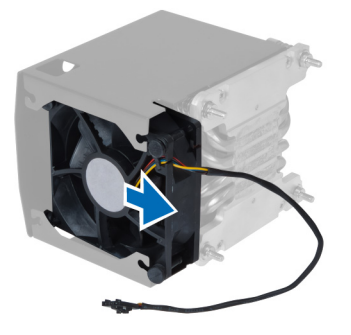

## Jäähdytyselementin tuulettimen asentaminen

- 1. Työnnä jäähdytyselementin tuuletin jäähdytyselementtikokoonpanoon.
- 2. Kiinnitä jäähdytyselementin tuuletin jäähdytyselementtikokoonpanoon asettamalla silmukat paikoilleen.
- 3. Asenna seuraavat:
	- a) jäähdytyselementti
	- b) kansi
- 4. Noudata Tietokoneen sisällä työskentelyn jälkeen kohdan ohjeita.

## Järjestelmän tuulettimen irrottaminen

- 1. Noudata *Ennen kuin avaat tietokoneen kannen* kohdan ohjeita.
- 2. Irrota seuraavat:
	- a) vasen kansi
	- b) optinen asema
	- c) ilmakanava (jos asennettu)
- 3. Irrota optisen aseman kehikon kiinnittävät ruuvit.

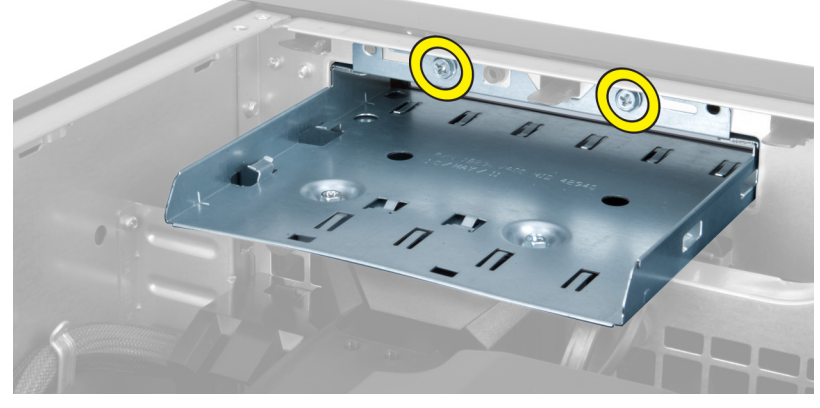

4. Työnnä ilmakanavaa merkittyyn suuntaan ja irrota se järjestelmän tuuletinmoduulista.

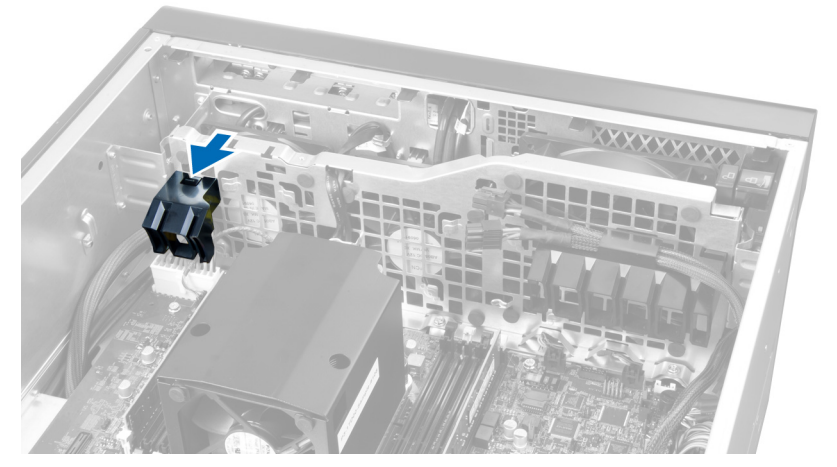

5. Nosta ilmakanava ylös ja ulos tietokoneesta.

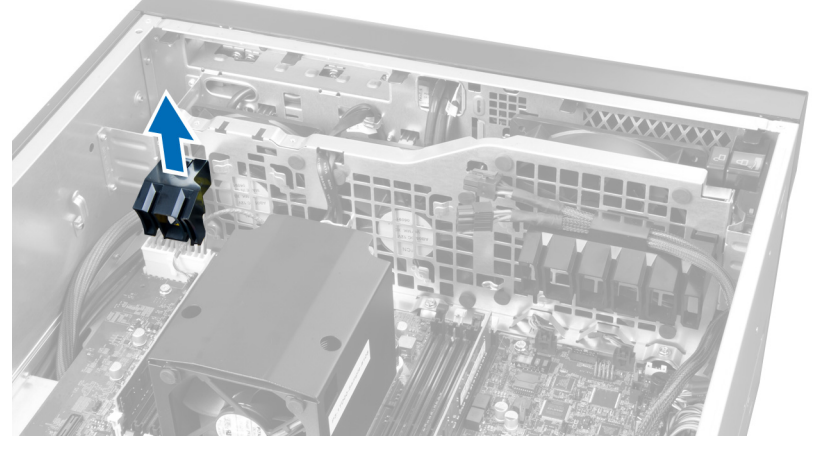

6. Irrota näytönohjaimen kaapeli salvasta.

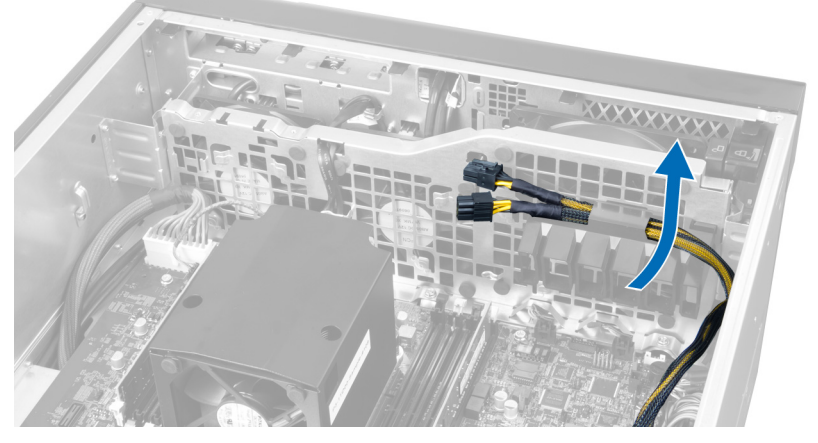

7. Vedä toista ilmakanavaa järjestelmän tuuletinmoduulia vastakkaiseen suuntaan.

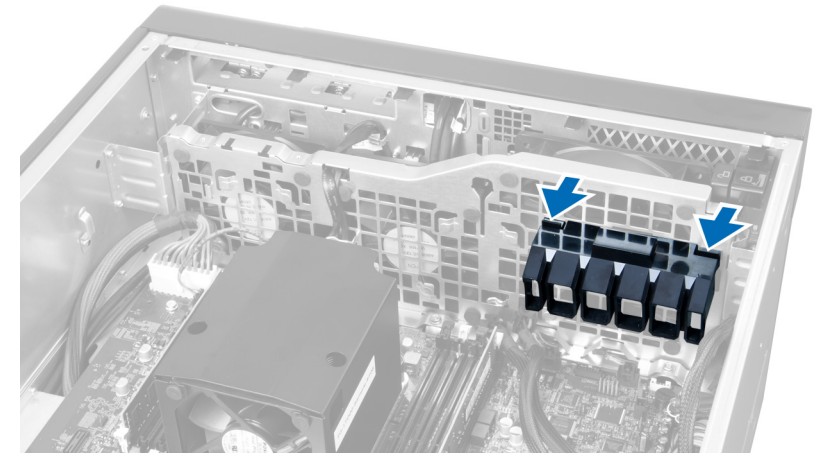

8. Nosta toinen ilmakanava ylös ja ulos tietokoneesta.

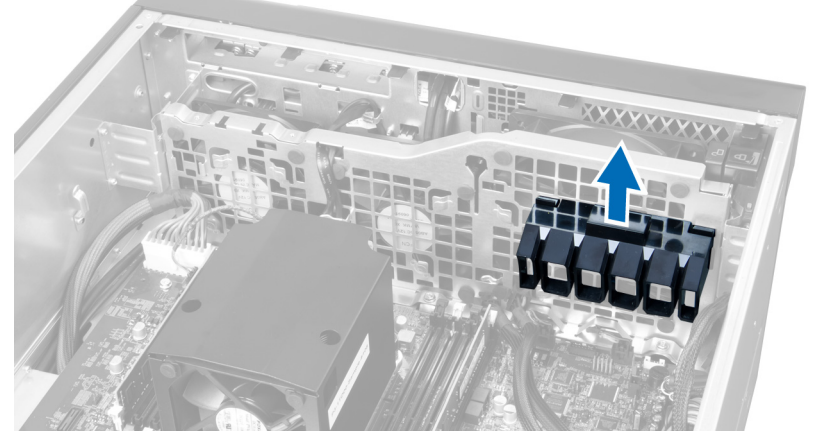

9. Vedä järjestelmän tuulettimen kaapeli järjestelmän tuuletinmoduulin aukon läpi.

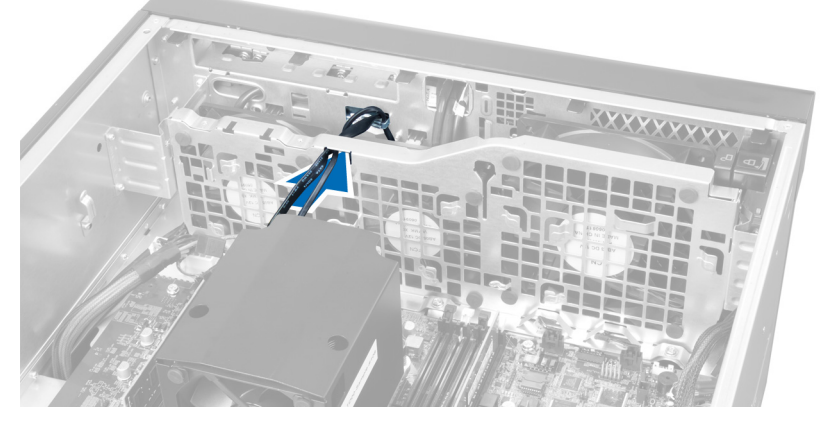

10. Irrota järjestelmän tuulettimen kaapelin kiinnikkeet emolevystä.

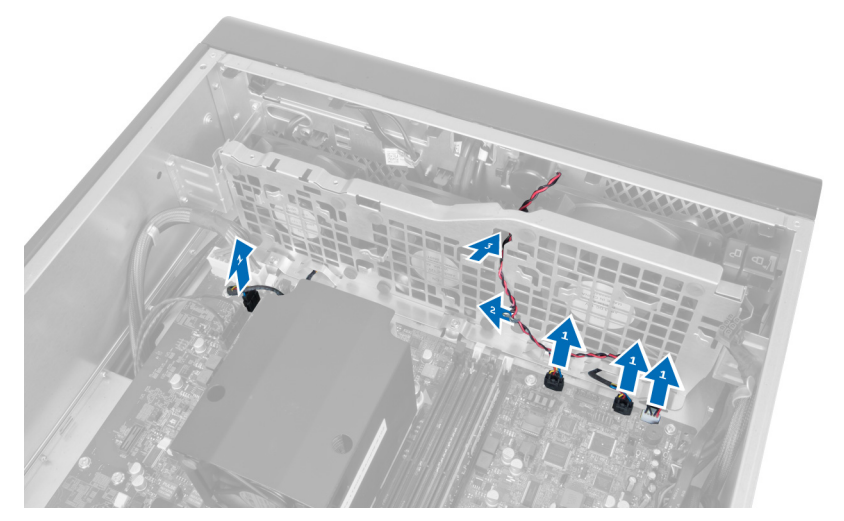

11. Irrota ruuvit, joilla järjestelmän tuuletinmoduuli on kiinnitetty koteloon.

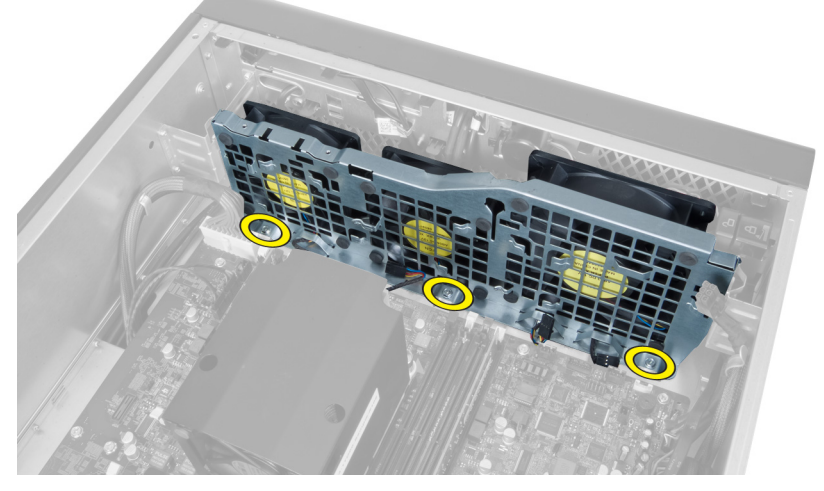

12. Työnnä tuulettimen kaapeli aukon läpi vapauttaaksesi järjestelmän tuuletinmoduulin.

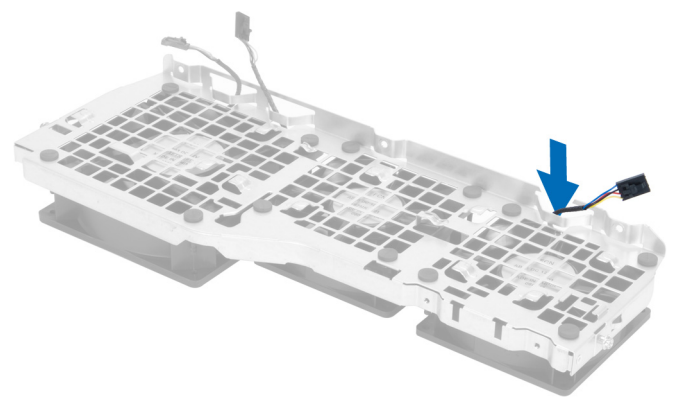

13. Irrota silmukat, joilla järjestelmän tuuletin on kiinnitetty, nosta tuuletin ylös ja irrota se tuuletinkokoonpanosta.

<span id="page-28-0"></span>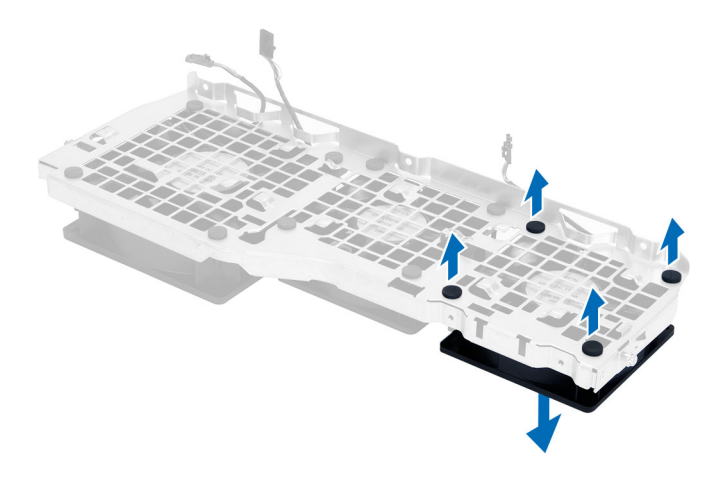

#### Järjestelmän tuulettimen asentaminen

- 1. Kiristä silmukat joilla järjestelmän tuuletin kiinnittyy järjestelmän tuuletinmoduuliin.
- 2. Kytke järjestelmän tuulettimen kaapeli järjestelmän tuuletinmoduuliin.
- 3. Kiinnitä ruuvit, joilla järjestelmän tuuletinmoduuli kiinnittyy koteloon.
- 4. Liitä järjestelmän tuulettimen kaapelit emolevyn liittimiin.
- 5. Vedä järjestelmän tuulettimen kaapelit ulos emolevyn tuuletinmoduulin aukosta emolevyn suuntaan.
- 6. Työnnä suurempi ilmakanava alas kiinnityskielekkeisiin siten, että se kiinnittyy järjestelmän tuuletinmoduuliin.
- 7. Työnnä pienempi ilmakanava alas kiinnityskielekkeisiin siten, että se kiinnittyy järjestelmän tuuletinmoduuliin.
- 8. Asenna ruuvit, joilla optisen aseman kiinnike kiinnittyy koteloon.
- 9. Asenna seuraavat:
	- a) ilmakanava (jos asennettu)
	- b) optinen asema
	- c) vasen kansi
- 10. Noudata Tietokoneen sisällä työskentelyn jälkeen-kohdan ohjeita.

## I/O-paneelin ja USB 3.0 -porttien irrottaminen

- 1. Noudata *Ennen kuin avaat tietokoneen kannen* kohdan ohjeita.
- 2. Irrota seuraavat:
	- a) vasen kansi
	- b) etukansi
- 3. Irrota kaikki I/O-paneelin kaapelit.

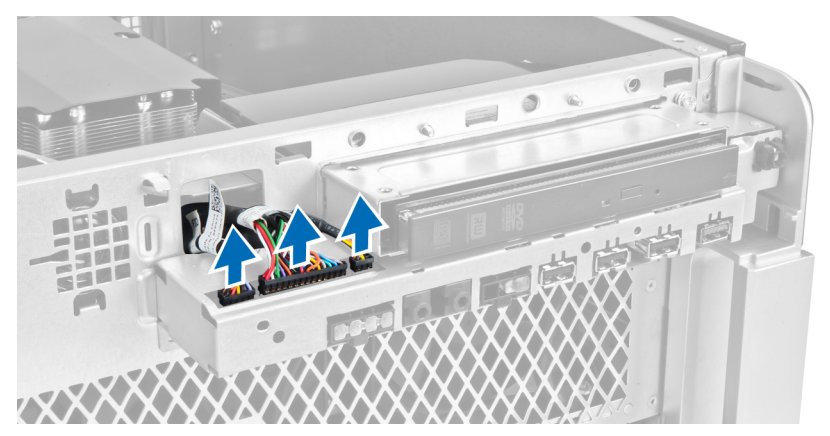

4. Irrota I/O-paneelin tietokoneen koteloon kiinnittävät ruuvit.

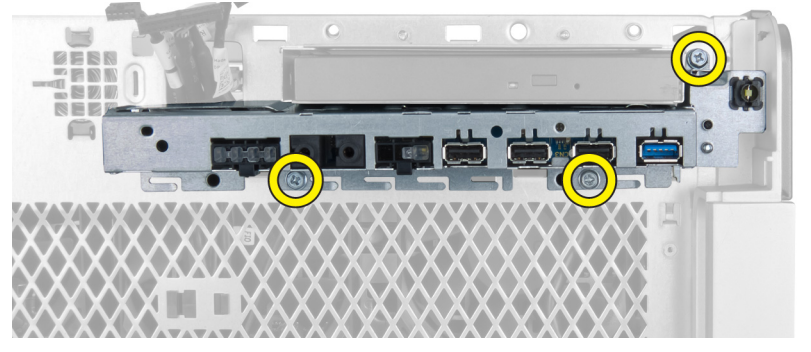

5. Vedä I/O-paneelia tietokoneesta poispäin siten, että sen reuna irtoaa kotelon kiinnikkeestä.

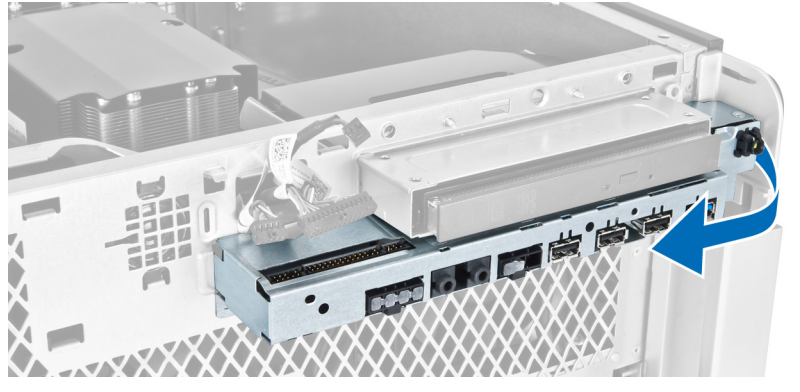

6. Työnnä I/O-paneelin vastakkaista reunaa ulospäin siten, että I/O-moduuli irtoaa kotelosta.

<span id="page-30-0"></span>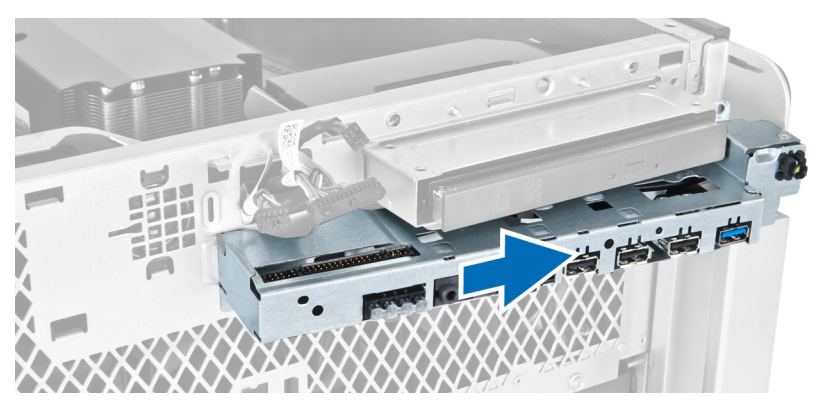

7. Irrota USB 3.0 -moduulin I/O-paneeliin kiinnittävät ruuvit ja irrota se tietokoneesta.

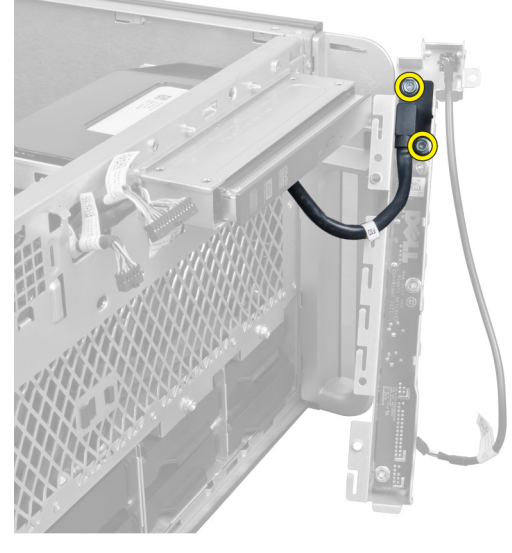

8. Irrota ruuvit, joilla I/O-paneeli on kiinnitetty, ja irrota se tietokoneesta.

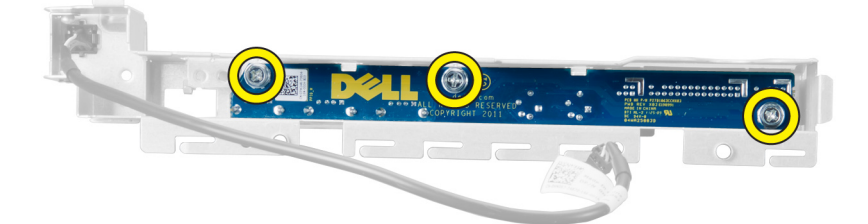

## I/O-paneelin ja USB 3.0 -porttien asentaminen

- 1. Aseta USB 3.0 -moduuli I/O-paneeliin ja kiinnitä se ruuveilla.
- 2. Aseta I/O-paneeli paikoilleen ja kiinnitä se ruuveilla.
- 3. Aseta I/O-paneeli takaisin koteloon ja kinnitä se kotelon kiinnikkeisiin molemmilta sivuilta.
- 4. Asenna I/O-paneelin tietokoneen koteloon kiinnittävät ruuvit.
- 5. Kytke kaikki I/O-paneelin kaapelit.
- 6. Asenna seuraavat:
- <span id="page-31-0"></span>a) etukansi
- b) vasen kansi
- 7. Noudata Tietokoneen sisällä työskentelyn jälkeen-kohdan ohjeita.

## Virtakytkimen irrottaminen

- 1. Noudata *Ennen kuin avaat tietokoneen kannen* kohdan ohjeita.
- 2. Irrota seuraavat:
	- a) vasen kansi
	- b) etukansi
- 3. Toimi seuraavasti:
	- a) Irrota virtakytkimen kaapeli emolevystä [1].
	- b) Irrota I/O-paneeli [2].
	- c) Vapauta virtakytkin pesästään paimamalla virtakytkinmoduulin kylkiä [3].

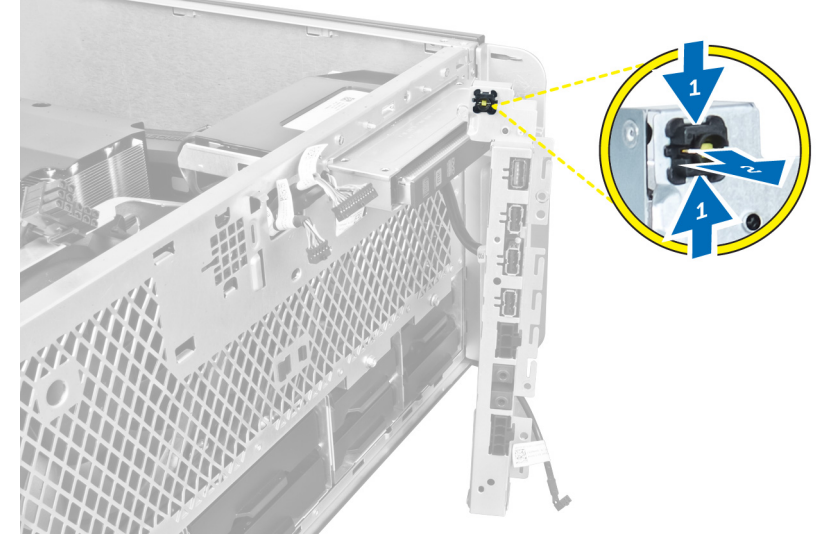

4. Irrota virtakytkin tietokoneesta.

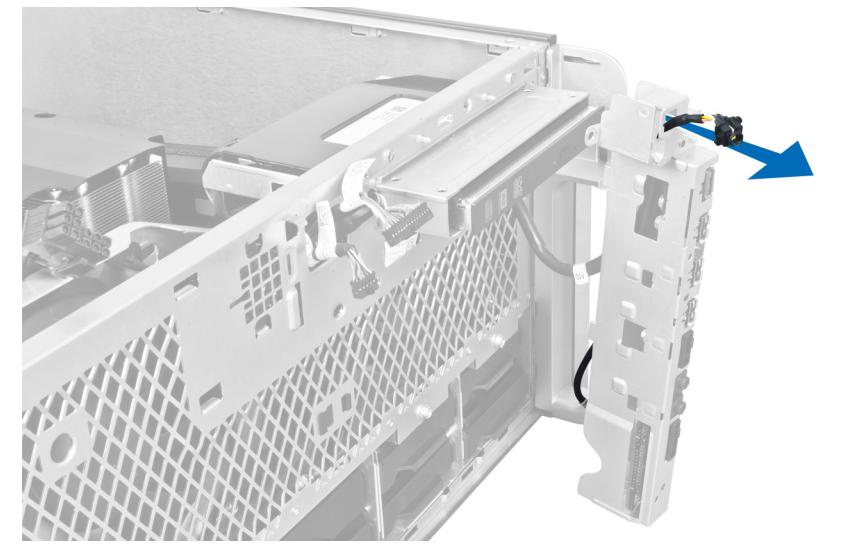

## <span id="page-32-0"></span>Virtakytkimen asentaminen

- 1. Liitä virtapainikejohto emolevyyn.
- 2. Työnnä virtakytkinmoduuli etupaneelin aukon läpi.
- 3. Kiinnitä virtakytkin paikoilleen painamalla kiinnityskielekettä.
- 4. Asenna seuraavat:
	- a) etukansi
	- b) vasen kansi
- 5. Noudata Tietokoneen sisällä työskentelyn jälkeen-kohdan ohjeita.

## Kaiuttimen irrottaminen

- 1. Noudata *Ennen kuin avaat tietokoneen kannen* kohdan ohjeita.
- 2. Irrota vasen kansi.
- 3. Irrota kaiutinjohto emolevystä ja vapauta se kotelon kiinnikkeistä.

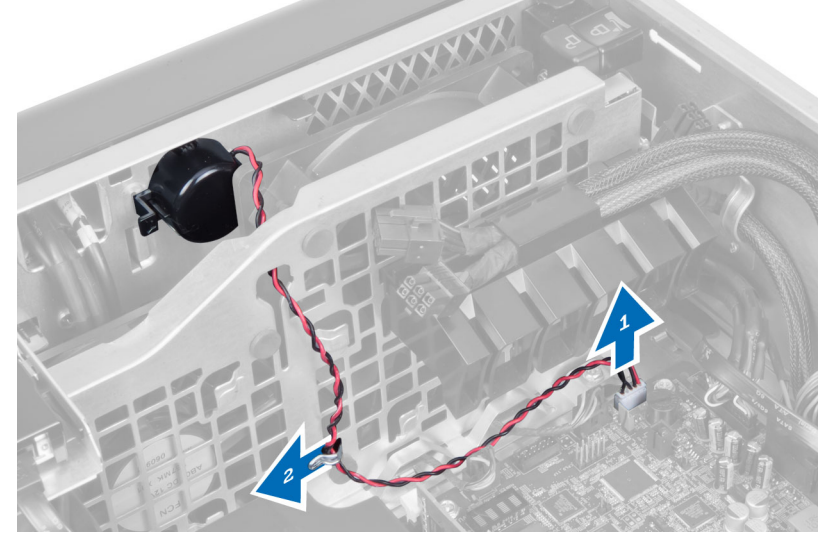

- 4. Toimi seuraavasti:
	- a) Irrota kaiutin kotelosta painamalla sen molemmilla puolilla olevia salpoja ja poista se kotelosta.
	- b) Nosta kaiutin ulos tietokoneesta.
	- c) Irrota kaiutinkaapeli aukon kautta.

<span id="page-33-0"></span>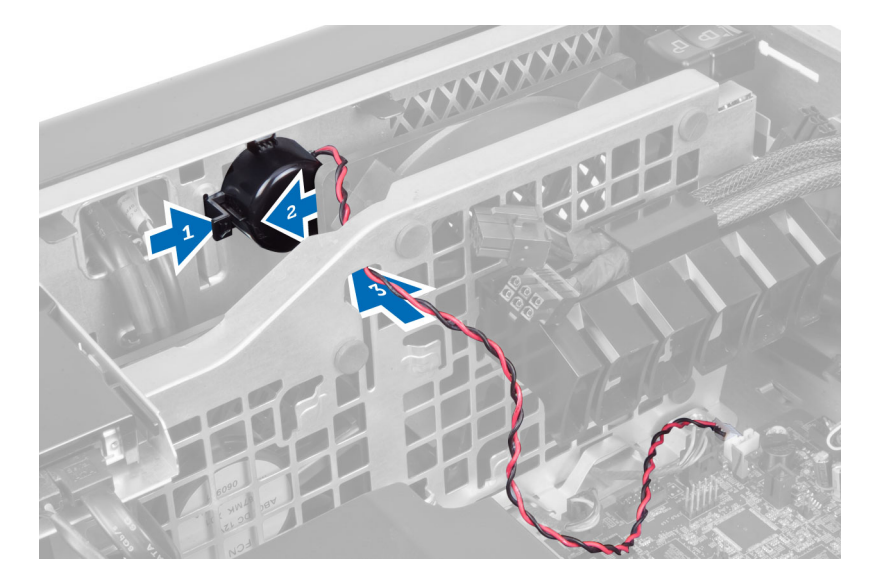

## Kaiuttimen asentaminen

- 1. Asenna kaiutin ja vedä kaiutinjohto kotelon läpi.
- 2. Kytke kaiutinohto emolevyyn.
- 3. Asenna vasen kansi.
- 4. Noudata Tietokoneen sisällä työskentelyn jälkeen kohdan ohjeita.

### Oikean kannen irrottaminen

- 1. Noudata *Ennen kuin avaat tietokoneen kannen* kohdan ohjeita.
- 2. Irrota ruuvit, joilla oikea kansi on kiinnitetty koteloon.

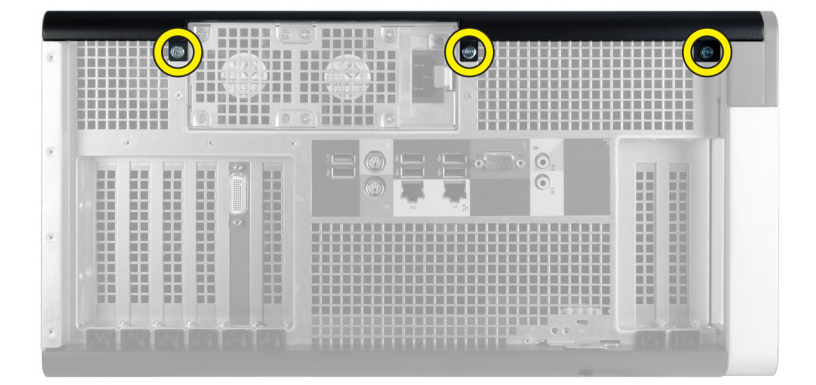

3. Irrota oikea kansi työntämällä sitä ilmoitettuun suuntaan.

<span id="page-34-0"></span>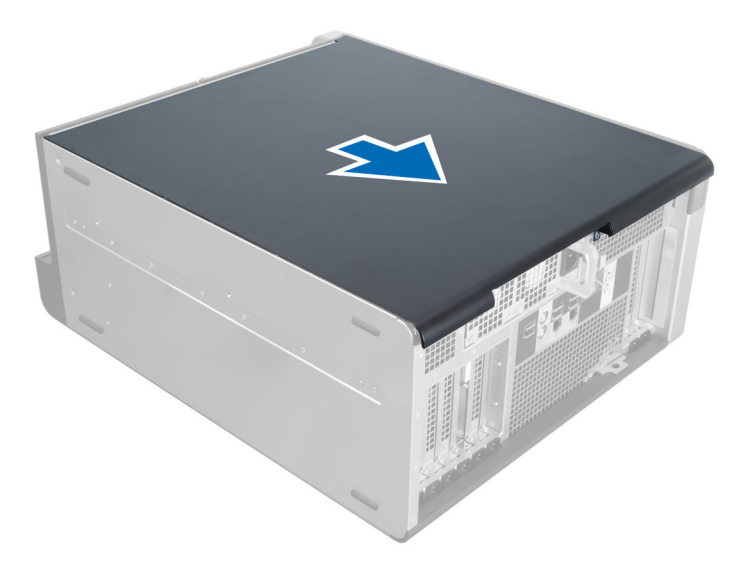

4. Nosta oikeaa kantta ylöspäin 45 asteen kulmassa ja irrota se tietokoneesta.

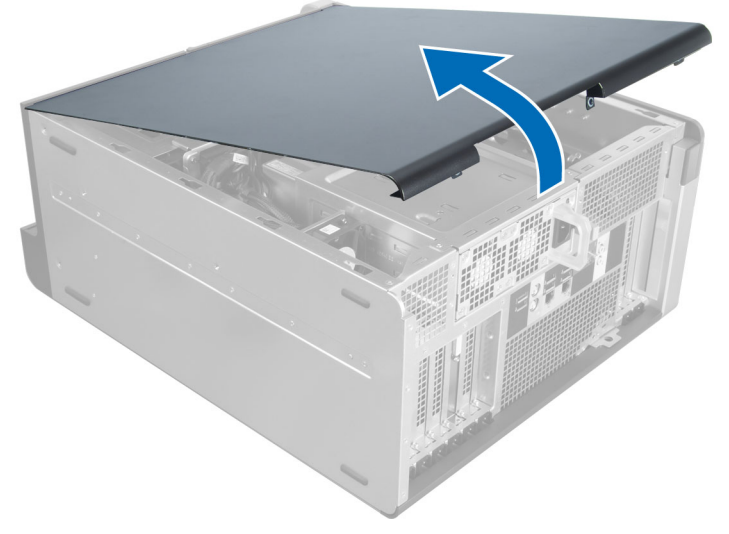

Kuva 2.

#### Oikean kannen asentaminen

- 1. Aseta etukansi tietokoneeseen.
- 2. Asenna ruuvit, joilla oikea kansi kiinnittyy tietokoneeseen.
- 3. Noudata Tietokoneen sisällä työskentelyn jälkeen kohdan ohjeita.

## 5,25 tuuman optisen aseman irrottaminen

- 1. Noudata *Ennen kuin avaat tietokoneen kannen* kohdan ohjeita.
- 2. Irrota seuraavat:
	- a) oikea kansi
- b) etukansi
- <span id="page-35-0"></span>3. Irrota datakaapeli ja virtajohto optisen aseman takaa.

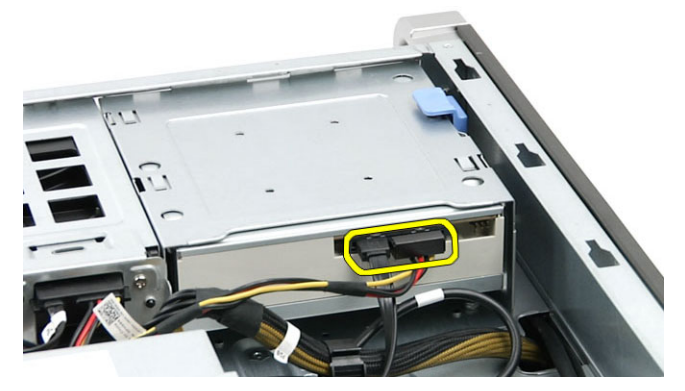

4. Paina vapautussalpaa (1) ja vedä optista asemaa ulospäin siten, että se irtoaa asemapaikasta (2).

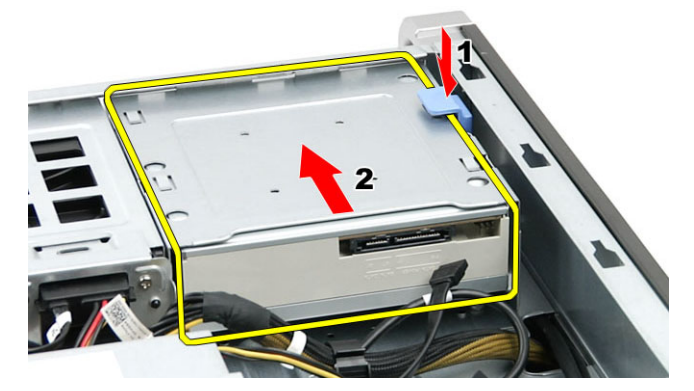

5. Irrota ruuvit optisesta asemasta ja irrota teline

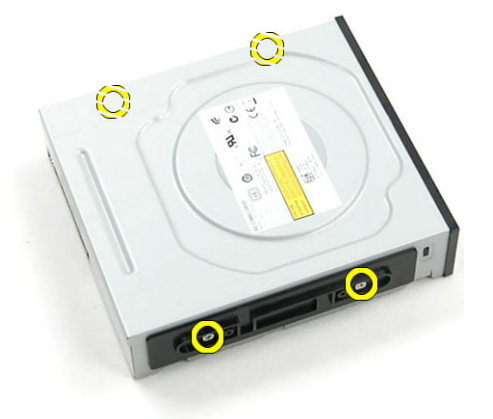

## 5,25 tuuman optisen aseman asentaminen

- 1. Aseta optinen asema telineeseen ja kiinnitä se paikoilleen kiristämällä ruuvit.
- 2. Työnnä optinen asema asemapaikkaan.
- 3. Liitä virtajohto ja datakaapelit optiseen asemaan.
- 4. Asenna seuraavat:
- a) etukansi
- b) oikea kansi
- 5. Noudata Tietokoneen sisällä työskentelyn jälkeen kohdan ohjeita.

# Lämpöanturin irrottaminen

- 1. Noudata *Ennen kuin avaat tietokoneen kannen* kohdan ohjeita.
- 2. Irrota seuraavat:
	- a) vasen kansi
	- b) oikea kansi
	- c) ilmakanava (jos asennettu)
- 3. Toimi seuraavasti:
	- a) Irrota lämpöanturin johto emolevystä [1].
	- b) Irrota lämpöanturin johto kotelon kiinnikkeistä [2].

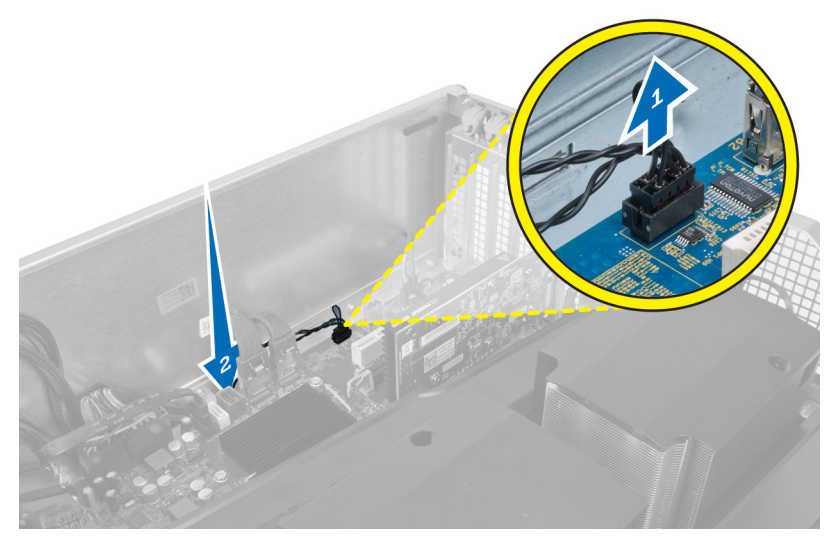

4. Vapauta lämpöanturin johto kotelon kiinnikkeestä.

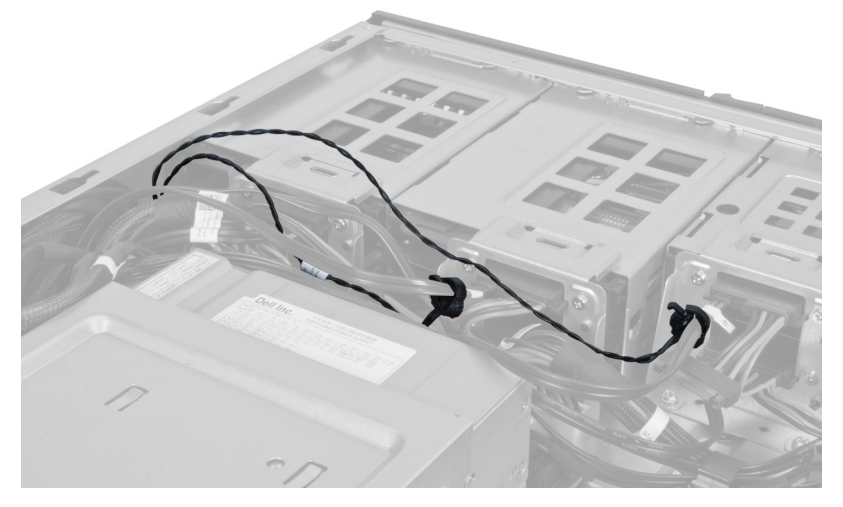

5. Avaa lämpöanturin kiinnityssalpa ja irrota se tietokoneesta.

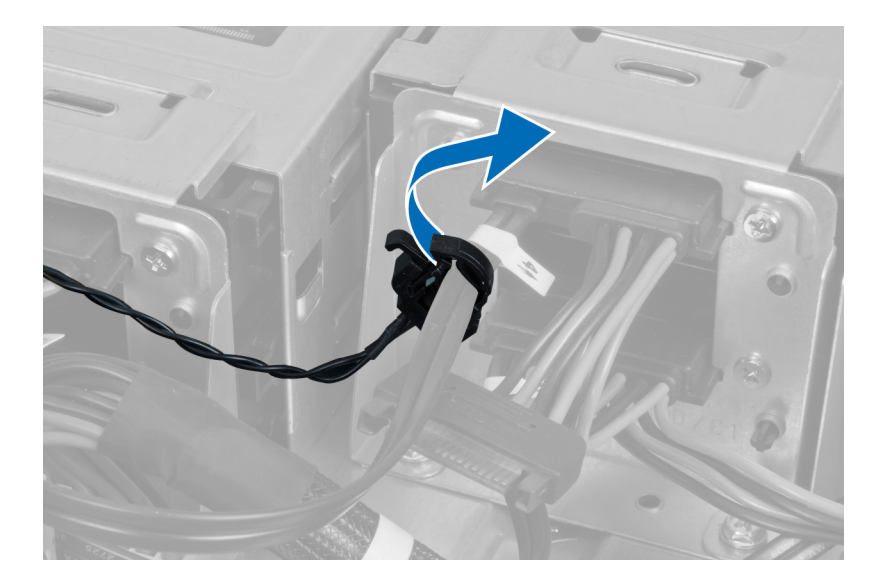

# Lämpöanturin asentaminen

- 1. Kytke lämpöanturin johto emolevyyn.
- 2. Reititä lämpöanturin johto koteloa pitkin.
- 3. Kiinnitä salpa, jolla lämpöanturin johto kiinnittyy.
- 4. Asenna seuraavat:
	- a) ilmakanava (jos asennettu)
	- b) oikea kansi
	- c) vasen kansi
- 5. Noudata Tietokoneen sisällä työskentelyn jälkeen-kohdan ohjeita.

### Suorittimen irrottaminen

- 1. Noudata *Ennen kuin avaat tietokoneen kannen* kohdan ohjeita.
- 2. Irrota seuraavat:
	- a) kansi
	- b) ilmakanava (jos asennettu)
	- c) jäähdytyselementti
- 3. Suorittimen irrottaminen:

HUOMAUTUS: Suorittimen kansi on kiinnitetty kahdella vivulla. Niissä on kuvakkeet, jotka ilmoittavat, mikä vipu on avattava ensin ja mikä suljettava ensin.

- a) Paina ensimmäinen vipu alas samalla kun pitelet suorittime kantta paikoillaan ja vapauta se kiinnityskoukusta vetämällä sitä sivulle.
- b) Irrota toinen vipu kiinnityskoukusta toistamalla vaihe "a".
- c) Nosta ja irrota suorittimen kansi.
- d) Irrota suoritin kannasta nostamalla sitä ylöspäin ja aseta se staattiselta sähköltä suojaavaan suojapakkaukseen.

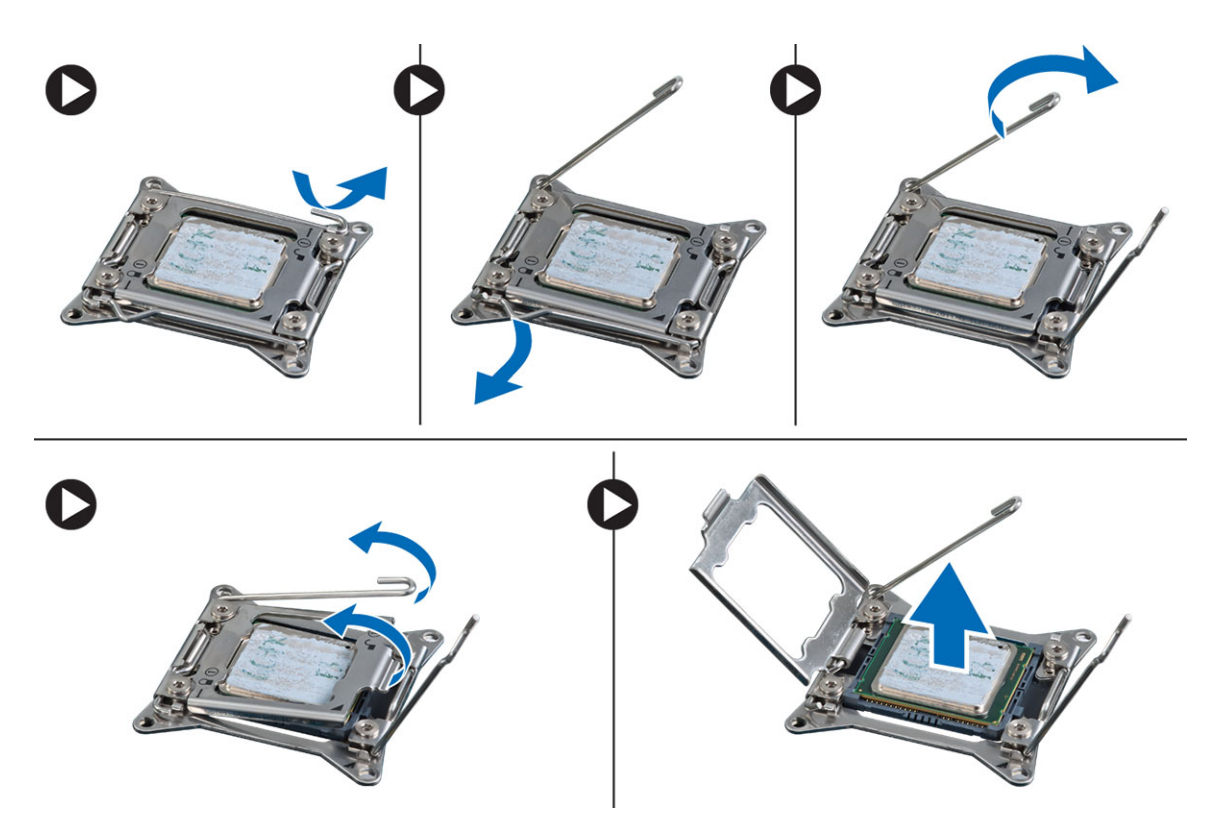

4. Irrota toinen suoritin (jos sellainen on) tietokoneesta toistamalla yllä kuvatut vaiheet. Voit tarkistaa, onko tietokoneessa kaksi suoritinta, kohdasta Emolevyn komponentit.

### Suorittimen asentaminen

- 1. Aseta suoritin kantaansa.
- 2. Asenna suorittimen kansi.

HUOMAUTUS: Suorittimen kansi on kiinnitetty kahdella vivulla. Niissä on kuvakkeet, jotka ilmoittavat, mikä vipu on avattava ensin ja mikä suljettava ensin.

- 3. Kiinnitä suoritin työntämällä ensimmäinen vipu sivusuunnassa kiinnityskoukkuun.
- 4. Työnnä toinen vipu kiinnityskoukkuun toistamalla vaihe "3".
- 5. Asenna seuraavat:
	- a) jäähdytyselementti
	- b) ilmakanava (jos asennettu)
	- c) kansi
- 6. Noudata Tietokoneen sisällä työskentelyn jälkeen kohdan ohjeita.

## Kiintolevyn tuulettimen irrottaminen

- 1. Noudata *Ennen kuin avaat tietokoneen kannen* kohdan ohjeita.
- 2. Irrota seuraavat:
	- a) vasen kansi
	- b) oikea kansi
	- c) PCI-kortti

3. Irrota kiintolevyn tuulettimen johto emolevystä.

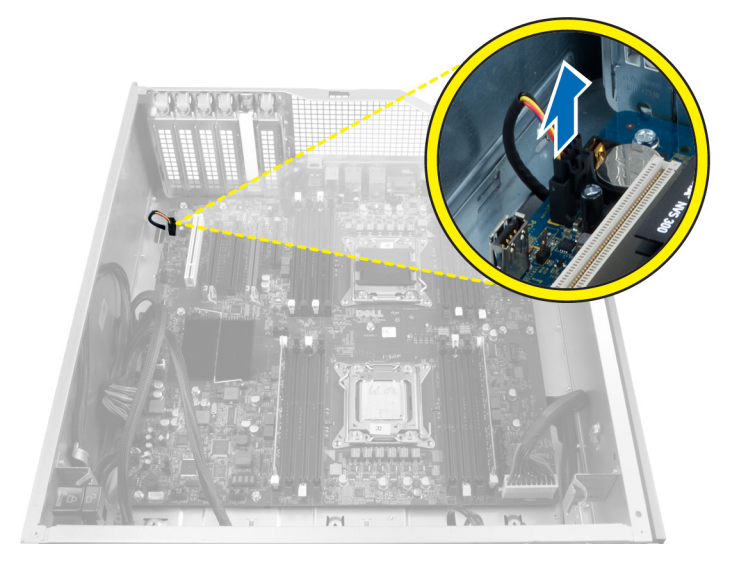

4. Vedä joto tietokoneen rungon alitse kuvan mukaisesti.

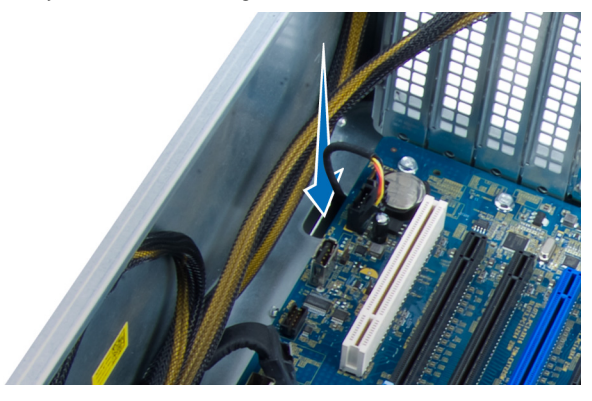

5. Irrota ruuvi, jolla kiintolevyn tuuletin kiinnittyy kotelon etuosaan, ja nosta tuuletin ulos tietokoneesta.

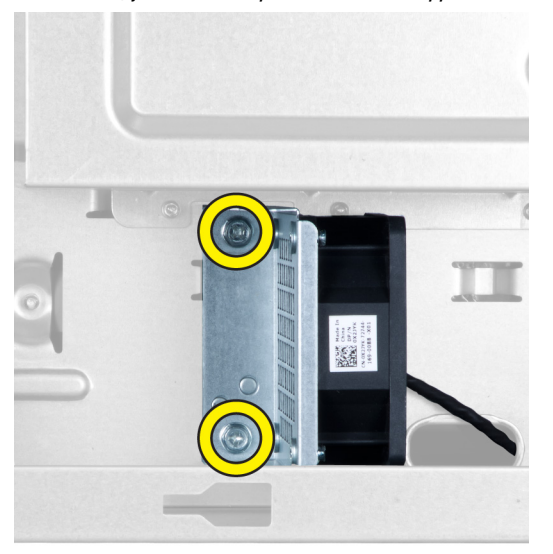

# Kiintolevyn tuulettimen asentaminen

- 1. Asenna ruuvit, jotka kiinnittävät kiintolevyn tuulettimen kotelon etuosaan.
- 2. Johda kiintolevyn tuulettimen johto kotelon läpi ja kytke se emolevyyn.
- 3. Asenna seuraavat:
	- a) PCI-kortti
	- b) vasen kansi
	- c) oikea kansi
- 4. Noudata Tietokoneen sisällä työskentelyn jälkeen kohdan ohjeita.

# Virtalähdekortin irrottaminen

- 1. Noudata *Ennen kuin avaat tietokoneen kannen* kohdan ohjeita.
- 2. Irrota oikea kansi.
- 3. Irrota kaikki virtalähdekorttiin kiinnitetyt kaapelit.

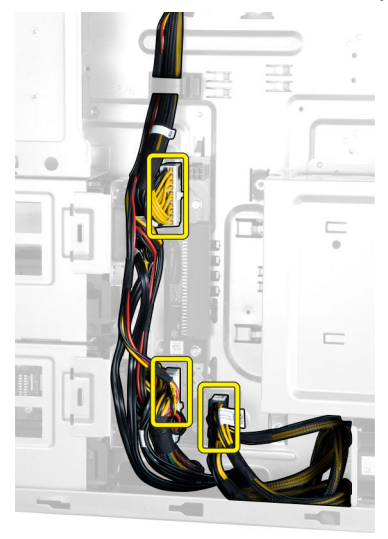

4. Irrota ruuvit, joilla virtalähdekortti on kiinnitetty koteloon, ja irrota se tietokoneesta.

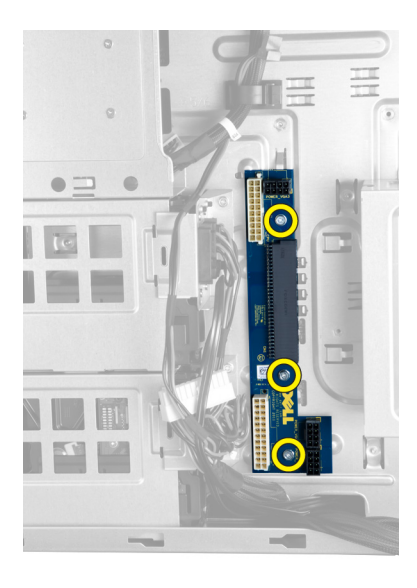

# Virtalähdekortin asentaminen

- 1. Kiinnitä ruuvit, joilla virtalähdekortti kiinnittyy koteloon.
- 2. Kiinnitä kaikki kaapelit virtalähdekorttiin.
- 3. Asenna oikea kansi.
- 4. Noudata Tietokoneen sisällä työskentelyn jälkeen-kohdan ohjeita.

## Emolevyn irrottaminen

- 1. Noudata *Ennen kuin avaat tietokoneen kannen* kohdan ohjeita.
- 2. Irrota seuraavat:
	- a) vasen kansi
	- b) optinen asema
	- c) ilmakanava
	- d) jäähdytyselementti
	- e) järjestelmän tuuletin
	- f) etukansi
	- g) kiintolevy
	- h) kotelon tunkeutumiskytkin
	- i) nappiparisto
	- j) PCI-kortti
	- k) muistimoduuli(t)
	- l) suoritin
- 3. Irrota kaikki liittimet emolevystä.

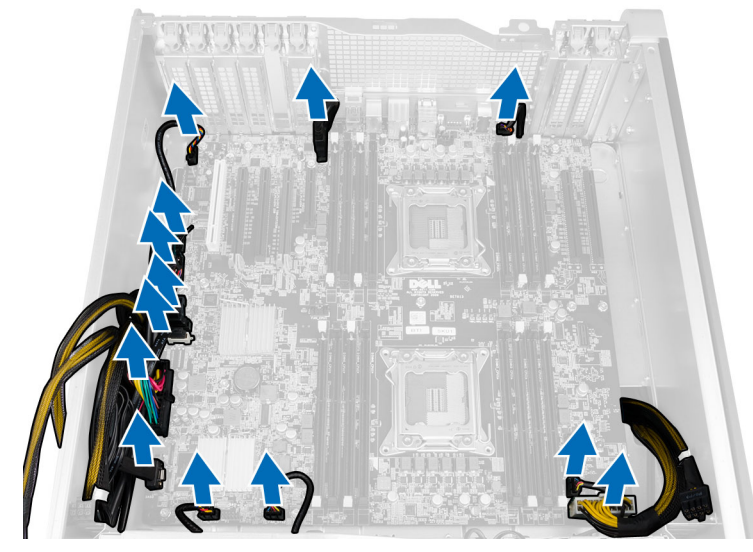

4. Irrota ruuvit, joilla emolevy on kiinnitetty koteloon.

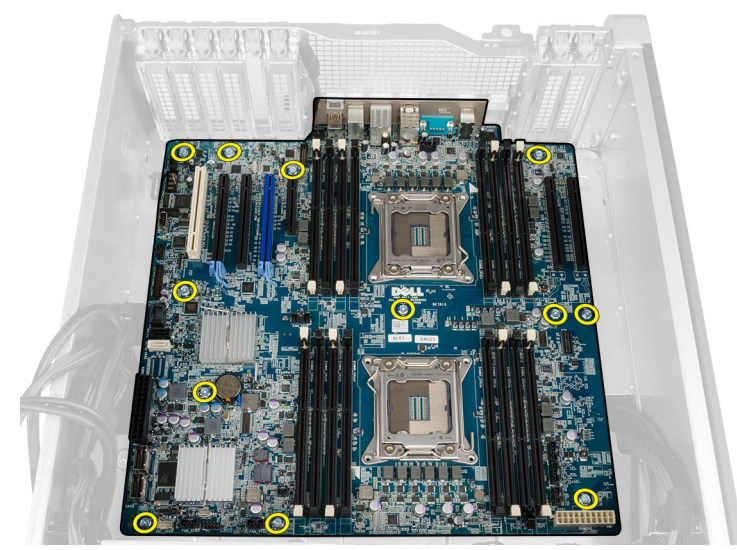

5. Nosta emolevy ylös kotelosta ja tietokoneesta.

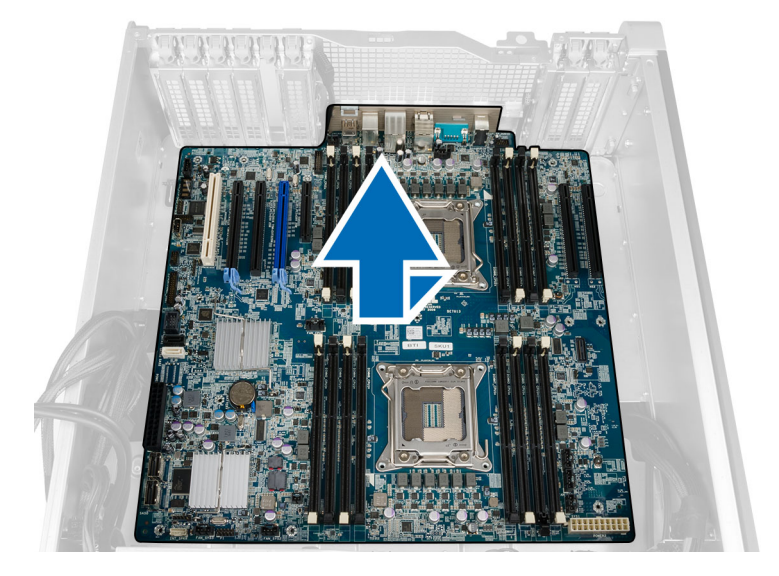

### Emolevyn asentaminen

- 1. Kohdista emolevy kotelon takana olevien porttiliitäntöjen kanssa ja aseta se koteloon.
- 2. Kiinnitä emolevy koteloon kiristämällä ruuvit.
- 3. Kytke liittimet emolevyyn.
- 4. Asenna seuraavat:
	- a) suoritin
	- b) muistimoduuli(t)
	- c) PCI-kortti
	- d) nappiparisto
	- e) kotelon tunkeutumiskytkin
	- f) kiintolevy
	- g) etukansi
	- h) järjestelmän tuuletin
	- i) jäähdytyselementti
	- j) ilmakanava
	- k) optinen asema
	- l) vasen kansi
- 5. Noudata Tietokoneen sisällä työskentelyn jälkeen kohdan ohjeita.

## Emolevyn komponentit

Seuraavissa kuvassa kuvataan emolevyn komponentit.

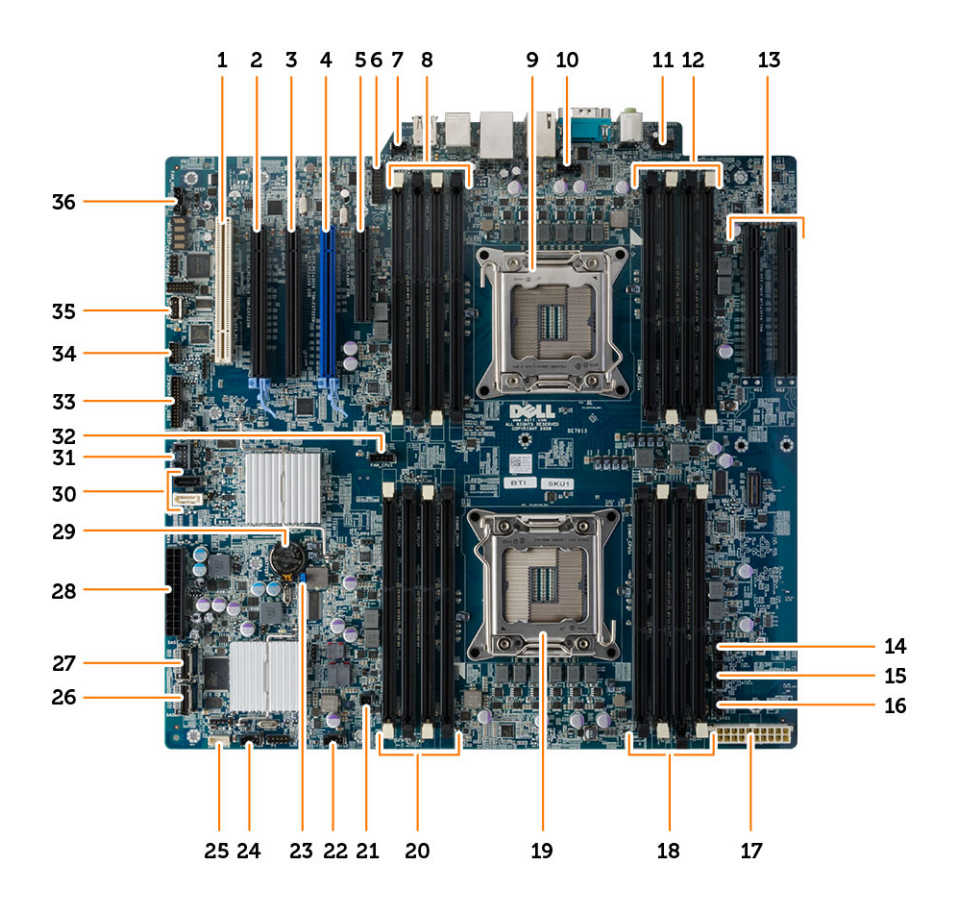

- 1. PCI-korttipaikka (paikka 5)
- 2. PCI Express 3.0 x16 -korttipaikka (paikka 4)
- 3. PCI Express x4 -korttipaikka (paikka 3)
- 4. PCI Express 3.0 x16 -korttipaikka (paikka 2)
- 5. PCI Express 3.0 x4 -korttipaikka (paikka 1)
- 6. USB 3.0 -etupaneeliliitäntä
- 7. tunkeutumiskytkimen liitäntä
- 8. DIMM-kannat (käytettävissä vain jos laitteessa on valinnainen toinen suoritin)
- 9. suorittimen kanta
- 10. CPU2:n tuulettimen liitäntä
- 11. etupaneelin audioliitäntä
- 12. DIMM-kannat (käytettävissä vain jos laitteessa on valinnainen toinen suoritin)
- 13. PCI Express 3.0 x16 -paikat (käytettävissä vain kun on asennettu valinnainen toinen suoritin) (CPU2\_SLOT1 ja CPU2\_SLOT2)
- 14. HDD3-tuulettimen liitäntä
- 15. HDD2-tuulettimen liitäntä
- 16. järjestelmän tuulettimen 1 liitäntä
- 17. suorittimen virtaliitäntä
- 18. DIMM-kannat
- 19. suorittimen kanta
- 20. DIMM-kannat
- 21. etävirtaliitäntä
- 22. järjestelmän tuulettimen liitäntä
- 23. salasanan hyppykytkin
- 24. järjestelmän tuulettimen liitäntä
- 25. sisäisen kaiuttimen liitäntä
- 26. integroitu SAS0–liitäntä
- 27. integroitu SAS1–liitäntä
- 28. päävirtaliitin
- 29. nappiparisto
- 30. SATA-aseman liitännät
- 31. sisäinen USB 2.0 -liitäntä flexbaylle
- 32. CPU1:n tuulettimen liitäntä
- 33. etupaneelin liitäntä
- 34. lämpöanturin liitäntä
- 35. sisäinen USB 2.0 -liitäntä
- 36. kiintolevyn tuulettimen liitäntä

# Lisätietoja

Tässä luvussa kuvataan lisäominaisuudet, jotka kuuluvat tietokoneeseen.

# Muistimoduuliohjeet

Jotta tietokone toimisi mahdollisimman hyvin, noudata seuraavia ohjeita määrittäessäsi järjestelmän muistia:

- Eri kokoisia muistimoduuleja voi sekoittaa (esimerkksi 2 Gt ja 4 Gt), mutta kaikissa käytetyissä kanavissa on oltava sama kokoonpano.
- Muistimoduulit on asennettava alkaen ensimmäisestä kannasta.

HUOMAUTUS: Tietokoneen muistikannat on saatettu merkitä eri tavalla, laitteistokokoonpanosta riippuen. Ø Esimerkiksi A1, A2 tai 1,2,3.

- Jos nelosmuistimoduuleja sekoitetaan ykkös- tai kakkosmoduuleihin, nelosmoduulit on asennettava kantoihin, joissa on valkoiset salvat.
- Jos asennetaan eri nopeuksisia muistimoduuleita, ne toimivat hitaimman asennetun muistimoduulin nopeudella.

# Etupaneelin/kotelon lukitus

Etupaneelin/kotelon lukituksella käyttäjä voi lukita etupaneelin. Lukitus sijaitsee kotelon sisällä. Siinä on kaksi painiketta:

- oranssi painike etupaneeli lukittuu painamalla tätä painiketta.
- vihreä painike etupaneeli vapautuu painamalla tätä painiketta.

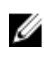

HUOMAUTUS: Kun lukitset tai vapautat etupaneelin/kotelon, tarkista aina, että kotelon vasen kansi on irrotettu. Lisätietoja vasemman kannen irrottamisesta on Kohdassa Vasemman kannen irrottaminen.

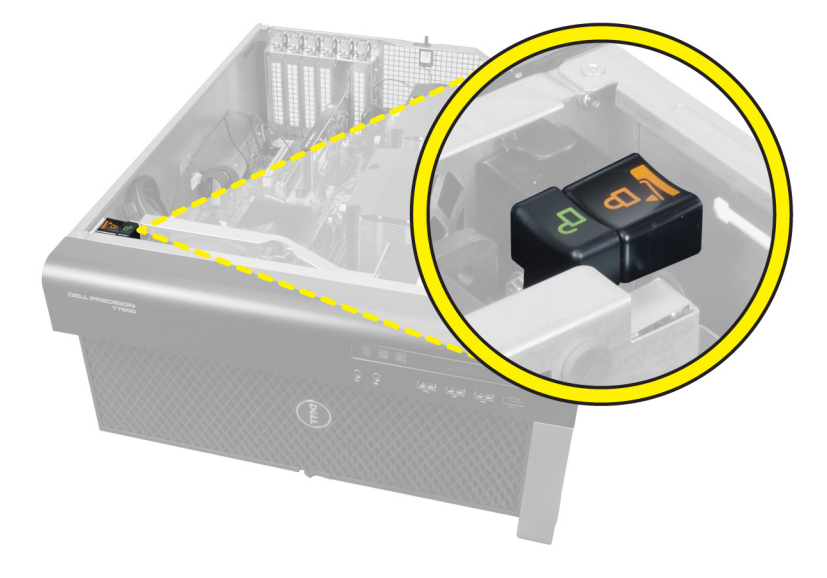

# Virtalähteen (PSU) lukitus

Virtalähteen lukitus estää virtalähteen irrottamisen kotelosta.

U

HUOMAUTUS: Kun lukitset tai vapautat virtalähteen, tarkista aina, että kotelon kansi on irrotettu. Lisätietoja kohteen ilmakanava (jos asennettu) irrottamisesta on Kohdassa ilmakanava (jos asennettu) irrottaminen.

Kun kiinnität virtalähteen, irrota ruuvi vapautuskohdasta ja kiristä lukituskohdan ruuvi. Vastaavasti, kun vapautat virtalähteen, irrota ruuvi lukitusruuvipaikasta ja kiristä ruuvi vapautusruuvin kohtaan.

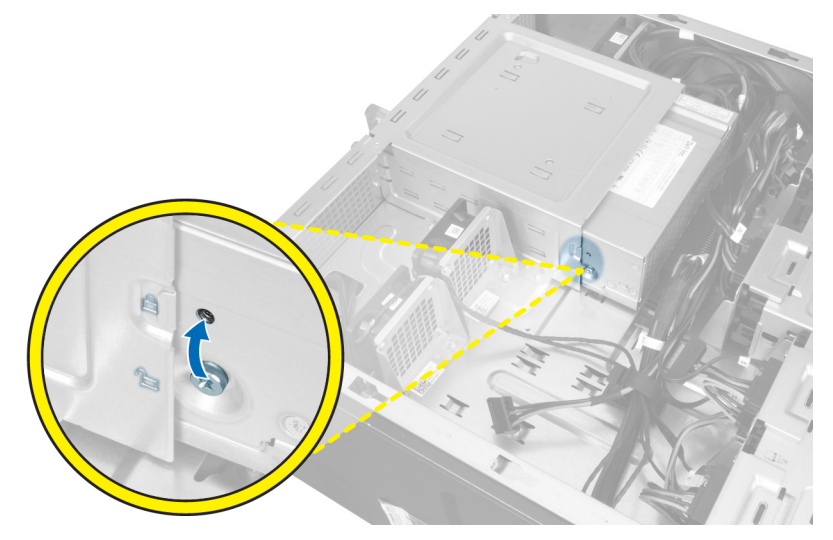

4

# Järjestelmän asennusohjelma

Järjestelmän asennusohjelmalla voit hallita tietokoneen laitteistoa ja määrittää BIOS-tason asetukset. Järjestelmän asennusohjelmassa voit tehdä seuraavia:

- muuttaa NVRAM-asetuksia, kun lisäät tai poistat laitteita
- esittää järjestelmän laitteistokokoonpanon
- ottaa integroituja laitteita käyttöön tai poistaa ne käytöstä
- määrittää suorituskyvyn ja virranhallinnan kynnysarvot
- hallita tietokoneen suojausta

# Käynnistysjärjestys

Käynnistysjärjestyksen avulla järjestelmän asennusohjelman määrittämä laitteiden käynnistysjärjestys voidaan ohittaa ja laite voidaan käynnistää suoraan jostakin tietystä laitteesta (esimerkiksi optiselta asemalta tai kiintolevyltä). POST:in aikana, kun Dell-logo on hävinnyt, voit tehdä seuraavia:

- Voit avata järjestelmän asennusohjelman painamalla <F2>
- Voit tuoda kertakäynnistysvalikon näkyviin painamalla <F12>

Kertakäynnistysvalikko sisältää laittet, joilta voit käynnistää tietokoneen ja diagnoosin. Käynnistysvalikon vaihtoehdot ovat seuraavat:

- Irrallinen asema (jos käytettävissä)
- STXXXX-asema (CD/DVD/CD-RW-asema)

HUOMAUTUS: XXX tarkoittaa SATA-aseman numeroa.

- Optinen asema
- Diagnostiikka

HUOMAUTUS: Jos valitset Diagnostics-vaihtoehdon, siirryt ePSA diagnostics -näyttöön.

Käynnistysjärjestysruudulla on myös mahdollisuus siirtyä asennusohjelman näyttöön.

## Navigointinäppäimet

Seuraavassa taulukossa esitetään järjestelmän asennsohjelman navigointinäppäimet.

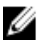

HUOMAUTUS: Useimpien järjestelmän asennusohjelman asetusten kohdalla muutokset tallennetaan mutta astuvat voimaan vasta kun järjestelmä käynnistetään uudelleen.

#### Taulukko 1. Navigointinäppäimet

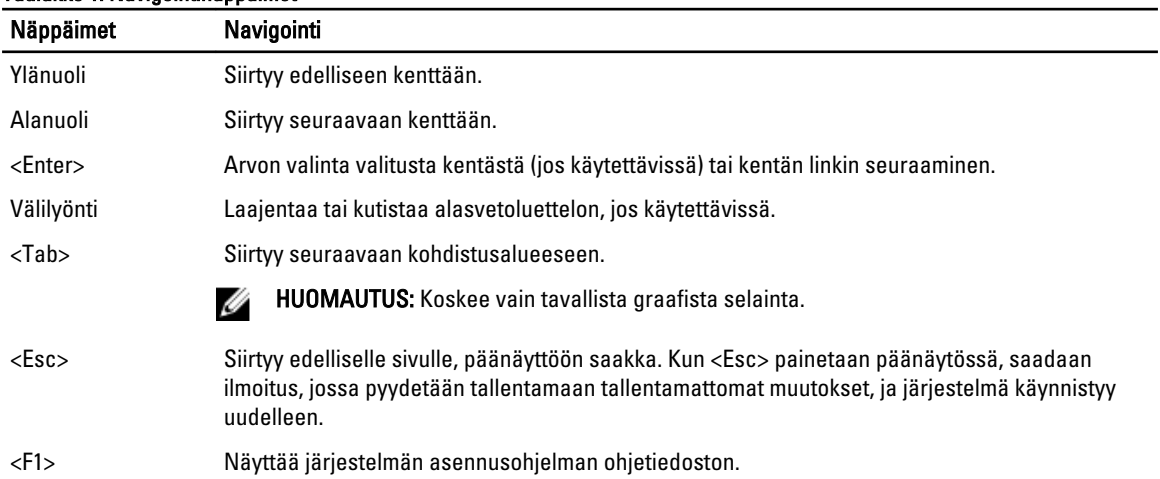

# Järjestelmän asennusohjelman asetukset

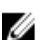

HUOMAUTUS: Tässä osassa kuvattuja kohteita ei ehkä ole kaikissa tietokoneissa ja kokoonpanoissa.

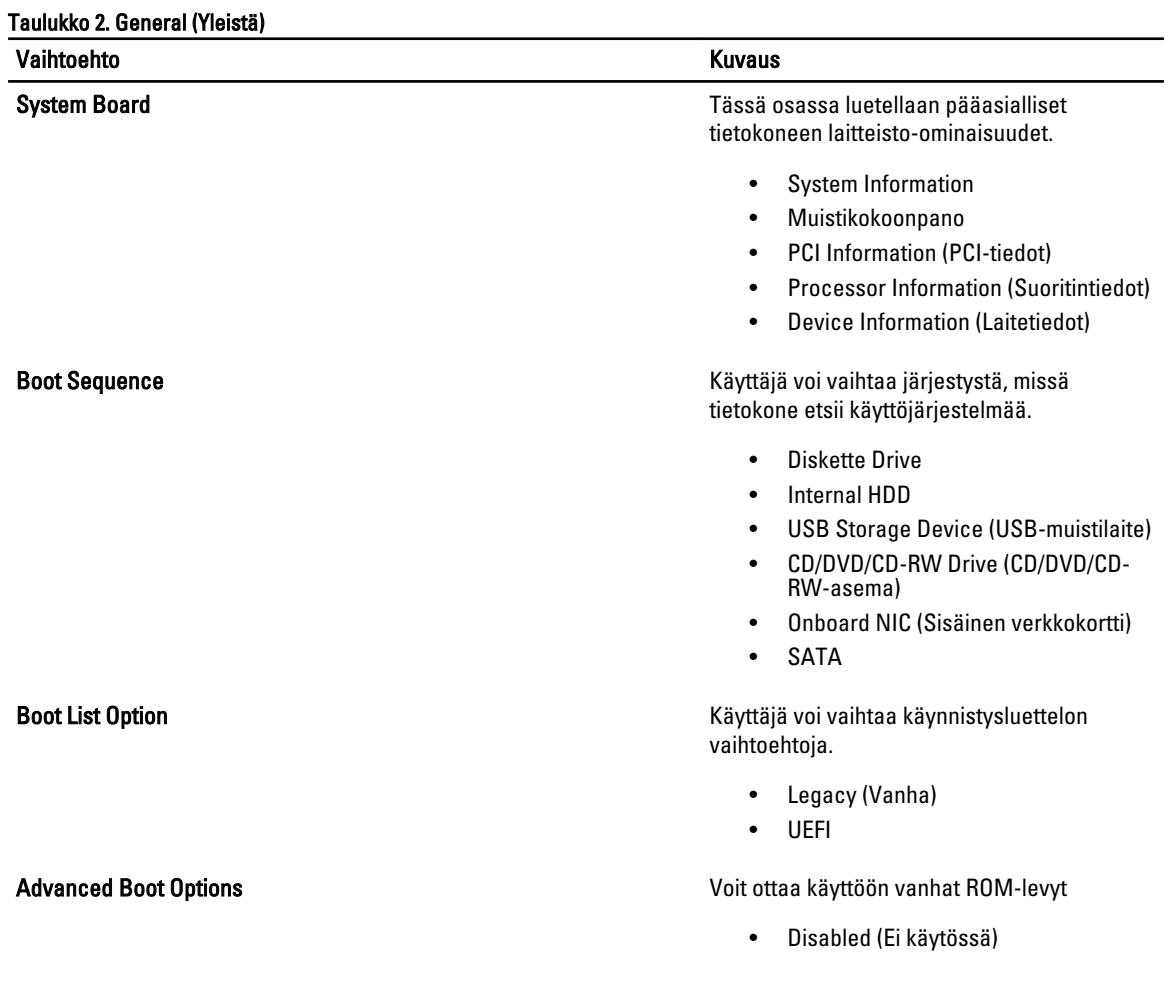

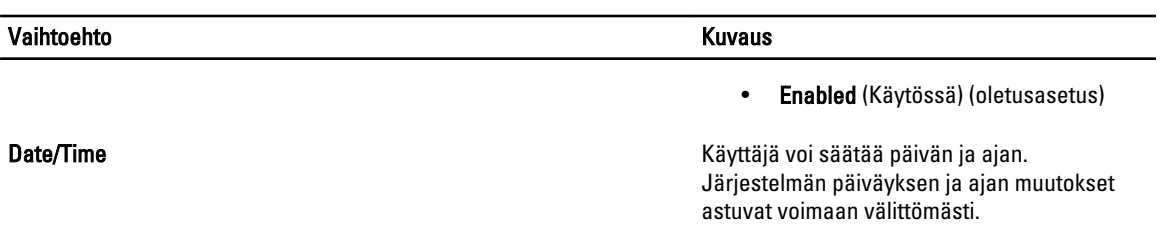

### Taulukko 3. System Configuration (Järjestelmäkokoonpano)

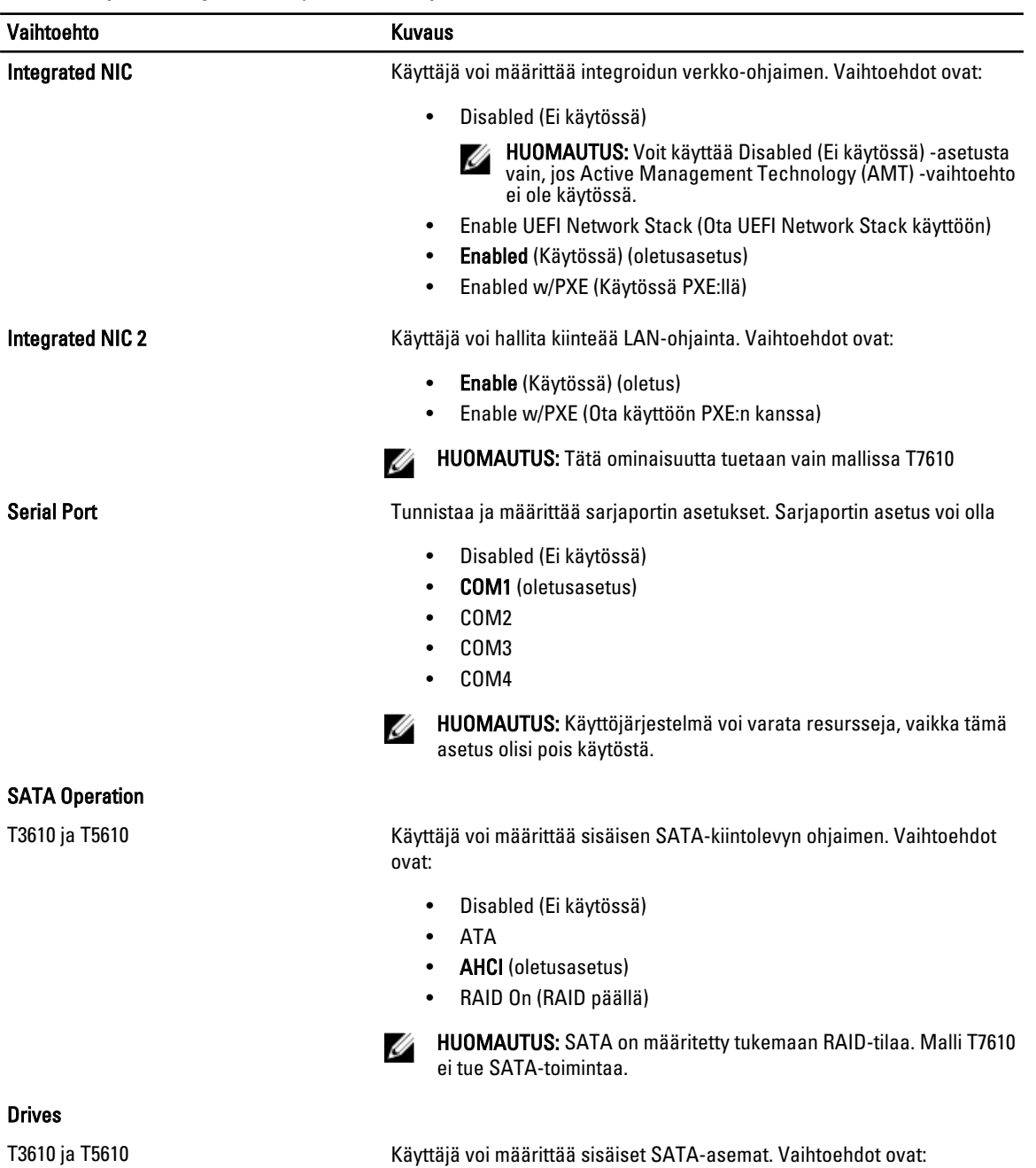

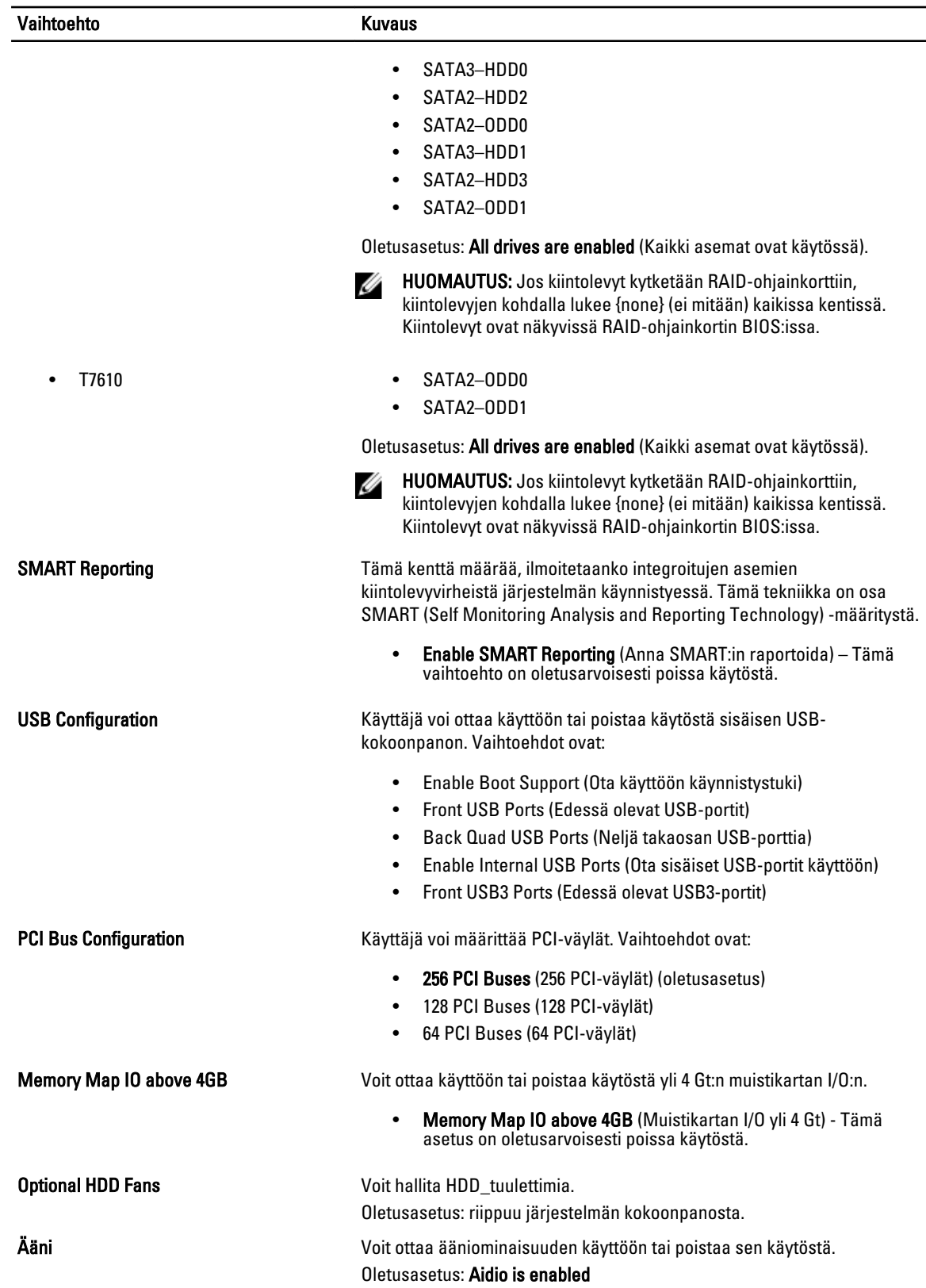

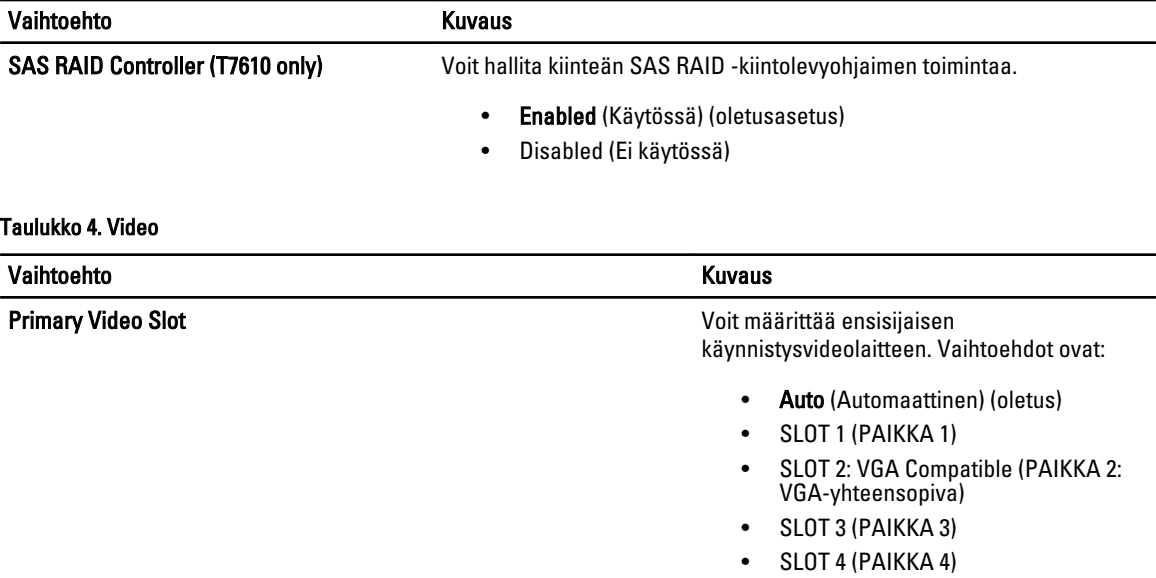

• SLOT 5 (PAIKKA 5) • SLOT 6 (PAIKKA 6)

### Taulukko 5. Security (Suojaus)

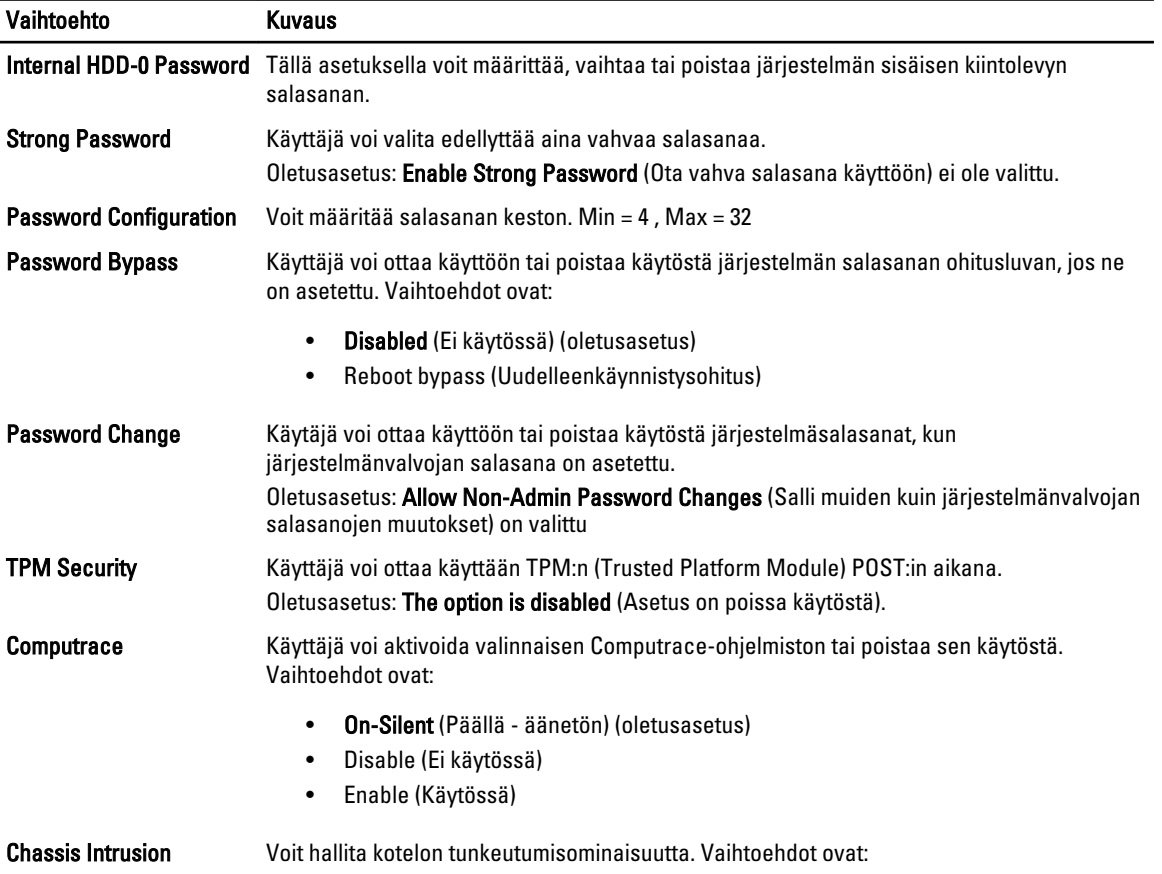

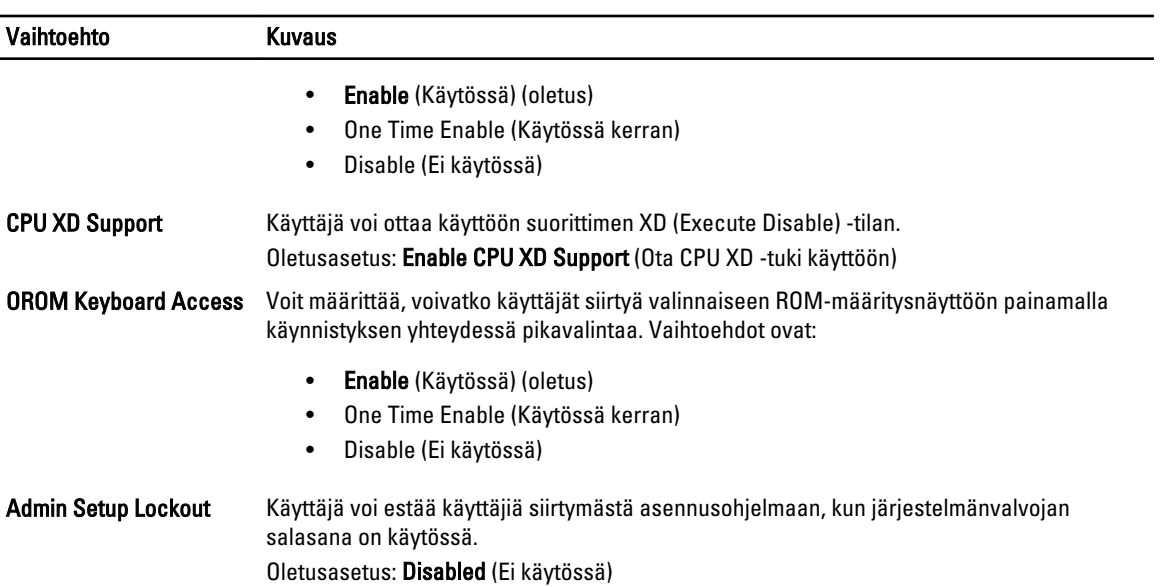

#### Taulukko 6. Secure Boot

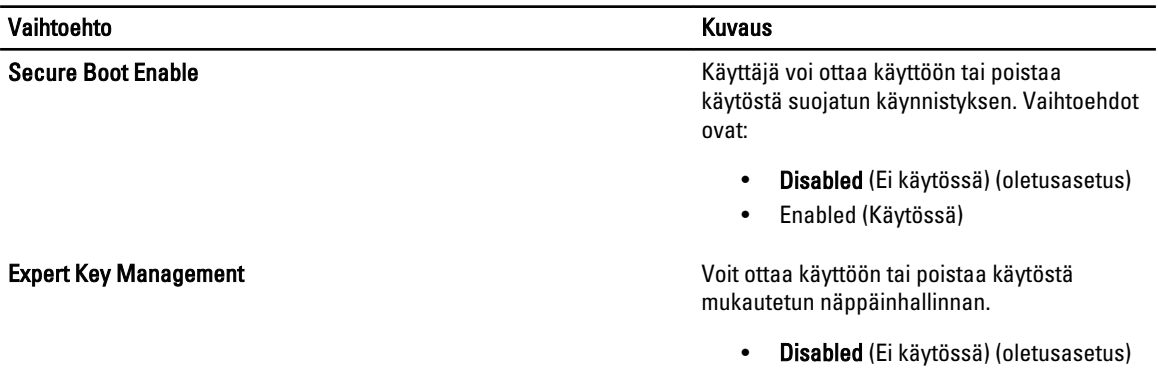

#### Taulukko 7. Performance (Suorituskyky)

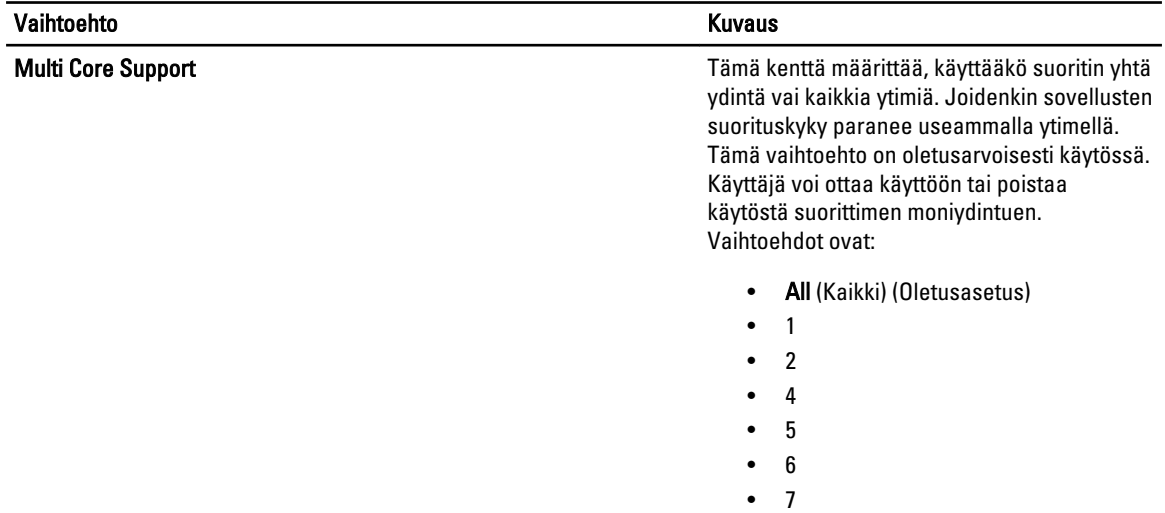

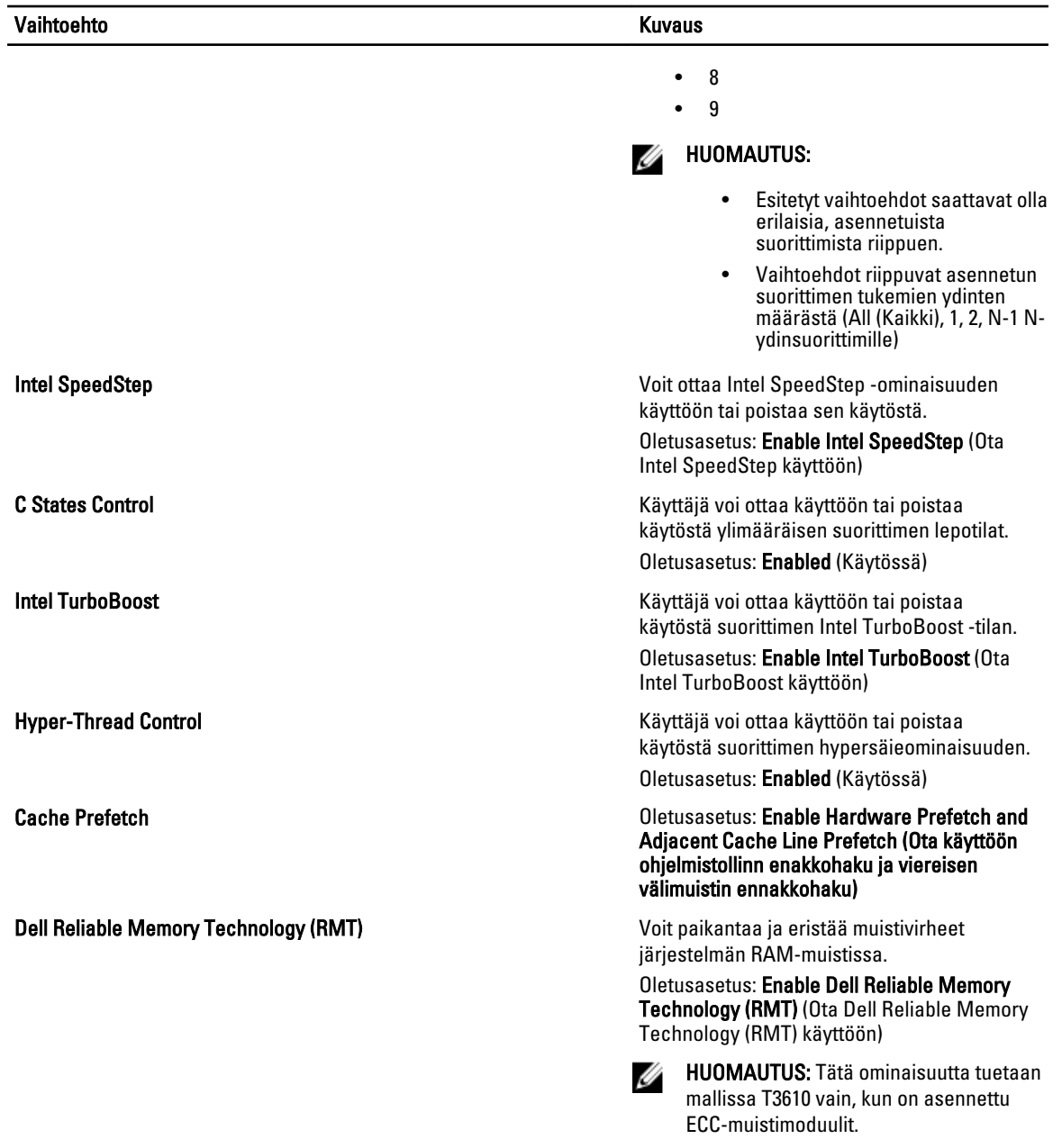

#### Taulukko 8. Power Management (Virranhallinta)

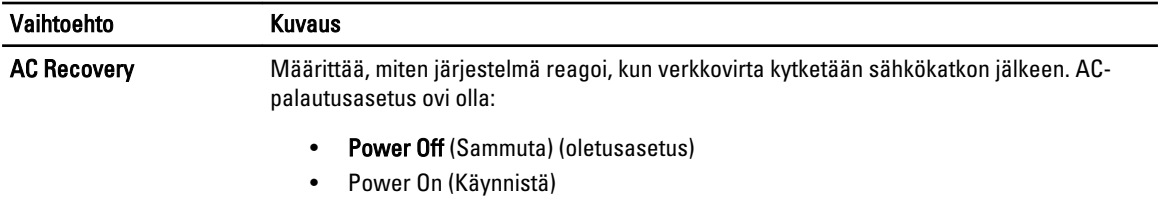

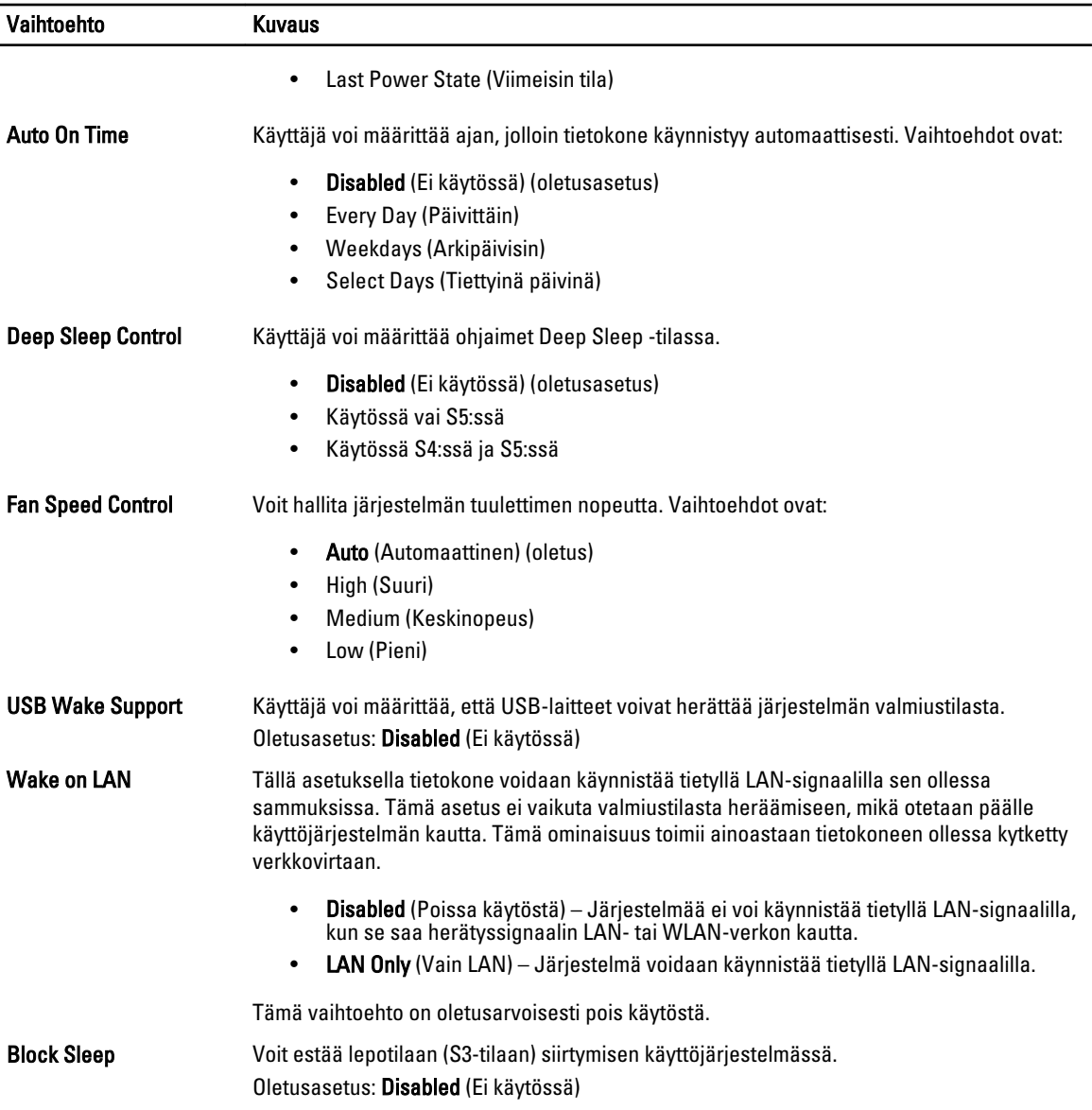

### Taulukko 9. POST Behavior

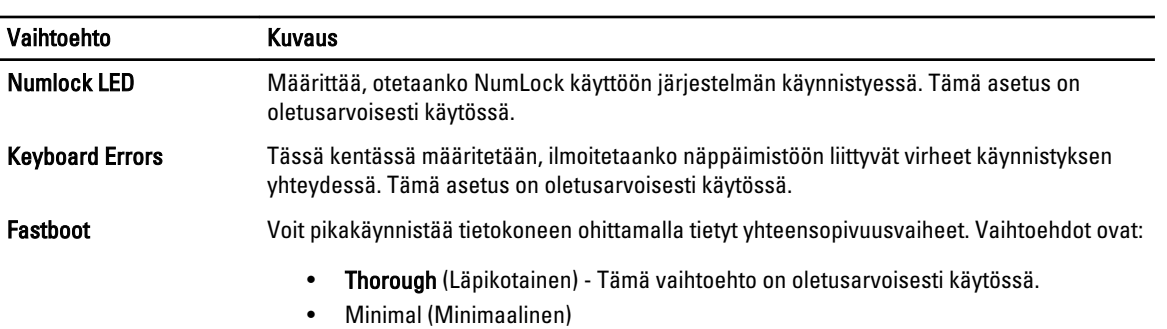

#### Vaihtoehto Kuvaus

• Auto

#### Taulukko 10. Virtualization Support (Virtualisointituki)

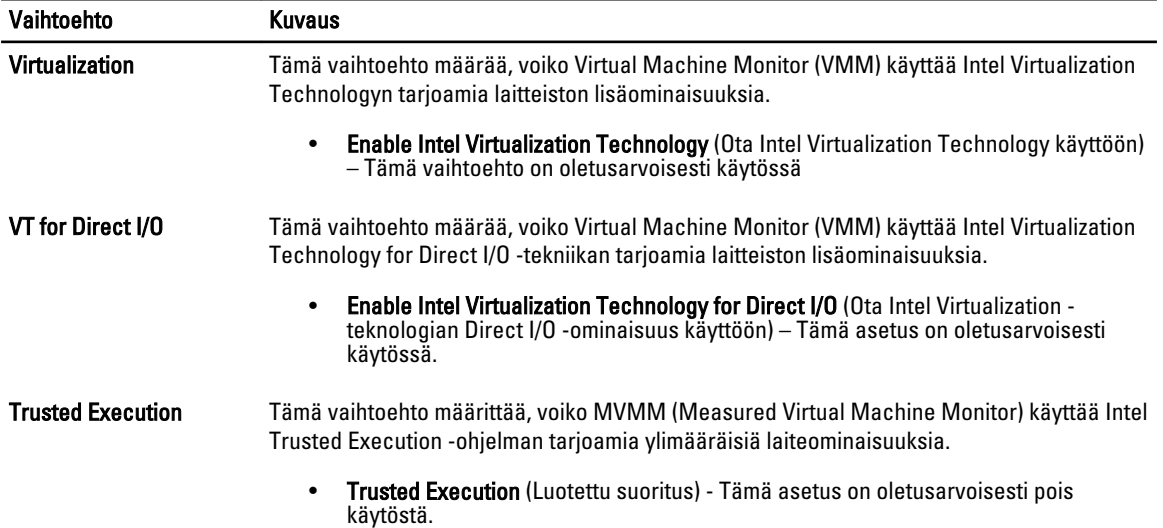

#### Taulukko 11. Maintenance (Huolto)

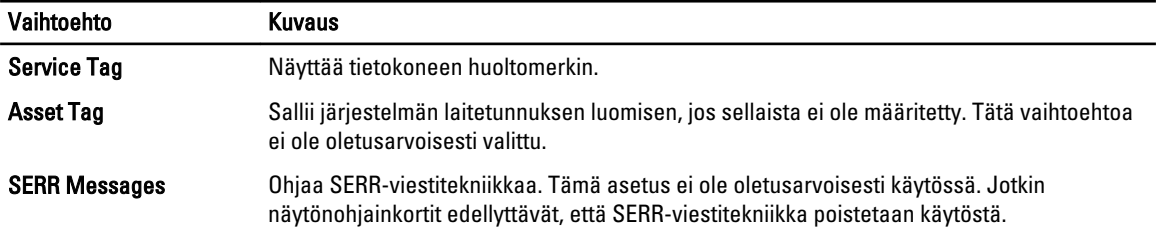

#### Taulukko 12. System Logs (Järjestelmälokit)

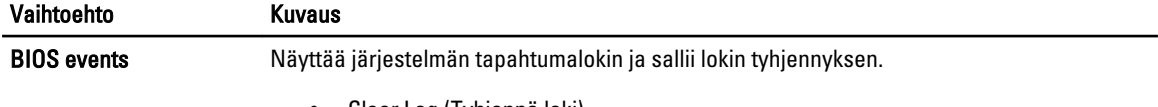

• Clear Log (Tyhjennä loki)

## BIOS:in päivittäminen

Suositellaan, että BIOS (järjestelmän asennusohjelma) päivitetään emolevyä vaihdettaessa tai päivityksen tullessa saataville. Matkatietokoneen tapauksessa varmista, että tietokoneen akku on täysin ladattu ja kytketty pistorasiaan.

- 1. Käynnistä tietokone uudelleen.
- 2. Siirry osoitteeseen dell.com/support.
- 3. Jos tiedät tietokoneen palvelutunnuksen tai pikahuoltokoodin:

HUOMAUTUS: Voit paikantaa palvelutunnuksen napsauttamalla Mistä palvelutunnus löytyy?

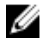

HUOMAUTUS: Jos et löydä palvelutunnusta, napsauta Tunnista palvelutunnus. Jatka näytön ohjeiden mukaisesti.

- 4. Anna palvelutunnus tai pikahuoltokoodi ja napsauta Lähetä.
- 5. Jos et löydä palveutunnusta, napsauta tietokoneen luokitusta.
- 6. Valitse luettelosta tuotetyyppi.
- 7. Valitse tietokoneen malli, niin tietokoneen Tuotetuki-sivu avautuu.
- 8. Valitse Ohjaimet ja ladattavat tiedostot.
- 9. Valitse ohjainten ja ladattavien tiedostojen näytössä Käyttöjärjestelmä-alasvetoluettelon alta BIOS.
- 10. Paikanna tuorein BIOS-tiedosto ja napsauta Lataa tiedosto.
- 11. Valitse haluamasi latausmenetelmä kohdasta Valitse lataustapa; napsauta Jatka. Näyttöön tulee Tiedoston lataaminen -ikkuna.
- 12. Tallenna tiedosto työpöydälle valitsemalla Tallenna.
- 13. Asenna päivitetyt BIOS-asetukset tietokoneeseen valitsemalla Suorita. Noudata näytön ohjeita.

## Järjestelmän ja asennusohjelman salasana

Voit luoda järjestlemän salasana ja asennusohjelman salasanan tietokoneen suojaksi.

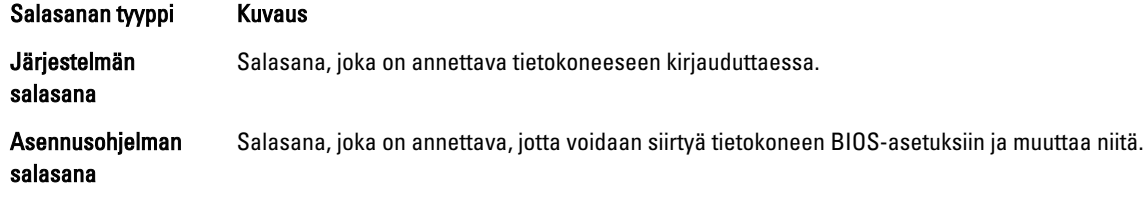

VAROITUS: Salasanat tarjoavat perustason suojauksen tietokoneen tiedoille.

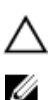

VAROITUS: Jos tietokone ei ole lukittu ja se jätetään valvomatta, kuka tahansa voi käyttää sen tietoja.

HUOMAUTUS: Tietokone toimitetaan järjestelmän ja asennusohjleman salasana poistettuna käytöstä.

### Järjestelmän salasanan ja asennusohjelman salasanan määrittäminen

Voit määrittää uuden järjestelmän salasanan ja/tai asennusohjelman salasanan tai vaihtaa vanhan järjestelmän salasanan ja/tai asennusohjelman salasanan vain, kun Password Status (Salasanan tila) on Unlocked (Lukitsematon). Jos salasanan tila on Locked (Lukittu), järjestelmän salasanaa ei voi vaihtaa.

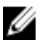

HUOMAUTUS: Jos salasanahyppykytin on poistettu käytöstä, vanha järjestelmän salasana ja asennusohjelman salasana poisteaan, ja on annettava uusi järjestelmän salasana jotta tietokoneeseen voidaan kirjautua sisään.

Voit siirtyä järjestelmän asennusohjelmaan painamalla <F2> heti virran kytkemisen tai uudelleenkäynnistyksen jälkeen.

1. Valitse System BIOS (Järjestelmän BIOS) tai System Setup (Järjestelmän asennusohjelma) -ruudulta System Security (Järjestelmän salaus) ja paina <Enter>.

System Security (Järjestelmän salaus) -ruutu avautuu.

- 2. Tarkista System Security (Järjestelmän salaus) -ruudlta, että Password Status (Salasanan tila) on Unlocked (Lukitsematon).
- 3. Valitse System Password (Järjestelmän salaus), anna järjestelmän salasana ja paina <Enter> tai <Tab>. Valitse järjestelmän salasana seuraavien ohjeiden mukaisesti:
- Salasanan maksimipituus on 32 merkkiä-
- Salasana voi sisältää ainoastaan numerot 0-9.
- Ainoastaan pienet kirjaimet hyväksytään eikä suuria kirjaimia sallita.
- Vain seuraavat erikoismerkit sallitaan: välilyönti, ("), (+), (,), (-), (.), (/), (;), ([), (\), (]), (`).

Anna järjestelmän salasana uudelleen sitä pyydettäessä.

- 4. Kirjoita aikaisemmin antamasi järjestelmän salasana ja valitse OK.
- 5. Valitse Setup Password (Asennusohjelman salasana), kirjoita järjestelmän salasana ja paina <Enter> tai <Tab>. Sinua pyydetään kirjoittamaan asennusohjelman salasana uudelleen.
- 6. Kirjoita aikaisemmin antamasi asennusohjelman salasana ja valitse OK.
- 7. Paina <Esc>, niin saat viestin, joka kehottaa sinua tallentamaan muutokset.
- 8. Tallenna muutokset painamalla <Y>. Tietokone käynnistyy uudelleen.

### Vanhan järjestelmän ja/tai asennusohjelman salasanan poistaminen tai vaihtaminen

Varmista, että Password Status (Salasanan tila) on Unlocked (Lukitsematon) (järjestelmän asennusohjelmassa), ennen kuin yrität poistaa tai muuttaa vanaa järjestelmän ja/tai asennusohjelman salasanaa. Et voi poistaa tai muuttaa vanhaa järjestelmän tai asennusohjelman salasanaa, jos Password Status (Salasanan tila) on Locked (Lukittu).

Voit siirtyä järjestelmän asennusohjelmaan painamalla <F2> heti virran kytkemisen tai uudelleenkäynnistyksen jälkeen.

1. Valitse System BIOS (Järjestelmän BIOS) tai System Setup (Järjestelmän asennusohjelma) -ruudulta System Security (Järjestelmän salaus) ja paina <Enter>.

System Security (Järjestelmän salaus) -ruutu avautuu.

- 2. Tarkista System Security (Järjestelmän salaus) -ruudulta, että Password Status (Salasanan tila) on Unlocked (Lukitsematon).
- 3. Valitse System Password (Järjestelmän salasana), muuta vanhaa järjestelmän salasanaa tai poista se ja paina <Enter> tai <Tab>.
- 4. Valitse Setup Password (Asennusohjelman salasana), muuta vanhaa asennusohjelman salasanaa tai poista se ja paina <Enter> tai <Tab>.

HUOMAUTUS: Jos muutat järjestelmän ja/tai asennusohjelman salasanaa, kirjoita uusi salasana sitä pyydettäessä. Jos poistat järjestelmän ja/tai asennusohjelman salasanan, vahvista poisto sitä pyydettäessä.

- 5. Paina <Esc>, niin saat viestin, joka kehottaa sinua tallentamaan muutokset.
- 6. Tallenna muutokset ja poistu järjestelmän asennusohjelmasta painamalla <Y>. Tietokone käynnistyy uudelleen.

### Järjestelmän salasanan poistaminen käytöstä

Järjestelmän ohjelmistosuojausominaisuuksiin sisältyy järjestelmän salasana ja asennusohjelman salasana. Salasanahyppykytkin poistaa käytössä olevat salasanat. PSWD-hyppykytkimessa on 2 nastaa.

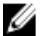

HUOMAUTUS: Salasanan hyppykytkin on oletusarvoisesti poissa käytöstä.

- 1. Noudata *Ennen kuin avaat tietokoneen kannen* kohdan ohjeita.
- 2. Irrota kansi.
- 3. Paikanna PSWD-hyppykytkin emolevyltä. Apua PSWD-hyppykytkimen tunnistuksessa saa kohdasta Emolevyn komponentit.
- 4. Irrota emolevyn PSWD-hyppykytin.

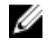

HUOMAUTUS: Vanhat salasanat ovat nyt poissa käytöstä (poistettu), kunnes tietokone käynnistyy ilman hyppykytkintä.

5. Asenna kansi.

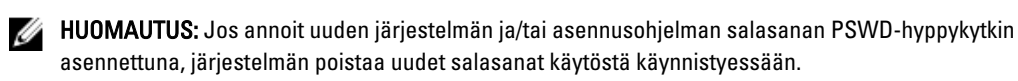

- 6. Kytke tietokone pistorasiaan ja käynnistä se.
- 7. Sammuta tietokone ja irrota virtakaapeli pistorasiasta.
- 8. Irrota kansi.
- 9. Asenna hyppykytkin takaisin nastoihin.
- 10. Asenna kansi.
- 11. Noudata Tietokoneen sisällä työskentelyn jälkeen-kohdan ohjeita.
- 12. Käynnistä tietokone.
- 13. Siirry järjestelmän asennusohjelmaan ja anna uusi järjestelmän tai asennusohjelman salasana.

# Diagnostiikka

Jos tietokoneen kanssa tulee ongelmia, suorita ePSA-diagnoosi ennen kuin otat yhteyttä Delliin saadaksesi teknistä tukea. Diagnoosin tarkoitus on testata tietokoneen laitteisto ilman ylimääräisiä laitteita ja tiedon menetyksen vaaraa. Jos et onnistu korjaamaan ongelmaa itse, huolto- ja tukihenkilöstö voi auttaa sinua ratkaisemaan ongelman diagnoositulosten avulla.

# ePSA (Enhanced Pre-boot System Assessment) -diagnoosi

ePSA-diagnoosi (järjestelmädiagnosi) tarkistaa koko laitteiston. ePSA sisältyy BIOS:iin, ja BIOS käynistää sen. Tämä diagnoosi tarjoaa asetuksia tietyille laitteille ja laiteryhmille, ja voit tehdä sillä seuraavaa:

- suorittaa testit automaattisesti tai interaktiivisesti
- toistaa testit
- esittää tai tallentaa testin tulokset
- käydä testejä läpi ja valita ylimääräisiä testiasetuksia, jotta viallisista laitteista saataisiin lisää tietoa
- esittää tilailmoituksia, jotka kertovat, onnistuivatko testit
- esittää virheilmoituksia, joissa kerrotaan testauksen aikana havaituista ongelmista

VAROITUS: Järjestelmän diagnoosilla voit testata ainoastaan oman tietokoneesi. Jos sitä käytetään muissa tietokoneissa, tulokset ja virheilmoitukset eivät välttämättä ole asianmukaisia.

HUOMAUTUS: Jotkut tiettyjen laitteiden testit vaativat käyttäjän toimia. Varmista aina, että olet tietokoneen ääressä testin aikana.

- 1. Käynnistä tietokone.
- 2. Kun tietokone käynnistyy, paina <F12>-painiketta Dell-logon ilmestyessä.
- 3. Valitse käynnistysvalikosta Diagnostics. Enhanced Pre-boot System Assessment -ikkuna avautuu, ja siinä luetellaan kaikki tietokoneesta löytyneet laitteet. Diagnoosi aloittaa kaikkien tunnistettujen laitteiden testit.
- 4. Jos haluat suorittaa tietyn laitteen diagnoosin, paina <Esc> ja napsauta Yes pysäyttääksesi diagnoosin.
- 5. valitse vasemmasta paneelista laite ja napsata Run Tests.
- 6. Jos löytyy ongelmia, virhekoodit esitetään.

Merkitse virhekoodit muistiin ja ota yhteys Delliin.

# Tietokoneen vianmääritys

Voit määrittää tietokoneen viat esim. diagnoosivalojen, äänimerkkien ja virheilmoitusten avulla, jotka saat tietokonetta käyttäessäsi.

## Diagnostiikkamerkkivalot

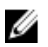

HUOMAUTUS: Diagnostiikkamerkkivalot ilmoittavat ainoastaan, miten POST edistyy. Ne eivät ilmoita POST-rutiinin keskeytymisen syytä.

Diagnostiikkamerkkivalot sijaitsevat kotelon edessä, virtapainikkeen vieressä. Diagnostiikkamerkkivalot toimivat ja palavat ainoastaan POST-prosessin aikana. Kun käyttöjärjestelmän lataaminen käynnistyy, ne sammuvat eivätkä enää ole näkyvissä.

Kukin merkkivalo voi olla sammuksissa tai palaa. Tärkein bitti on merkitty numerolla 1 ja muut kolme numeroilla 2, 3 ja 4, kun etenet merkkivalojen poikki. Normaaliolosuhteissa POST:in jälkeen kaikki neljä merkkivaloa palavat ja sammuvat sitten, kun BIOS luovuttaa hallinnan käyttöjärjestelmälle.

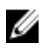

HUOMAUTUS: Diagnostiikkamerkkivalot vilkkuvat, kun virtapainike on keltainen tai sammunut, eivätkä vilku, kun virtapainike on valkoinen.

#### Taulukko 13. POST-diagnostiikkamerkkivalojen kuviot

Diagnostiikkamerkkivalot

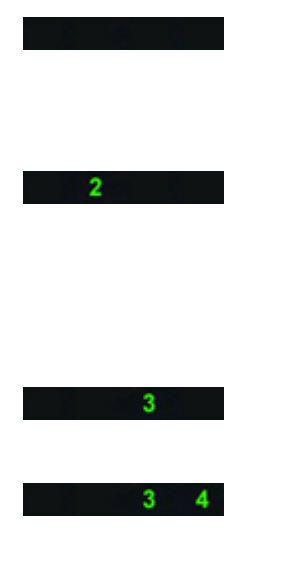

- Tietokone ei ole käynnissä tai ei saa virtaa.
- Tietokone on käynnissä ja toimii normaalisti.

PCI-laitteen määritys on käynnissä tai PCI-laitteessa on todettu vika.

Mahdollinen suoritinhäiriö. • Aseta suoritin takaisin

Muistikampoja on löytynyt, mutta on ilmennyt muistin virtavirhe.

- Jos tietokone on sammuksissa, kytke verkkolaite ja käynnistä tietokone.
- Poista kaikki lisälaitekortit PCI- ja PCI-E-paikoista ja käynnistä tietokone uudelleen. Jos tietokone käynnistyy, lisää lisälaitekortit yksitellen, kunnes viallinen löytyy.
- paikoilleen.
- Jos muistimoduuleja on kaksi tai useampia, irrota moduulit ja asenna niistä yksi takaisin ja käynnistä tietokone uudelleen. Jos tietokone käynnistyy normaalisti, jatka muistimoduulien asentamista (yksi kerrallaan), kunnes löydät viallisen moduulin tai

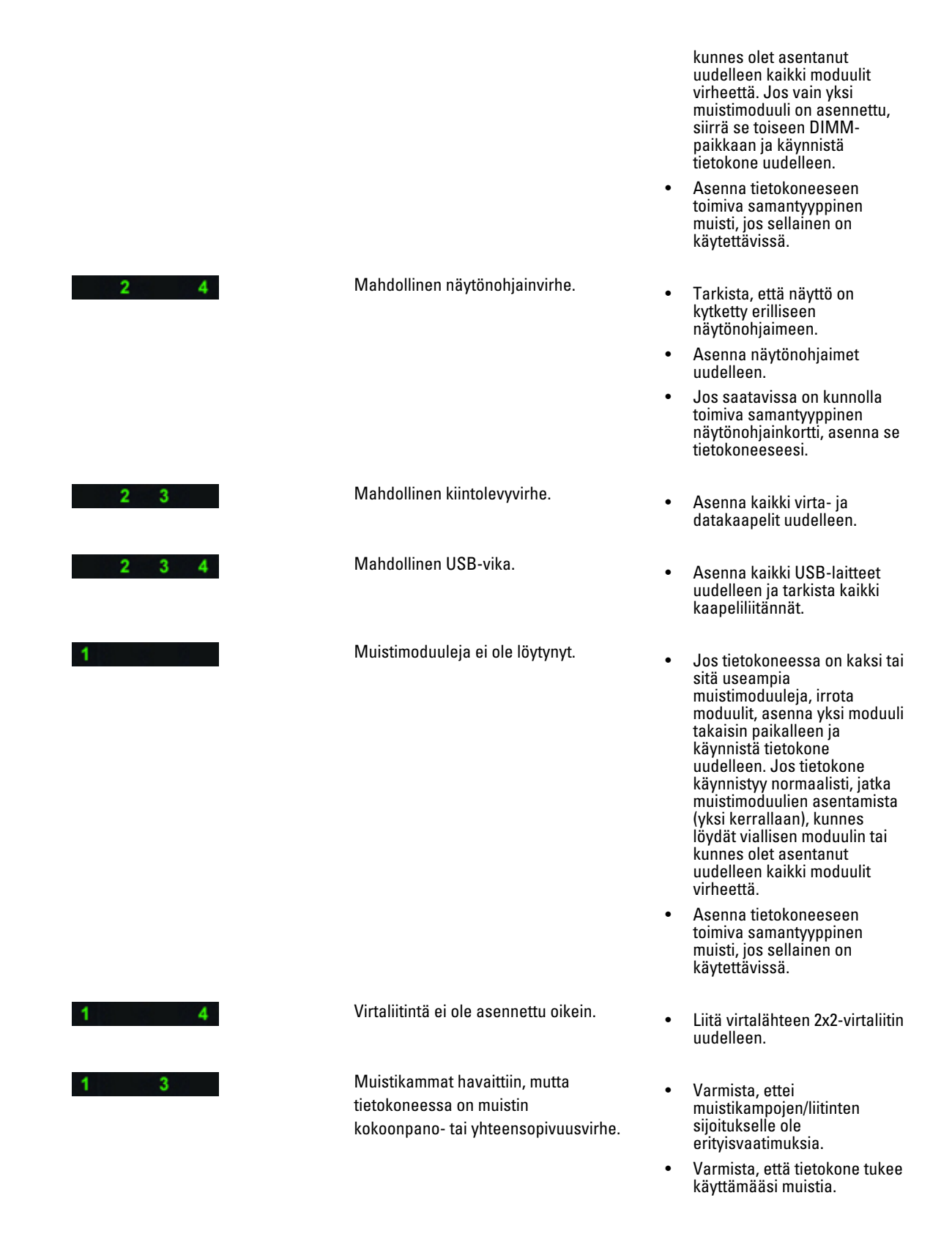

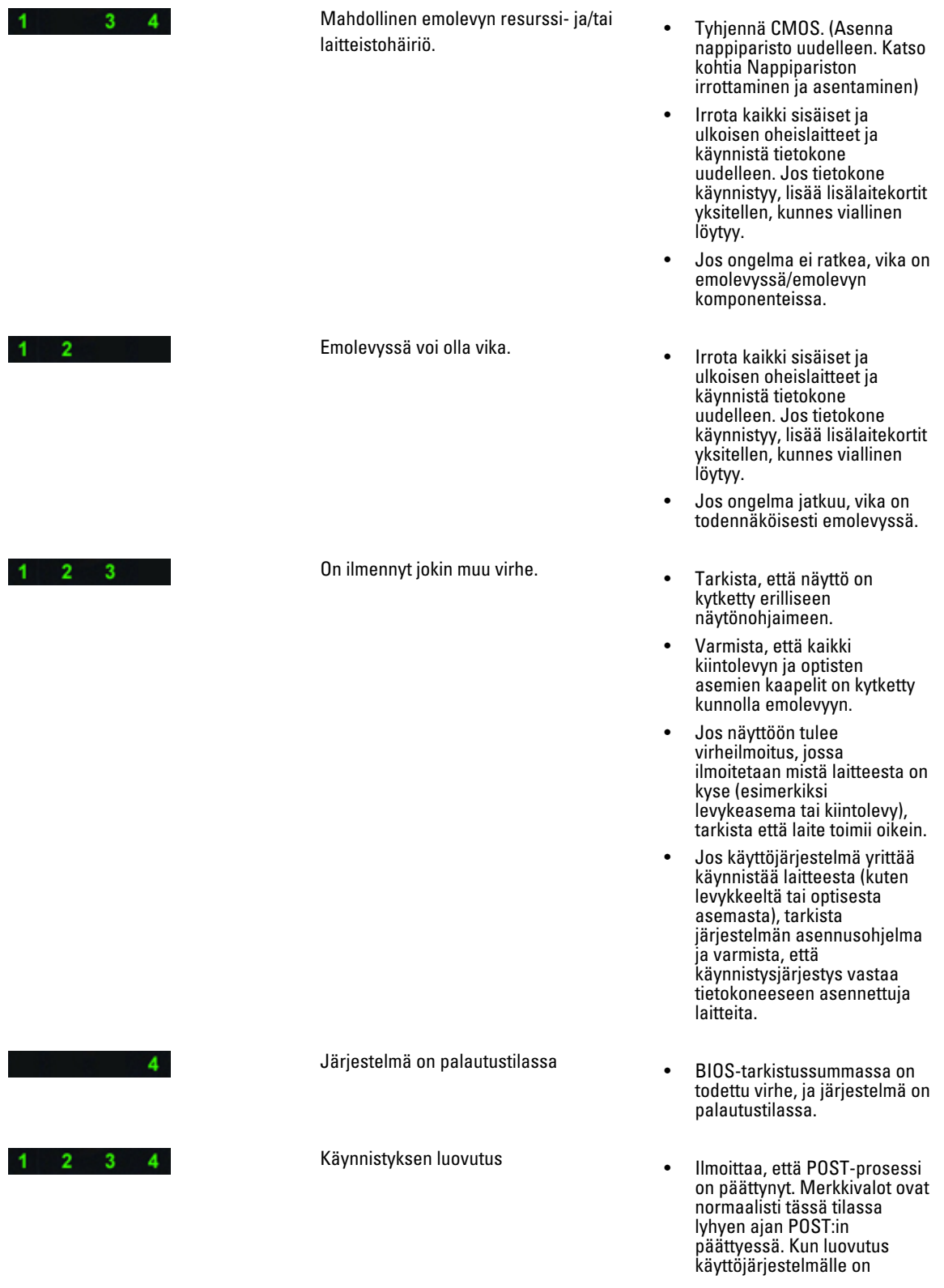

suoritettu, merkkivalot sammuvat.

### Virheilmoitukset

BIOS-virheilmoituksia on kolmentyyppisiä. Ne esitetään ongelman vakavuudesta riippuen. Tyypit ovat:

### Virheet, jotka pysäyttävät tietokoneen toiminnan täysin

Nämä virheet pysäyttävät tietokoneen, jolloin se on sammutettava ja käynnistettävä uudelleen. Seuraavassa taulukossa luetellaan virheilmoitukset.

#### Taulukko 14. Virheet, jotka pysäyttävät tietokoneen toiminnan täysin

#### Virheilmoitus

Error! Non-ECC DIMMs are not supported on this system. (Virhe! Tämä järjestelmä ei tue ei-ECC DIMM-muistia.)

Alert! Processor cache size is mismatched. (Hälytys! Suorittimen välimuistin koko ei ole oikea.) Install like processor or one processor. (Asenna samanlainen suoritin tai yksi suoritin.)

Alert! Processor type mismatch. (Hälytys! Suorittimen tyyppi ei vastaa.) Install like processor or one processor. (Asenna samanlainen suoritin tai yksi suoritin.)

Alert! Processor speed mismatch (Hälytys! Suorittimen nopeus ei ole oikea.)

Install like processor or one processor. (Asenna samanlainen suoritin tai yksi suoritin.)

Alert! Incompatible Processor detected. (Hälytys! Ei-yhteensopiva suoritin havaittu.)

Install like processor or one processor. (Asenna samanlainen suoritin tai yksi suoritin.)

### Virheet, joiden takia tietokone ei pysähdy

Nämä virheet eivät pysäytä tietokonetta, mutta niistä annetaan virheilmoitus, tietokone pysähtyy pariksi sekunniksi ja jatkaa sitten käynnistymistä. Seuraavassa taulukossa luetellaan virheilmoitukset..

#### Taulukko 15. Virheet, joiden takia tietokone ei pysähdy

#### Virheilmoitus

Alert! Cover was previously removed. (Hälytys! Kansi on poistettu.)

### Virheet, jotka pysäyttävät tietokoneen ohjelmien toiminnan

Nämä virheet saavat tietokoneen pysähtymään, ja niissä pyydetään jatkamaan painamalla <F1> tai siirtymään järjestelmän asennusohjelmaan painamalla <F2 >. Alla olevassa taulukossa luetellaan virheilmoitukset..

#### Taulukko 16. --- Virheet, jotka pysäyttävät tietokoneen ohjelmien toiminnan

#### Virheilmoitus

Alert! Front I/O Cable failure. (Hälytys! I/O-etukaapelivika)

Alert! Left Memory fan failure. (Hälytys! Muistin vasemman tuulettimen virhe.)

Alert! Right Memory fan failure. (Hälytys! Muistin oikean tuulettimen virhe.)

Alert! PCI fan failure (Hälytys! Suorittimen tuulettimen vika)

#### Virheilmoitus

Alert! Chipset heat sink not detected. (Hälytys! Piirisarjan jäähdytyselementtiä ei löytynyt.)

Alert! Hard Drive fan1 failure. (Hälytys! Kiintolevyn tuulettimen 1 virhe.)

Alert! Hard Drive fan2 failure. (Hälytys! Kiintolevyn tuulettimen 2 virhe.)

Alert! Hard Drive fan3 failure. (Hälytys! Kiintolevyn tuulettimen 3 virhe.)

Alert! CPU 0 fan failure (Hälytys! Suorittimen 0 tuulettimen vika)

Alert! CPU 1 fan failure (Hälytys! Suorittimen 1 tuulettimen vika)

Alert! Memory related failure detected. (Hälytys! Löytyi vikaan liittyvä muisti.)

Alert! Correctable memory error has been detected in memory slot DIMMx. (Hälytys! Korjattavissa oleva muistivirhe havaittu muistipaikassa DIMMx.

Warning: Non-optimal memory population detected. For increased memory bandwidth populate DIMM connectors with white latches before those with black latches. (Varoitus! Ei-optimaalinen muistintäyttö havaittu. Jotta muistin väylänleveys olisi suurempi, täytä DIMM-kannat valkoisilla salvoilla ennen mustia salpoja.)

Your current power supply does not support the recent configuration changes made to your system. Please contact Dell Technical support team to learn about upgrading to a higher wattage power supply. (Nykyinen virtalähde ei tue äskettäisiä järjestelmään tehtyjä kokoonpanomutoksia. Ota yhteys Dellin teknisen tuen tiimiin ja kysy lisätietoja Dellin teknisen tuen tiimiltä saadaksesi lisätietoja suurempitehoisen virtalähteen asentamisesta.

Dell Reliable Memory Technology (RMT) has discovered and isolated errors in system memory. You may continue to work. Memory module replacement is recommended. Please refer to the RMT Event log screen in BIOS setup for specific DIMM information. (Delln RMT on löytänyt ja eristänyt virheet järjestelmämuistiin. Voit jatkaa käyttöä. Suosittelemme vaihtamaan muistimoduuli. Viittaa RMT:n tapahtumalokinäyttöön BIOS-asennusohjelmassa saadaksesi DIMM-täsmällisemmät tiedot.)

Dell Reliable Memory Technology (RMT) has discovered and isolated errors in system memory. You may continue to work. Additional errors will not be isolated. Memory module replacement is recommended. Please refer to the RMT Event log screen in BIOS setup for specific DIMM information. (Delln RMT on löytänyt ja eristänyt virheet järjestelmämuistiin. Voit jatkaa käyttöä. Muita virheitä ei ole havaittu. Suosittelemme vaihtamaan muistimoduuli. Viittaa RMT:n tapahtumalokinäyttöön BIOS-asennusohjelmassa saadaksesi DIMM-täsmällisemmät tiedot.)

# Tekniset tiedot

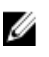

HUOMAUTUS: Tarjoukset saattavat vaihdella alueittain. Seuraavassa luetellaan ainoastaan ne tekniset tiedot, jotka on lain mukaan lähetettävä tietokoneen mukana. Tietokoneen täydet tekniset tiedot on käyttöoppaan luvussa Tekniset tiedot - opas on ladattavissa tukisivustolta dell.com/support. Lisätietoja tietokoneen määrityksestä on Windows-käyttöjärjestelmän Ohje- ja tukikeskuksessa, josta voit valita esittää tietokoneesi tiedot.

#### Taulukko 17. Suoritin

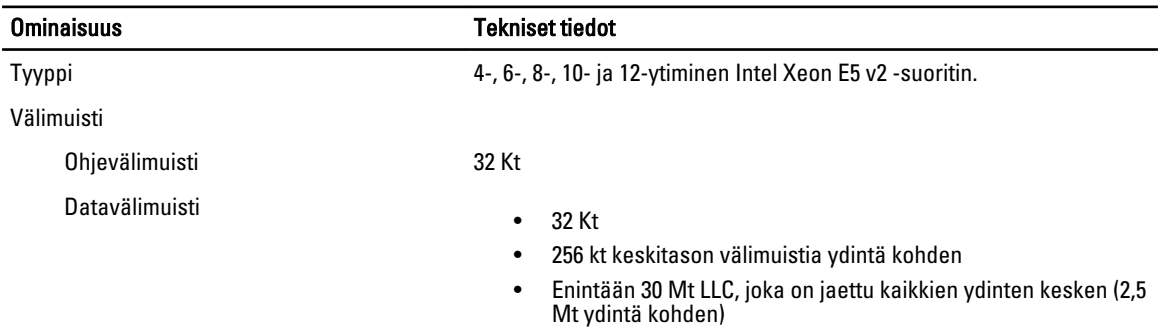

#### Taulukko 18. System Information

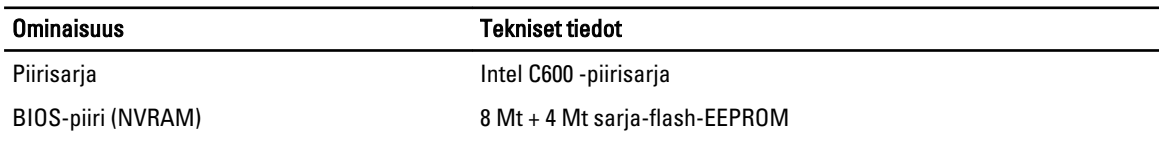

#### Taulukko 19. Muisti

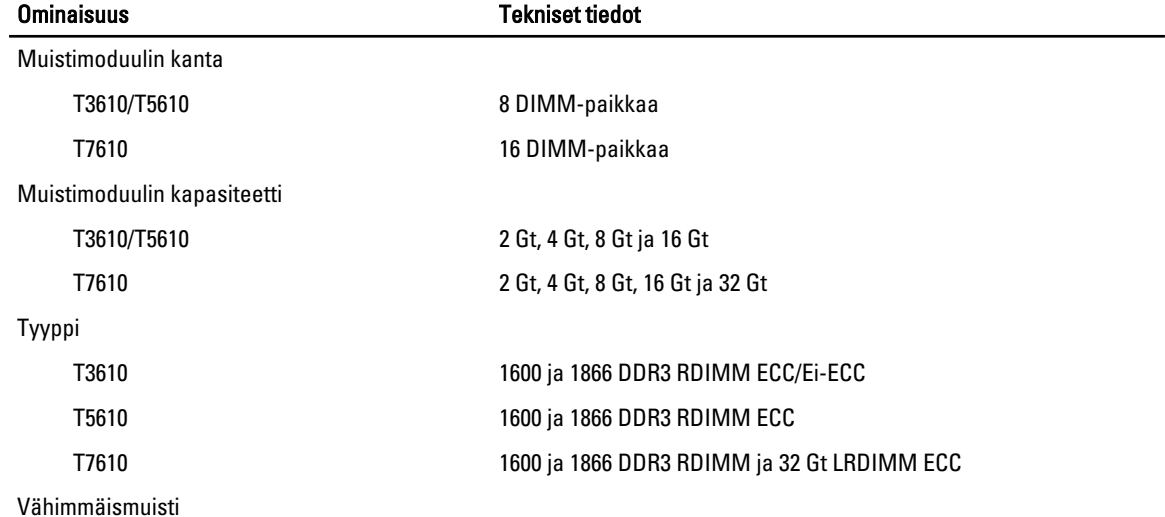

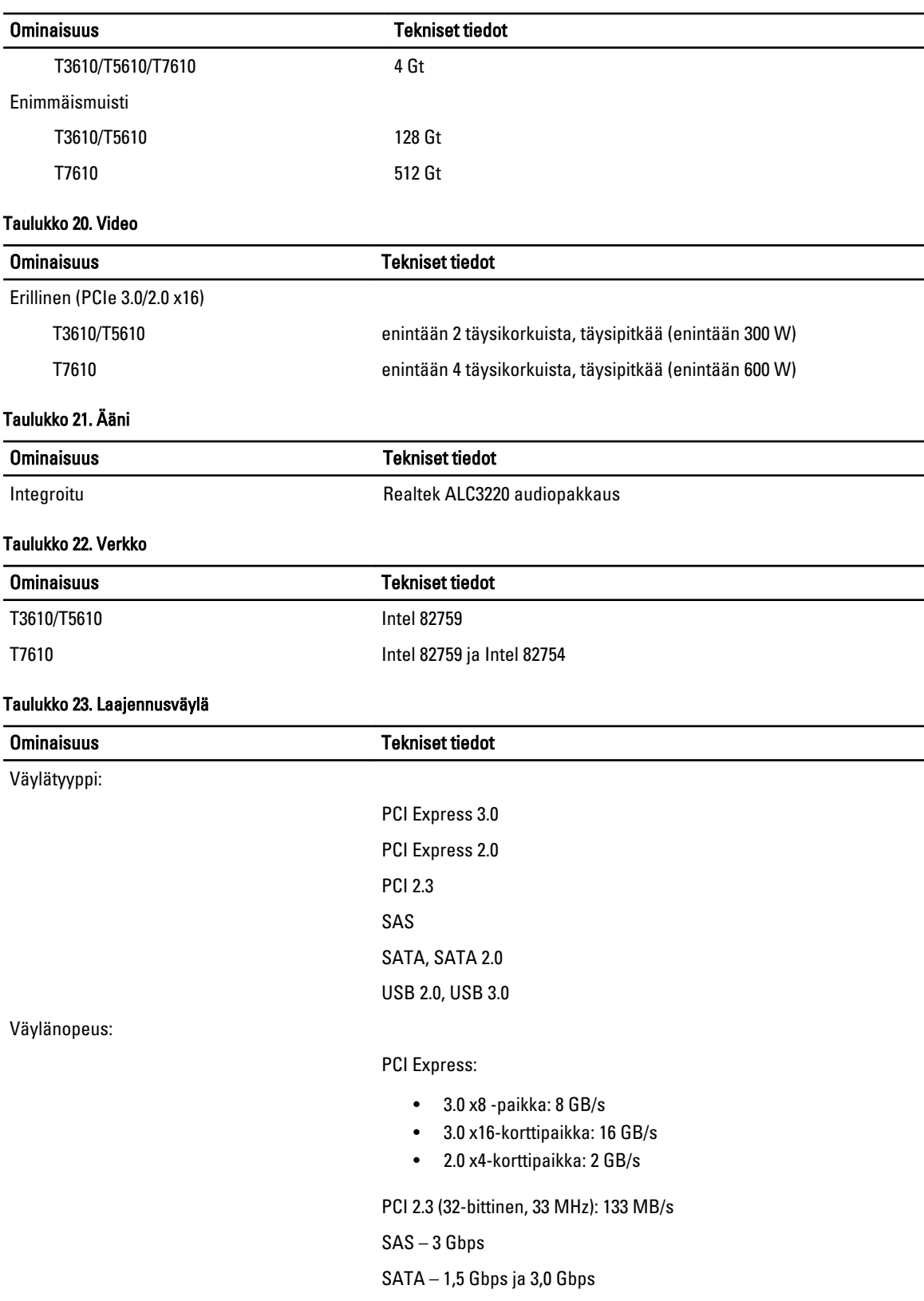

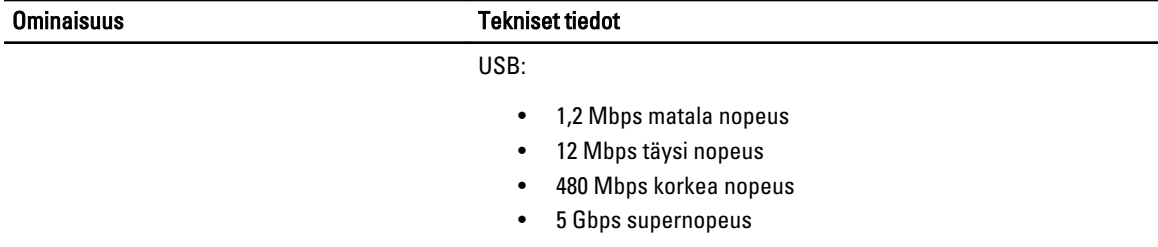

#### Taulukko 24. Drives

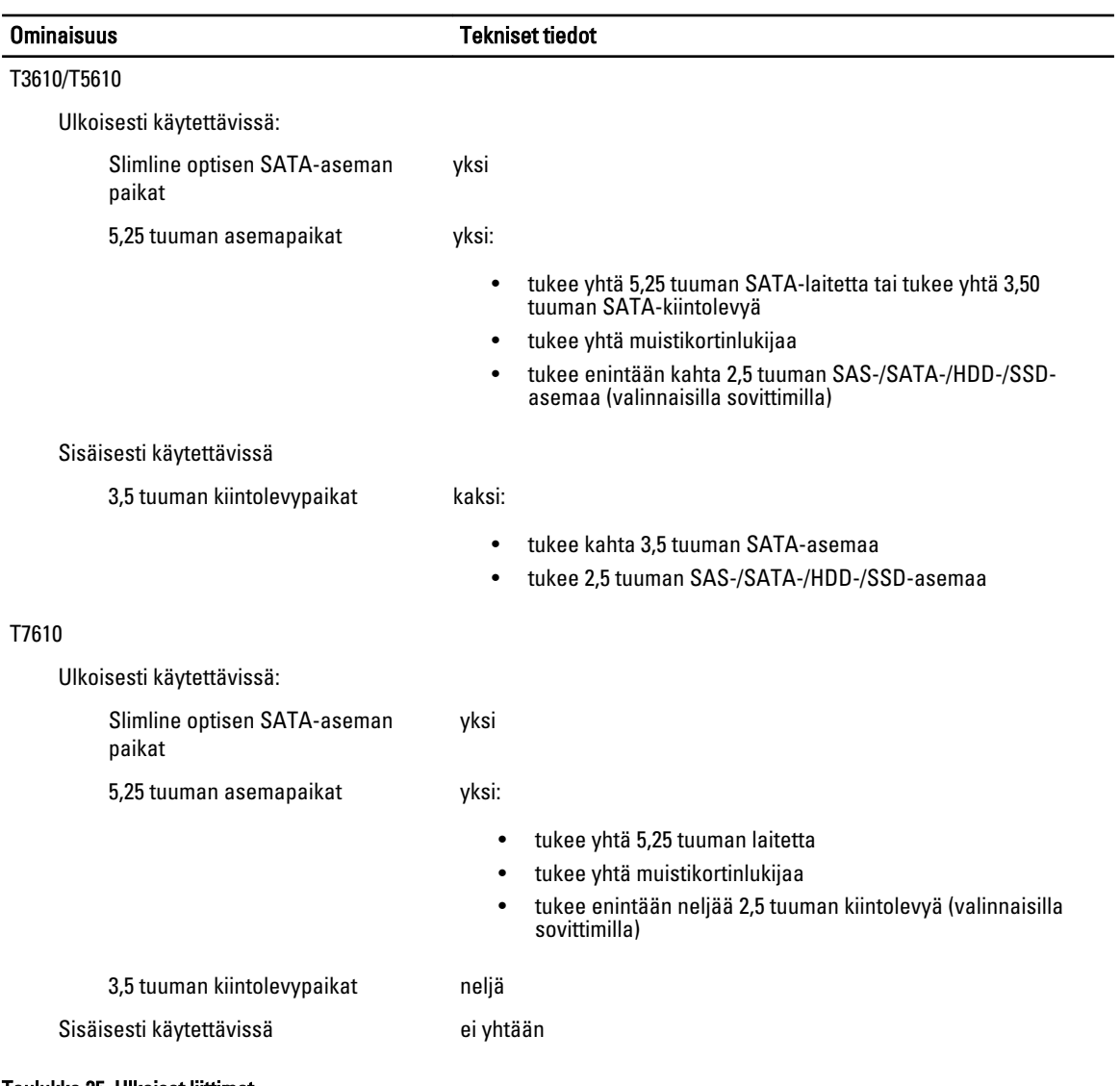

#### Taulukko 25. Ulkoiset liittimet

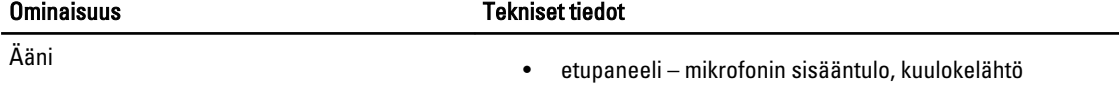

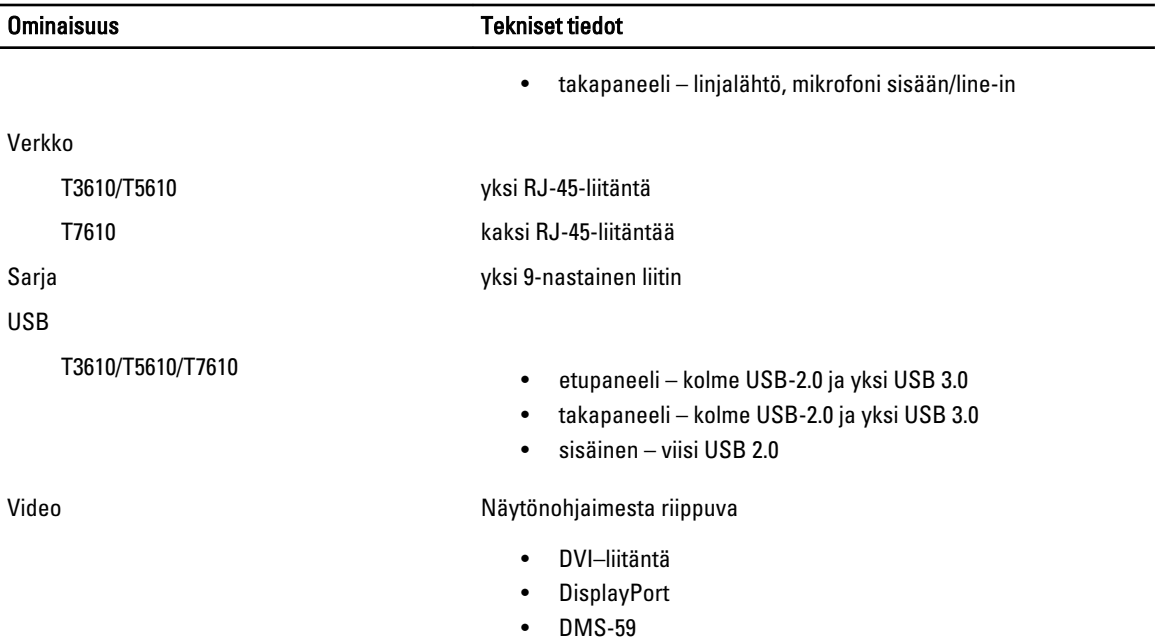

#### Taulukko 26. Sisäiset liitännät

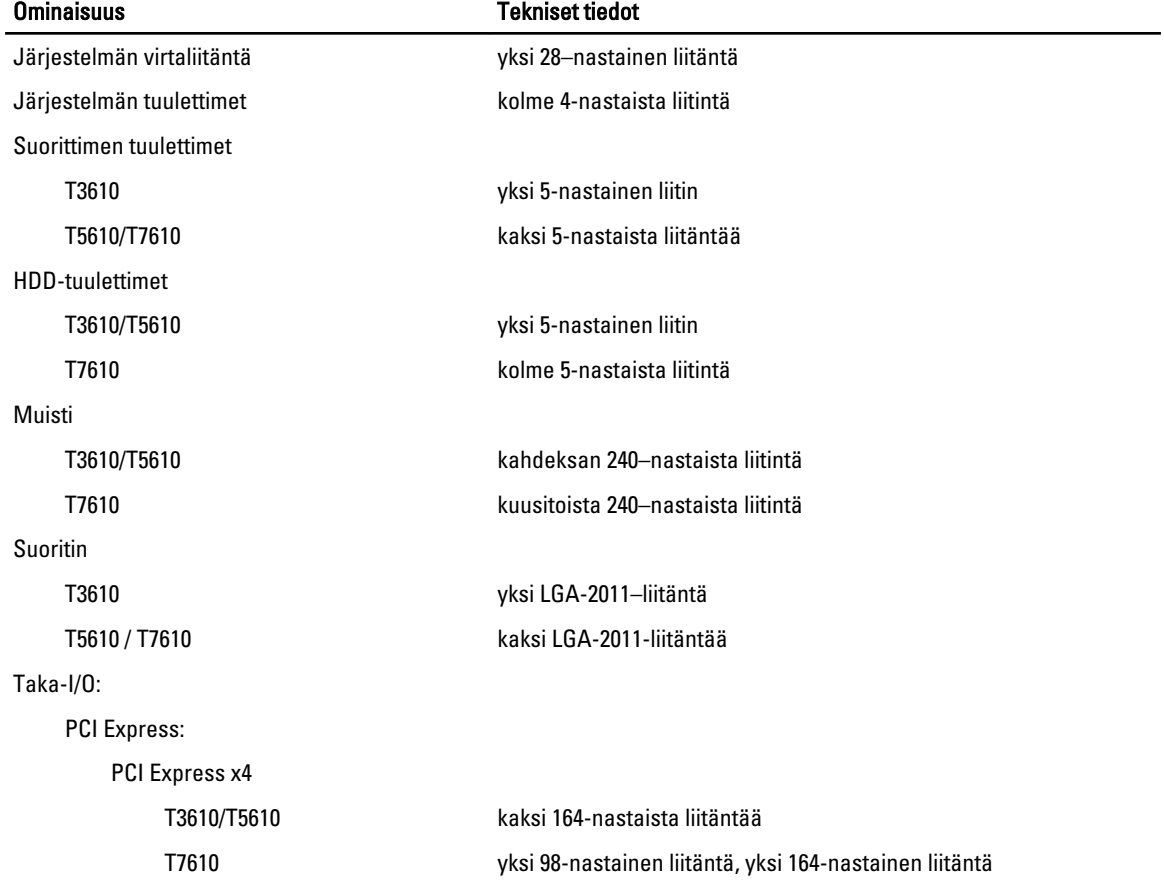
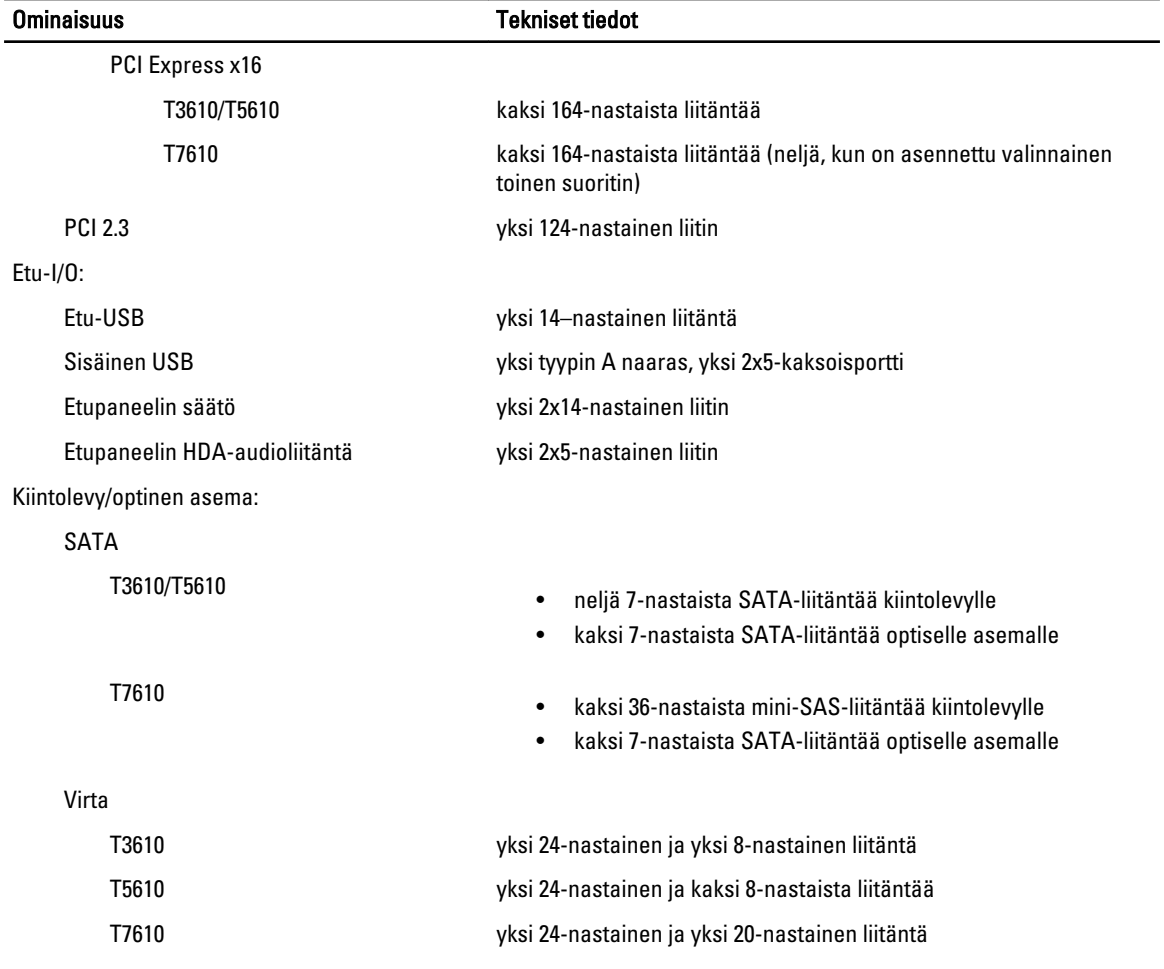

#### Taulukko 27. Ohjaimet ja valot

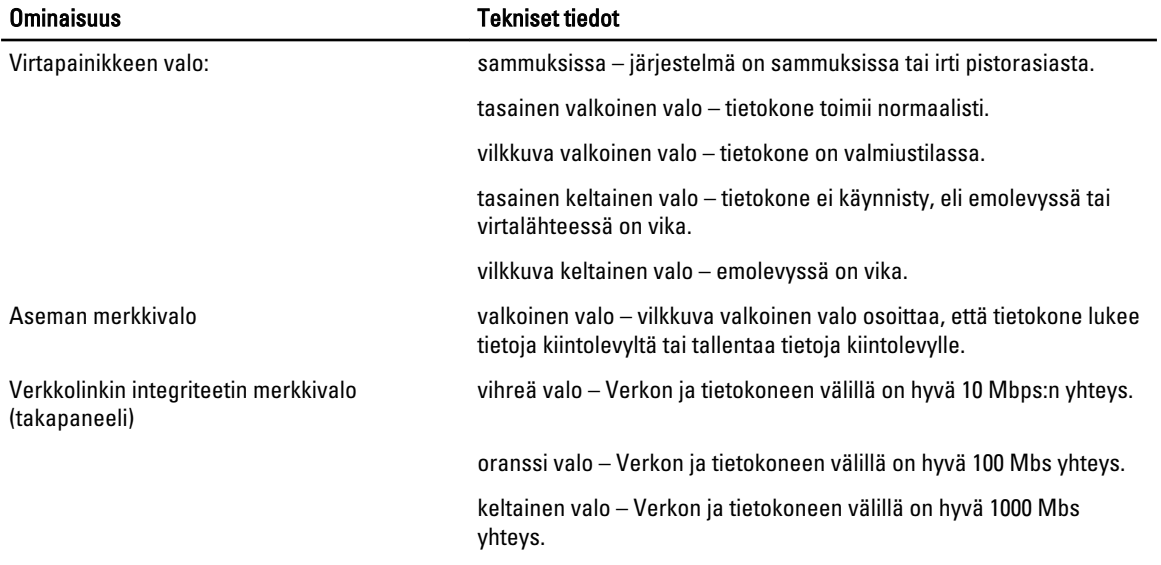

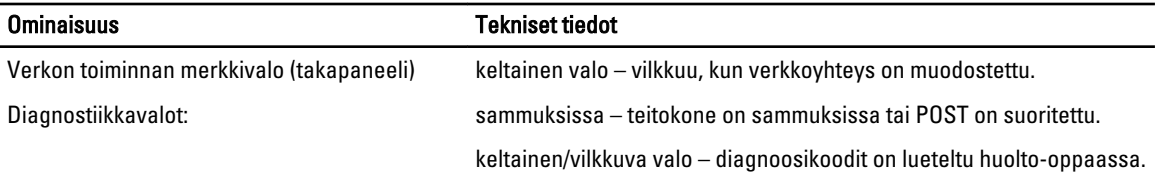

### Taulukko 28. Virta

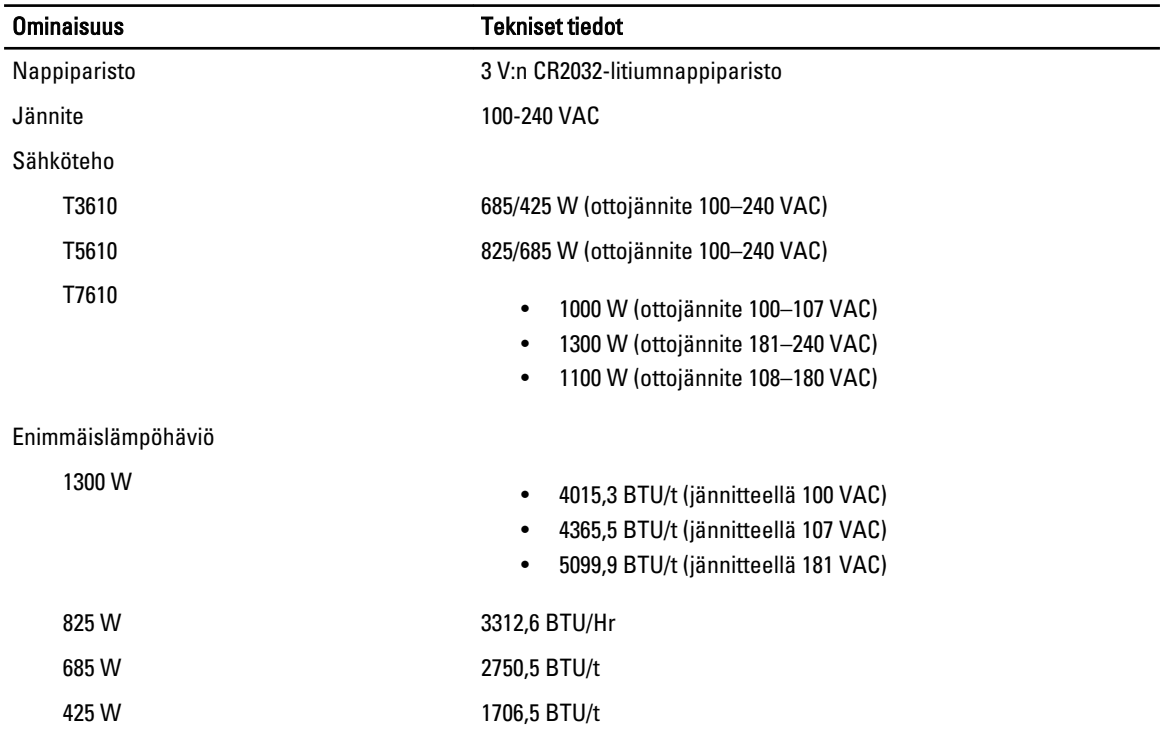

HUOMAUTUS: Lämpöhäviö lasketaan virtalähteen nimellistehon mukaan.

#### Taulukko 29. Fyysiset ominaisuudet

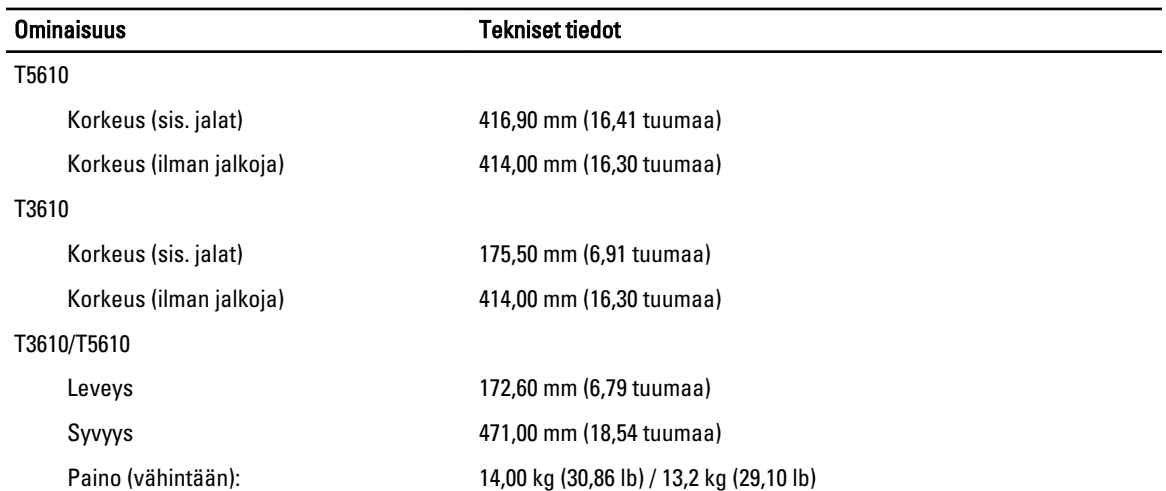

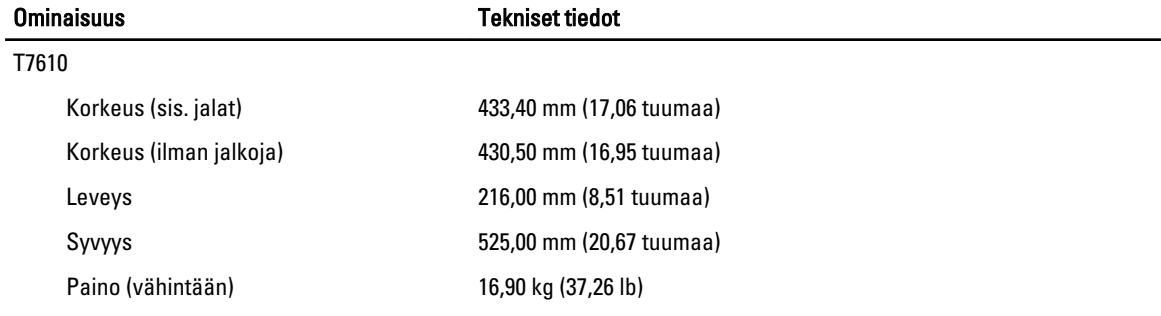

## Taulukko 30. Käyttöympäristö

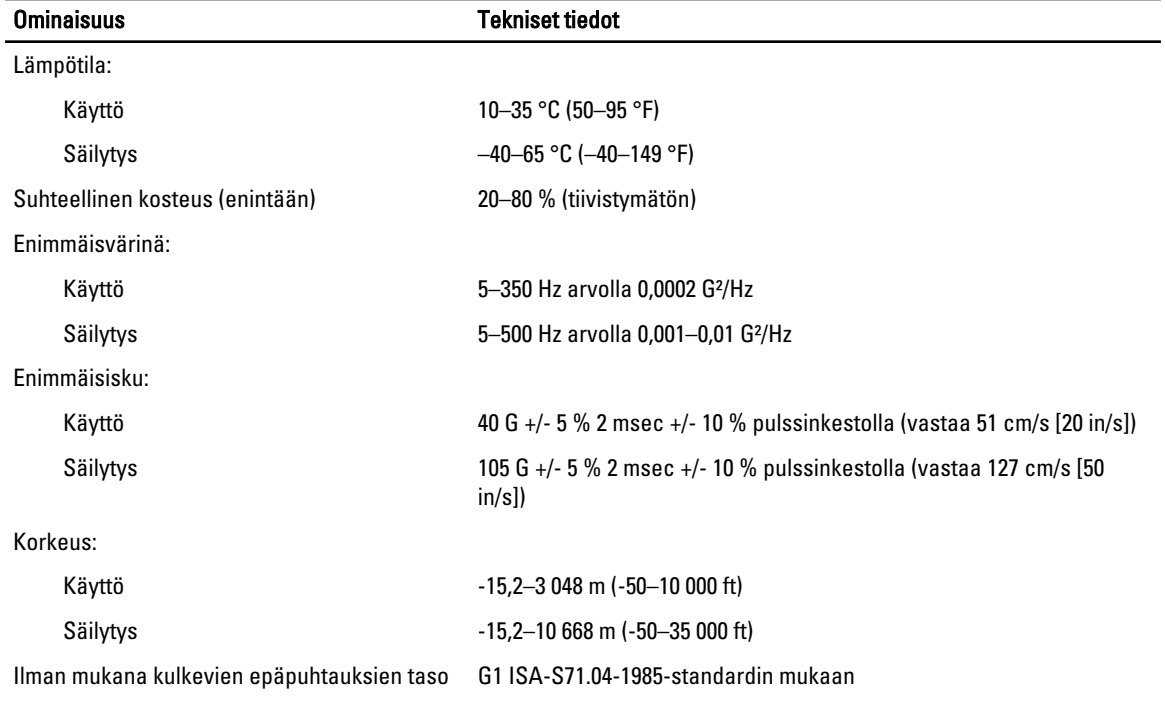

# Dellin yhteystiedot

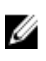

HUOMAUTUS: Jos käytössäsi ei ole Internet-yhteyttä, käytä ostolaskussa, lähetysluettelossa, laskussa tai Dellin tuoteluettelossa olevia yhteystietoja.

Dell tarjoaa monia online- ja puhelinpohjaisia tuki- ja palveluvaihtoehtoja. Niiden saatavuus vaihtelee maa- ja tuotekohtaisesti, ja jotkut palvelut eivät välttämättä ole saatavilla alueellasi. Dellin myynnin, teknisen tuen ja asiakaspalvelun yhteystiedot:

- 1. Siirry osoitteeseen dell.com/support
- 2. Valitse tukiluokka.
- 3. Tarkista maa tai alue sivun yläreunan avattavasta Choose A Country/Region (Valitse maa/alue) -valikosta.
- 4. Valitse tarpeitasi vastaava palvelu- tai tukilinkki.